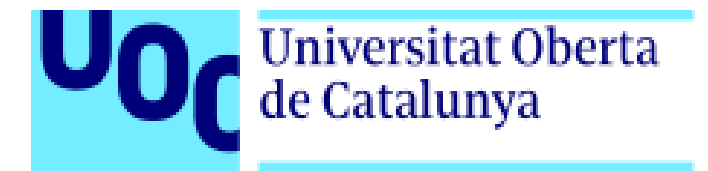

# **SISTEMA WEB PARA LA BÚSQUEDA DE CURSOS DE POSTGRADOS ESPAÑOLES**

Memoria de Proyecto Final de Máster **Máster Universitario en Desarrollo de Sitios y Aplicaciones Web** Área de Informática, Multimedia y Comunicación

### **Autor: Santiago Andrés Bruno Pérez**

Consultor: Carles Arnal Castello Profesor: César Pablo Córcoles Briongos

Enero del 2022

# **Créditos/Copyright**

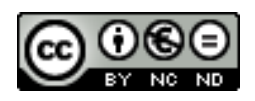

Esta obra está sujeta a una licencia de Reconocimiento-NoComercial-SinObraDerivada [3.0 España de Creative Commons](http://creativecommons.org/licenses/by-nc-nd/3.0/es/)

### **Abstracto**

El presente proyecto nace por la necesidad que tienen los profesionales de buscar cursos de especialización o máster a nivel universitario para crecer profesionalmente, debido a que no es tan fácil buscar esta información de una manera rápida y con las características importantes que el profesional necesita, tal sea como son créditos, duración, modalidad, idioma(s) de impartición, entre otros.

Es por ello que el objetivo de este proyecto es facilitar la búsqueda de cursos a los alumnos que están interesados en realizar un máster o postgrado en escuelas y/o universidades en España.

Esta aplicación contiene un diseño responsive, adaptable a diferentes tamaños de pantallas tales como ordenadores, tabletas o móviles.

Para el desarrollo de la aplicación se ha optado por el uso de Angular para el front-end, NodeJS y Express para el backend y MySQL como base de datos.

Palabras claves: Angular, Express, Node, Buscador, Postgrado, Máster, España.

# **Abstract (English)**

This project was born from the need for professionals to search specialization or master courses at the university level to grow professionally, because they are not easy to find this information quickly with the important features that the professional needs, such as such as credits, duration, modality, language (s) of instruction, among others.

That is the reason why the objective of this project is to facilitate the search for courses for students who are interested in taking a master's or postgraduate degree in Spain.

This application contains a responsive design adaptable to different screen sizes such as computers, tablets or mobiles.

For the development of the application, we have chosen to use Angular for the front-end, NodeJS and Express for the backend and MySQL as a database.

Keywords: Angular, Express, Node, SearchEngine, Postgraduate, Master, Spain

# **Agradecimientos**

*A Dios*, por darme un día más de vida, dándome la oportunidad de poder lograr un objetivo más.

*A mis padres*, por sus constantes apoyos en cada etapa profesional de mi vida.

*A mis profesores del master*, que me han ayudado a crecer profesionalmente, en especial a mi asesor Carles Arnal, porque sin su ayuda esto no hubiera sido posible.

Santiago Andrés Bruno Pérez

# ÍNDICE

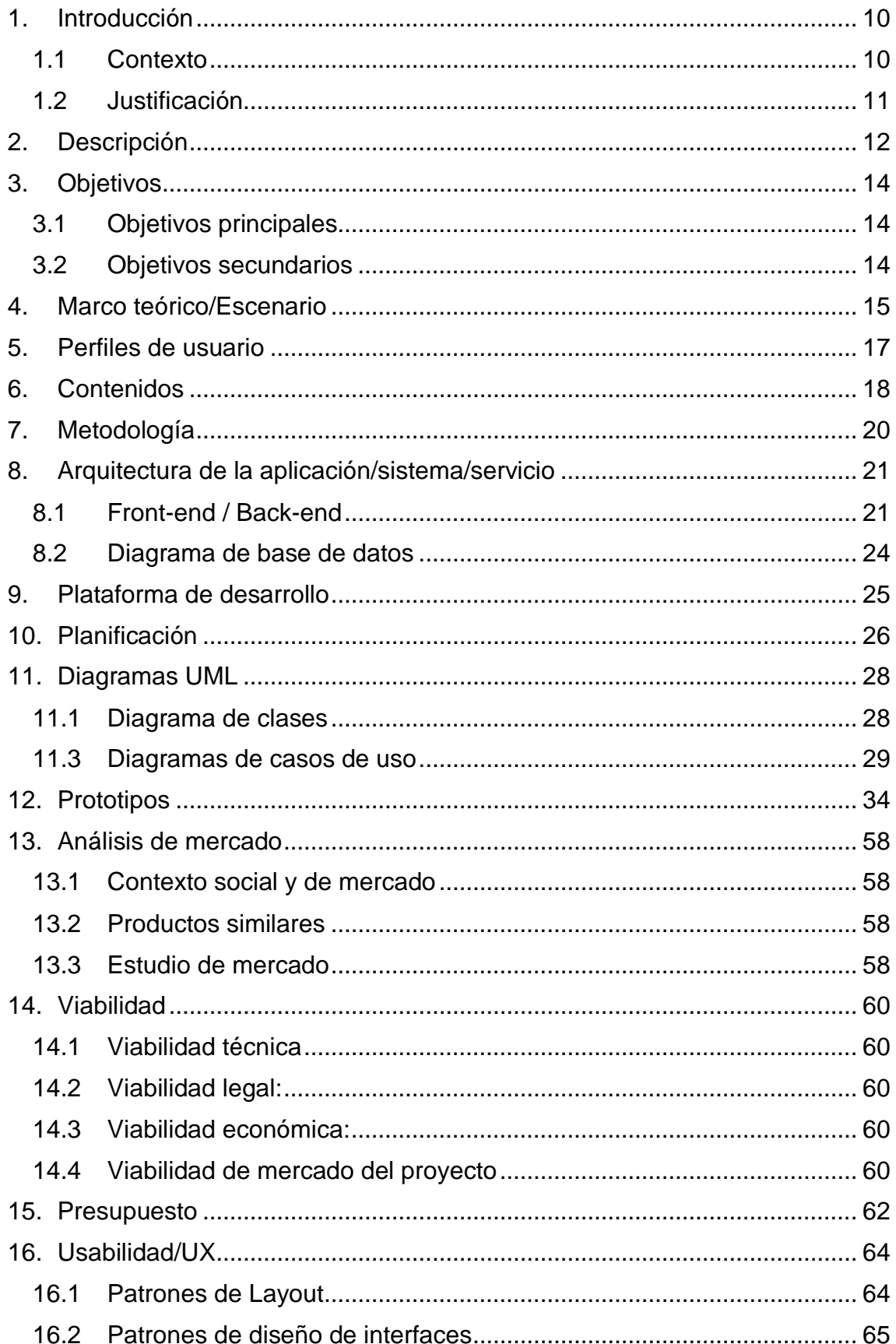

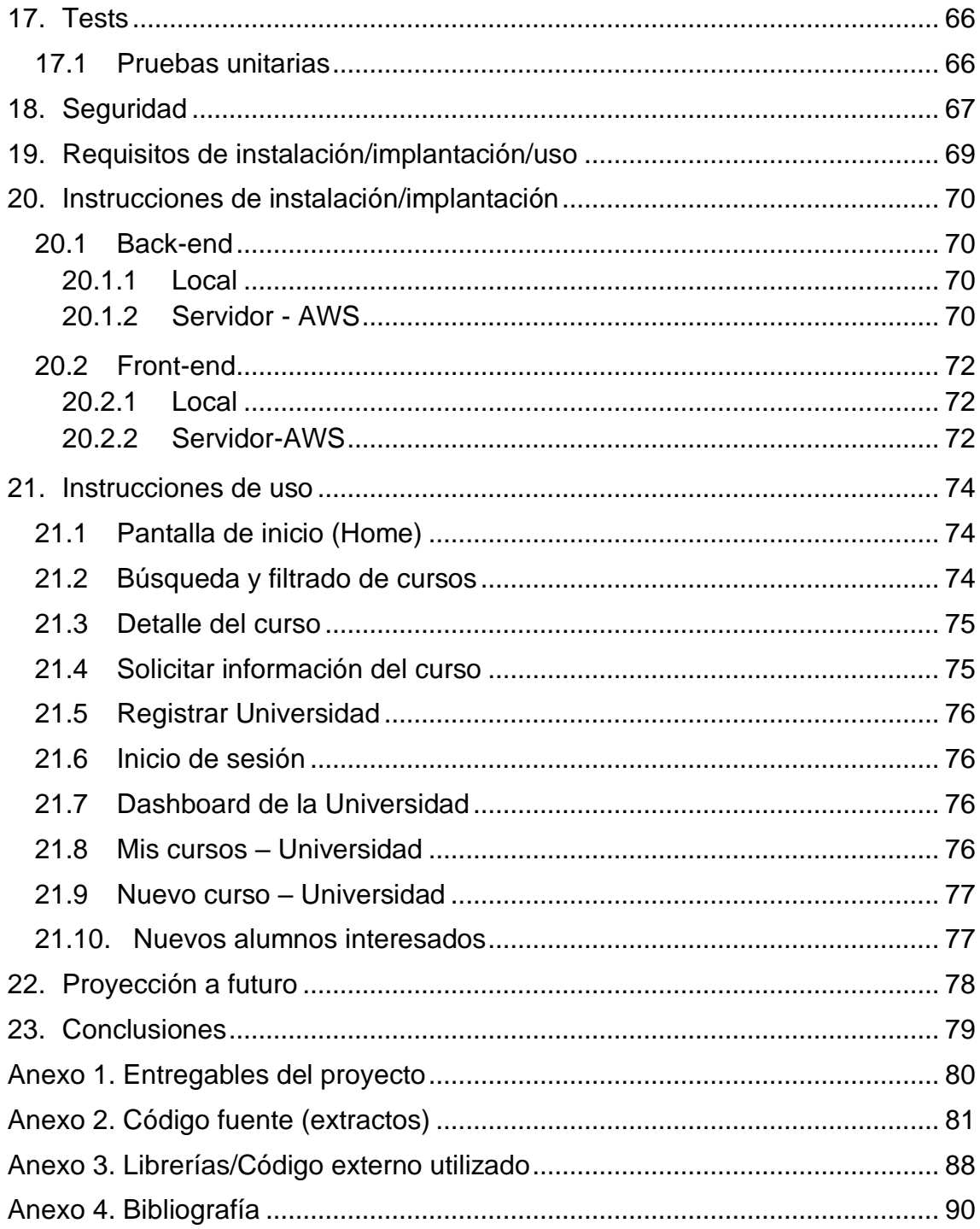

# **ÍNDICE DE FIGURAS**

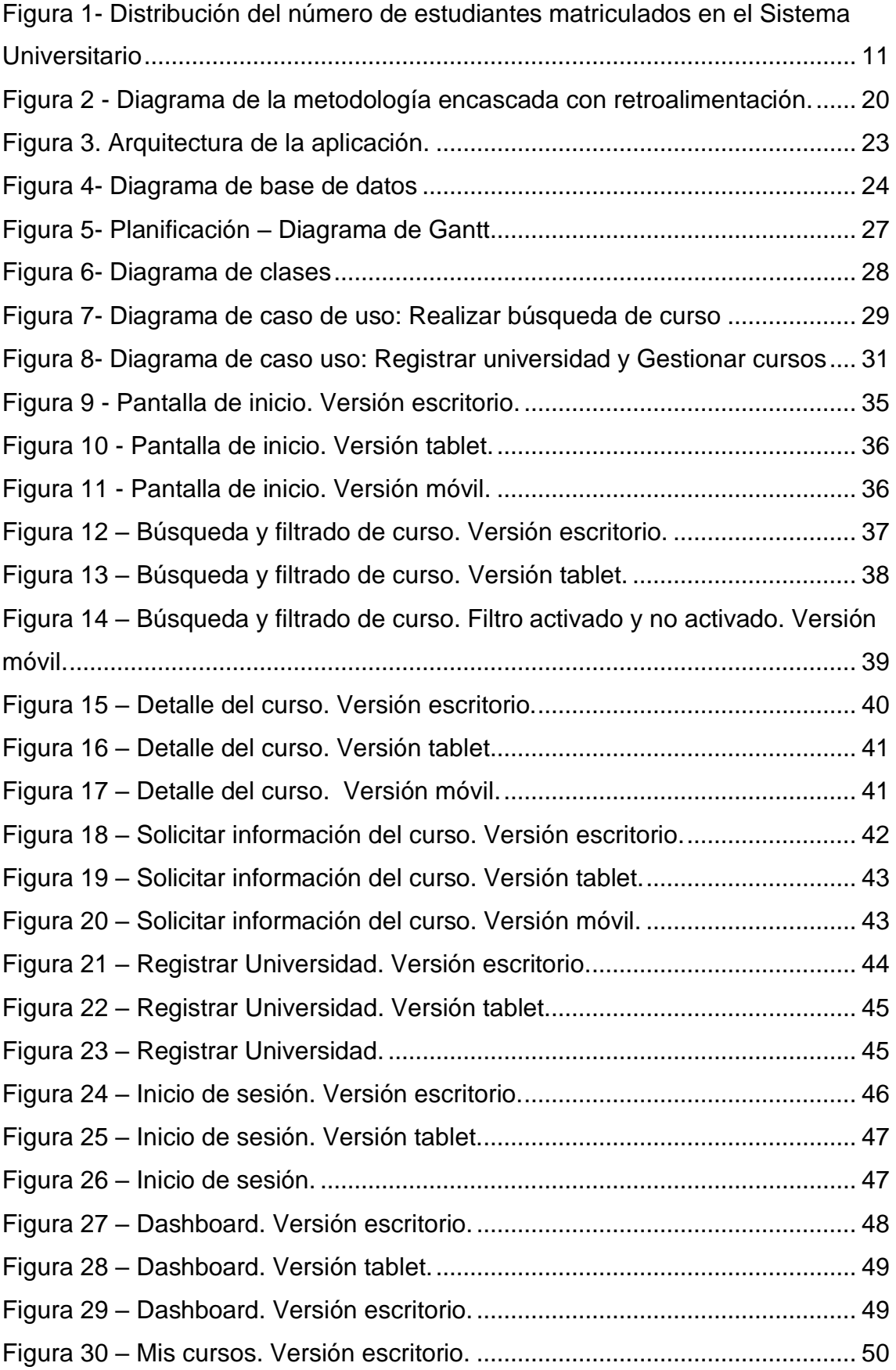

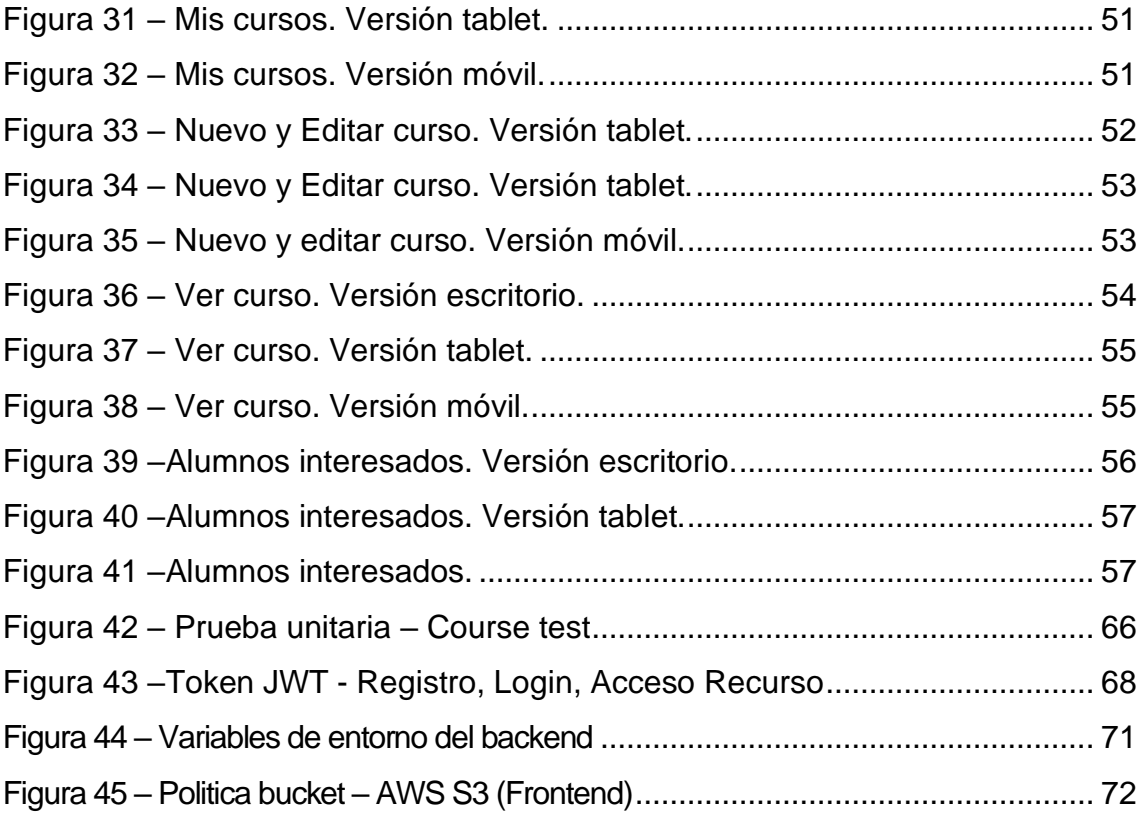

## **ÍNDICE DE TABLAS**

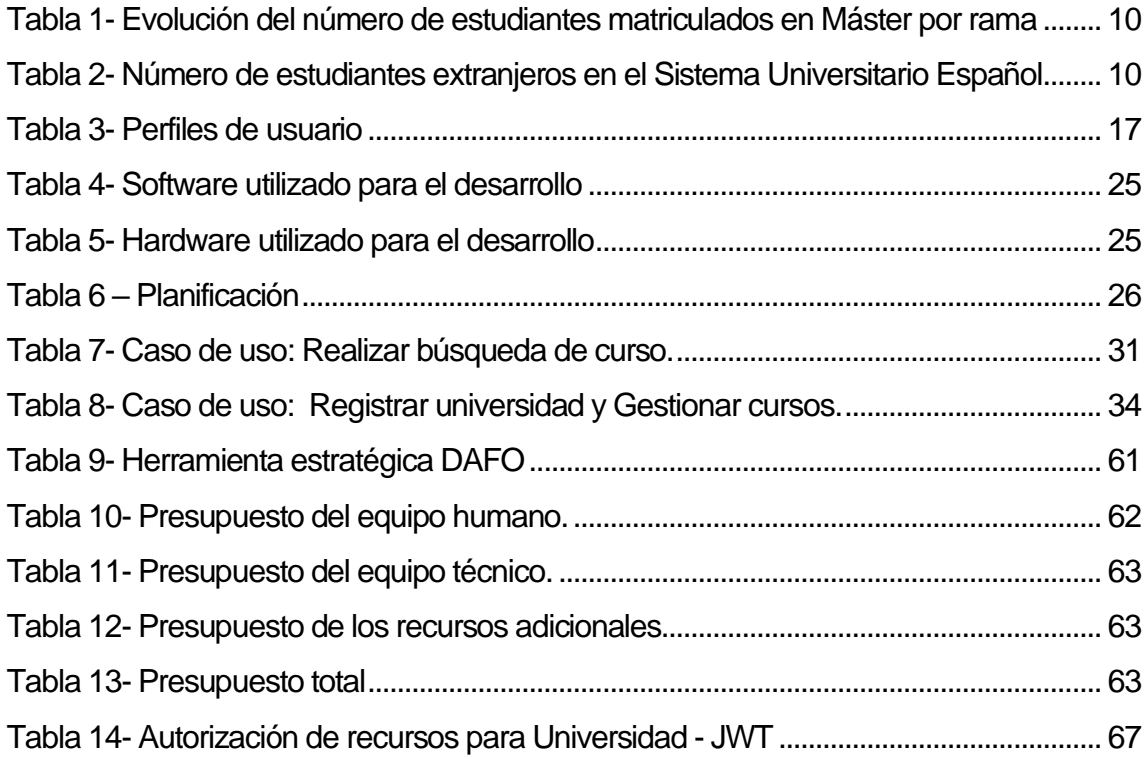

### <span id="page-9-0"></span>**1. Introducción**

### <span id="page-9-1"></span>1.1 Contexto

Según el *Ministerio de Universidades, en Datos y cifras del Sistema Universitario Español, publicación 2020-2021*, el número de estudiantes matriculados de Máster en el periodo 2019-20 es de 234.214, lo que representa un crecimiento del 64,8% respecto al número de alumnos 2014-15 y una tasa anual del 7,5%, representando un crecimiento sostenido en el tiempo.

<span id="page-9-2"></span>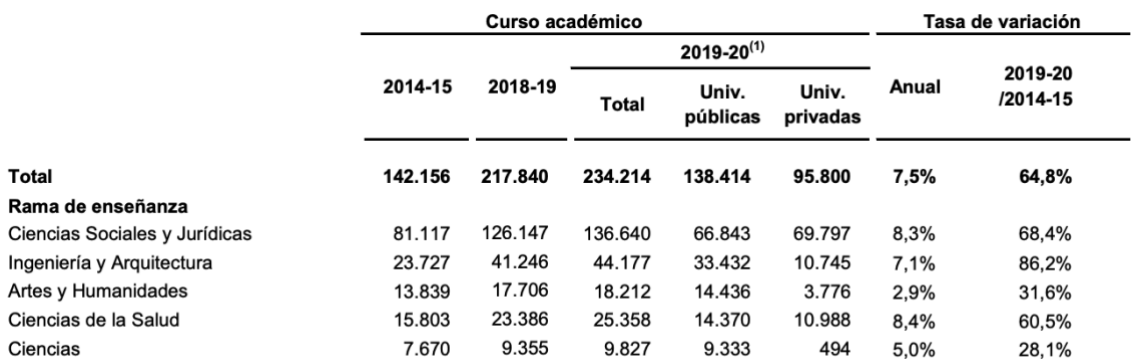

Tabla 1- Evolución del número de estudiantes matriculados en Máster por rama de enseñanza y tipo de universidad. (Ministerio de Universidades, 2020-2021)

Por otro lado, la distribución de estudiantes que se matriculan en un Máster tanto nacional como extranjero, indica que este nivel académico es muy demandado. Representando un total del 23,1% del periodo 2019-2020 en el Sistema Universitario Español.

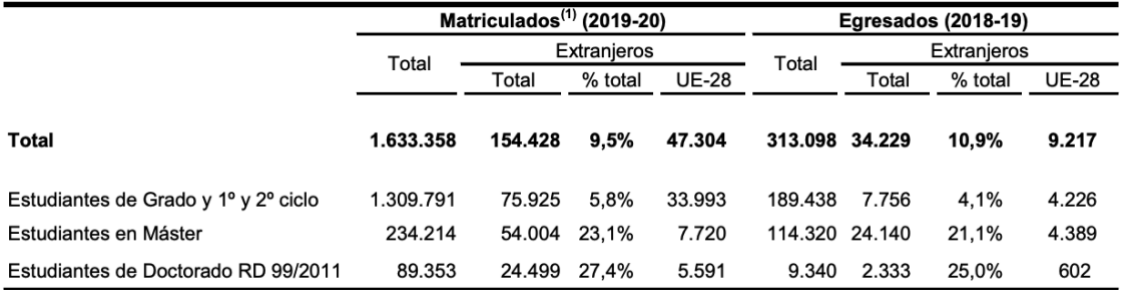

<span id="page-9-3"></span>Tabla 2- Número de estudiantes extranjeros en el Sistema Universitario Español. (Ministerio de Universidades, 2020-2021)

Entre ellos vemos que un gran mercado es "EEUU y Canadá" con "América latina y Caribe".

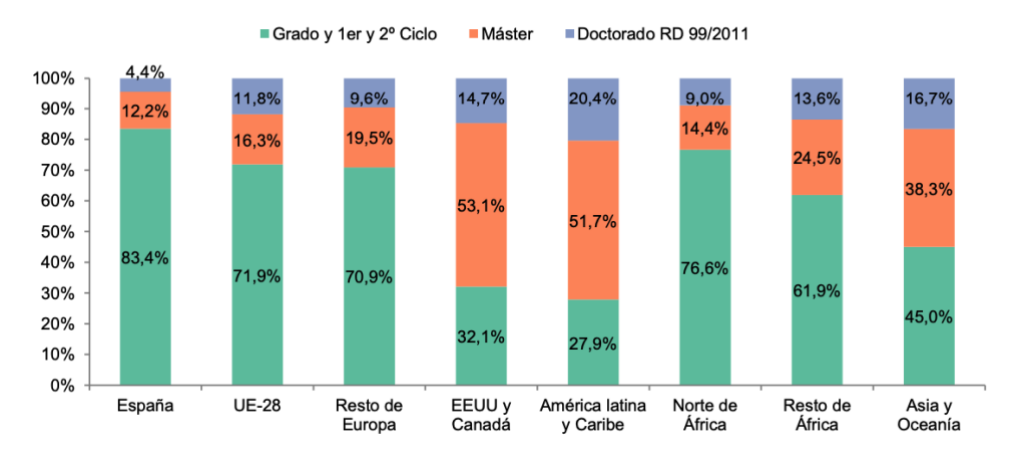

<span id="page-10-1"></span>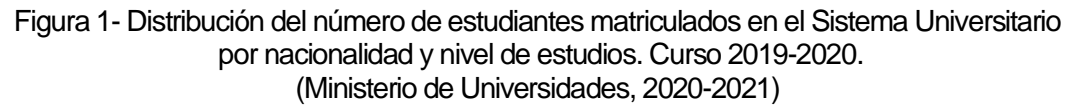

En conclusión, existe un gran mercado en el sector educativo de máster, por lo que es importante que las herramientas de búsqueda de cursos de postgrado tengan un proceso sencillo y eficaz.

#### <span id="page-10-0"></span>1.2 Justificación

Debido a que la información de distintas escuelas está muy dispersa y cada uno tiene una navegación de usuario distinta, que algunas veces puede resultar muy complejo, en este proyecto se desarrollará una aplicación web que ayuda a los profesionales a buscar un máster o postgrado, según sus necesidades.

Basándose en dos enfoques, primero por el lado del alumno que es el profesional que tiene la necesidad de llevar un curso o especialización de postgrado. Para ellos la problemática es que la información es muy dispersa, es decir que se tiene que ingresar a la página web de cada escuela universitaria y mirar el curso en el que está interesado, generando esto largas horas de búsqueda.

Al momento de hacer una búsqueda, puede resultar ineficiente ya que en su mayoría no se muestran datos relevantes como duración del programa, créditos, modalidad, idiomas, entre otros.

Por otro lado, se encuentran las escuelas universitarias tanto públicas y privadas, que cada vez están buscando más canales para la captación de alumnos, para generar más oportunidades de ventas.

### <span id="page-11-0"></span>**2. Descripción**

Se propone como trabajo de fin de máster, de ahora en adelante TFM, una aplicación web para la búsqueda de máster o postgrados españoles. Dicha aplicación estará destinada principalmente a los estudiantes y/o profesionales que hayan terminado una carrera universitaria (técnicas, diplomaturas o grado) y estén en búsqueda de algún curso de postgrado o máster en alguna universidad tanto pública, como privada o cualquier escuela o institución de prestigio.

Esta aplicación les ayudará a encontrar un curso de acuerdo a su necesidad, en términos como rama de enseñanza, tipo de estudio, modalidad, provincia, duración, idiomas, precio. Así, evitando búsquedas prolongadas e ineficientes en diferentes páginas de universidad o escuelas. Es decir, todo se encontrará en una sola página, lo cual permitirá al estudiante realizar una comparación de los cursos bajo los criterios seleccionados por el estudiante.

Por otro lado, facilitará a las universidades o escuelas el poder registrarse y agregar cursos que se estén ofertando actualmente. Y así, poder contactar con el alumno por medio de correo o móvil.

Cabe destacar con respecto a la base de datos, se tomará como base el Registro de Universidades, Centros y Títulos (RUCT) el cual permite realizar una búsqueda por el nivel académico "master" y extraerlo en un Excel. Y posteriormente agregar manualmente todos los campos extras como créditos, duración, modalidad, idioma(s), entre otros. Además, para que dicha creación de la base de datos no sea tan exhaustiva, se acotará la "muestra" a solo las ramas de enseñanza de "Ingeniería y Arquitectura" y "Ciencias Sociales y Jurídicas" tales como: Master en Ingeniería Informática e Industrial y MBA (Máster en Administración y Dirección de Empresas). No obstante, esto no es ningún impedimento para que la base de datos vaya creciendo progresivamente.

Las funcionalidades principales del proyecto serán:

- Login de las universidades o escuelas.
- Creación del perfil visitante: Búsqueda de máster o cursos de postgrado según criterios del estudiante.
	- o Buscador de curso
	- o Filtrado de cursos
- o Detalle del curso
- o Solicitar información de un curso
- Creación del perfil universidades/escuelas
- Gestión de cursos y alumnos interesados para el perfil universidades/escuelas.

Para una descripción más detallada sobre las funcionalidades antes mencionadas, se debe acudir al documento anexo PAC\_FINAL\_funcionalidades\_BrunoPerez\_SantiagoAndres.pdf .

## <span id="page-13-0"></span>**3. Objetivos**

A continuación, se detallan los objetivos que pretende alcanzar la aplicación. Están conformados de objetivos principales, que describen la razón de ser del proyecto; y los objetivos secundarios, que son las características deseables de la aplicación, pero no determinan el objetivo principal.

### <span id="page-13-1"></span>3.1 Objetivos principales

Los objetivos clave del proyecto son los siguientes:

- Facilitar la búsqueda de cursos a los alumnos que están interesados en realizar un máster o postgrado en escuelas y/o universidades en España.
- Permitir que el alumno realice filtros de búsqueda relevantes tales como: Rama de enseñanza, tipo de estudio, modalidad, duración, idiomas, precio.
- Gestionar perfiles en la aplicación según sus necesidades:
	- o Perfil visitante: permitir que cualquier persona pueda realizar una búsqueda de cursos.
	- o Perfil de universidad y/o escuelas: ofrecer cursos de máster o postgrado para poder llegar a más alumnos.

### <span id="page-13-2"></span>3.2 Objetivos secundarios

Los objetivos adicionales que enriquecen el proyecto:

- Ofrecer una interfaz amigable basada en la usabilidad y experiencia de usuario.
- Facilitar el uso de la aplicación en distintos tipos de dispositivos como móvil, tableta y escritorio. Es decir, que sea igual de sencillo realizar la búsqueda de cursos, en un móvil como en un ordenador.

### <span id="page-14-0"></span>**4. Marco teórico/Escenario**

Actualmente, no es fácil encontrar una herramienta integral de búsqueda para los profesionales que están interesados en realizar un máster o postgrado en escuelas y/o universidades en España. Generalmente, cuando una escuela apertura un curso, realiza la publicación de la información y detalle del curso dentro de la misma página web de la entidad educativa; por lo tanto, si un alumno está interesado en estudiar un curso de postgrado tiene la necesidad de ingresar a cada una de las páginas web de las escuelas. Sin embargo, existe la posibilidad de que el alumno no se llegue a enterar de cursos nuevos que se encuentran en el mercado porque la búsqueda le resultó complicada o solo visitó la página web de una o dos escuelas; es decir, existe una oportunidad de mejora donde las escuelas puedan llegar a más alumnos interesados y los alumnos puedan tener más herramientas para poder elegir adecuadamente, el curso que más les interese en el mercado.

Los alumnos suelen buscar cursos de postgrado en las siguientes herramientas:

- **Páginas webs de Universidades y/o Escuelas:** Se encuentra información de cursos impartidos únicamente por esa escuela, información detallada y directa; sin embargo, cada página tiene una estructura de búsqueda distinta.
- **EMagister**: Es un portal web donde se puede encontrar cursos, carreras y postgrados de diferentes universidades, institutos o escuelas; sin embargo, no siempre se puede encontrar lo que el profesional necesita, es decir, este no te muestra el abanico real de cursos en todas las instituciones existentes sino que solo muestra la información de aquellas que han pagado para mostrarse como prioridad en la búsqueda, y así perdiendo el foco de la primera página donde debería mostrarse todo lo relacionado con la búsqueda.
- **Educaweb**: Es un portal web especializado en educación que ofrece un servicio de información y orientación académica dirigido a estudiantes y profesionales. Su foco principal es la asesoría educativa como charlas, ferias de empleo, entre otros; sin embargo, igual que EMagister, está orientado al marketing en línea para el sector educativo.

El problema general de estos buscadores, es que solo muestran las universidades, escuelas privadas, nuevas o simplemente aquellas que paguen más por sus anuncios, es decir, no necesariamente son las mejores escuelas o las que podría preferir el profesional si tuviera toda la información a mano, esto es por el fin comercial, sin importar la real necesidad del profesional en búsqueda de un curso de postgrado, que muchas veces prefiere estudiar en una buena escuela pública a un precio justo.

### <span id="page-16-0"></span>**5. Perfiles de usuario**

Para el desarrollo de los perfiles de usuario, se realizó una tabla resumen que se basa en los 5 pasos básicos de la investigación de usuarios que propone (Russ Unger, 2009).

- 1. Definir los grupos de usuario principales.
- 2. Planificación de la partición del usuario.
- 3. Realizar la investigación.
- 4. Validar las definiciones de los grupos de usuarios.
- 5. Generar requisitos de usuario.

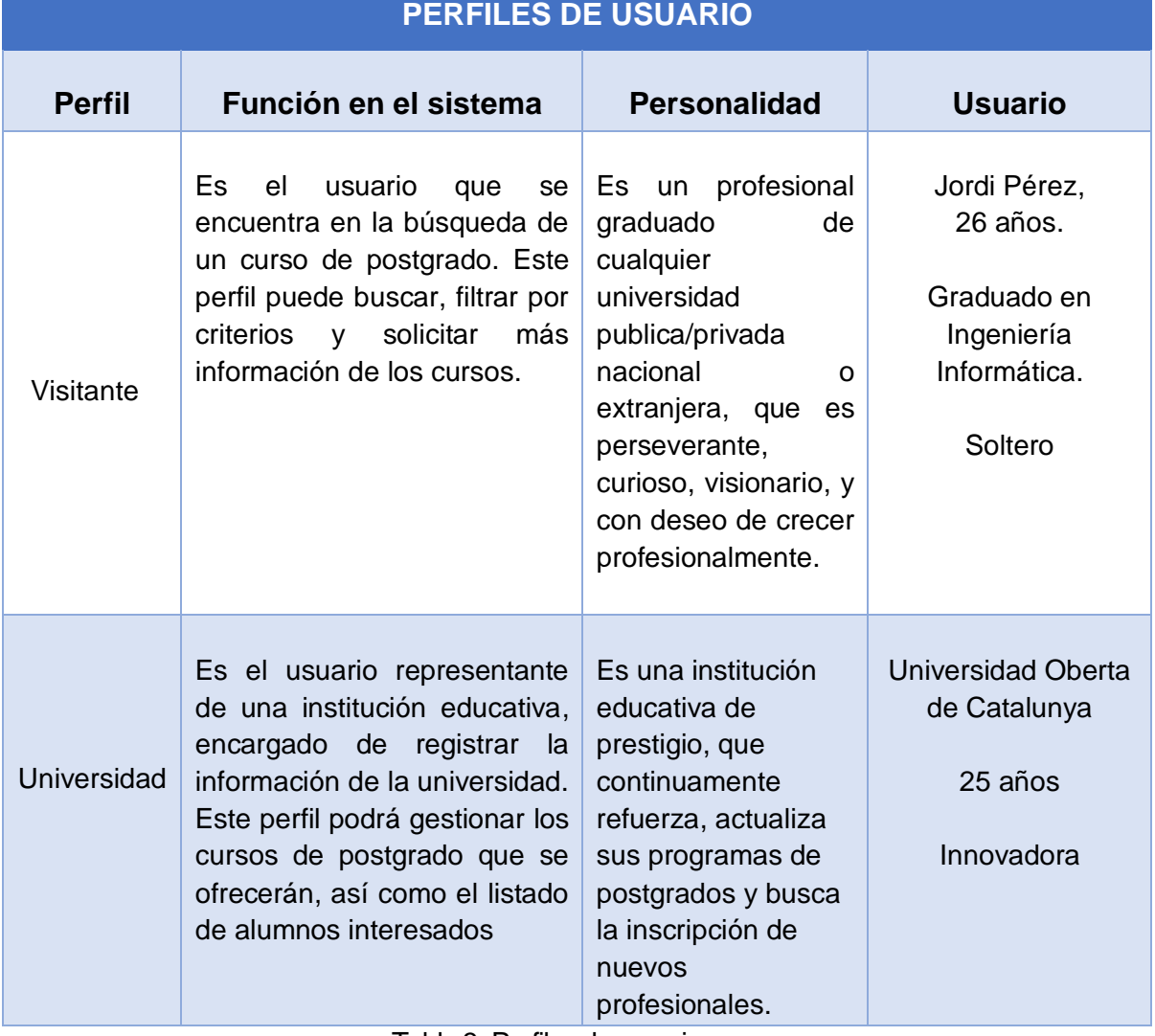

<span id="page-16-1"></span>Tabla 3- Perfiles de usuario

### <span id="page-17-0"></span>**6. Contenidos**

La aplicación web tendrá una estructura clásica es decir cabecera, cuerpo y pie de página:

- **Cabecera:** Encontraremos el logo de la aplicación web, el buscador de cursos y la zona de acceso a la aplicación.
- **Cuerpo**: Se mostrará en el *perfil visitante* (público), un filtro de máster o cursos de postgrado según criterios del estudiante tales como rama de enseñanza, tipo de estudio, modalidad, provincia, duración, idiomas, precio. En el *perfil de universidades y/o escuelas* se podrá registrar, listar, eliminar y actualizar un curso.
- **Pie de página:** Dispondrá de enlaces como quiénes somos, contáctanos, información legal y preguntas frecuentes.

Las vistas que necesitaremos implementar serán:

#### • **Home:**

Es la página inicial de la aplicación. Donde se podrá encontrar un buscador simple. Además, se mostrará una sección con los másteres más demandados, que serán aquellos en los que los alumnos piden más información.

#### • **Perfil visitante:**

- o Es la parte que se mostrará a todo el público, donde cualquiera podrá buscar un curso de postgrado o máster.
- o Adicionalmente se mostrará un Menú a la izquierda para filtrar detalladamente la búsqueda de los cursos, dando como resultado los cursos filtrados.
- o Una vez identificado el curso de interés, el visitante podrá seleccionarlo para visualizar más detalle del curso y también habrá una opción para solicitar información del mismo.

#### • **Perfil de universidad y/o escuelas**

o Es donde se podrá gestionar los cursos que ofrece la escuela y/o universidad, es decir, listar, crear, editar, eliminar. La estructura de esta página estará conformada por las siguientes secciones: *"Mis cursos"*, "*Nuevo Curso", "Alumnos interesados",* donde la primera sección se podrá listar los campos principales de los cursos y realizar las funcionalidades como visualizar, editar, eliminar dicho curso; en la segunda sección, se visualizará un formulario para la creación de un nuevo curso. Además, en dicho formulario se podrá subir un archivo con formato permitido (.pdf, .doc, .docx) para el plan de estudios. Y, por último, en la tercera sección, se mostrará una lista con los alumnos interesados, que serán aquellos que están solicitando información del curso.

#### • **Formulario de Registro de escuelas/universidades:**

o Aquí se podrá registrar a las escuelas/universidades con los datos necesarios como son nombre, año de creación, dirección, provincia, código postal, email, teléfono, username y password e inclusive subir una imagen de la institución.

#### • **Login de escuelas y/o universidades**

o Se comprobará el acceso de las universidades registradas, haciendo una llamada a la base de datos para su respectiva autenticación.

#### • **Contáctanos**

o Se podrá visualizar los datos para contactar con los administradores de la aplicación.

## <span id="page-19-0"></span>**7. Metodología**

La metodología que se ha decidido llevar a cabo es la metodología en cascada con retroalimentación, basado en la propuesta de (Royce, 1998), debido a que es un proyecto académico.

Esta metodología nos indica que no se puede avanzar a la siguiente fase hasta que se haya completado dicha fase, y en caso de error se puede volver a la anterior fase.

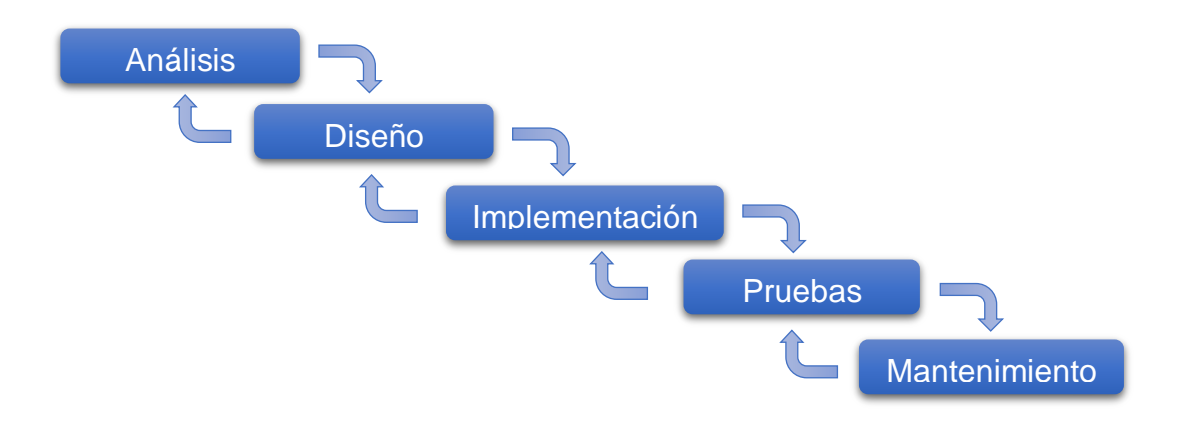

Figura 2 - Diagrama de la metodología encascada con retroalimentación.

<span id="page-19-1"></span>Como podemos observar el diagrama consta de 5 fases:

- Análisis: En esta fase inicial, se realizan los requisitos de la aplicación para su respectivo análisis.
- Diseño: Fase en la que se crean especificaciones técnicas de diseño como son: diagrama de clases, casos de uso y los prototipos de las pantallas de la aplicación.
- Implementación: Fase en la que se desarrolla la aplicación en código.
- Pruebas: Fase en la que se realizan las pruebas para asegurar que la implementación funcione correctamente. Aquí se verá problemas con la funcionalidad y se verificará el responsive de los dispositivos.
- Mantenimiento: Es la fase que se encarga para corregir errores y hacer mejoras.

### <span id="page-20-0"></span>**8. Arquitectura de la aplicación/sistema/servicio**

### <span id="page-20-1"></span>8.1 Front-end / Back-end

La aplicación está compuesta por una Arquitectura "clásica" cliente-servidor, es decir, un front-end, un back-end y una base de datos:

#### **a) Front-end**

Está desarrollado con *Angular* con los lenguajes HTML, CSS y TYPESCRIPT. Con este framework conseguimos una aplicación SPA<sup>1</sup>, es decir, todas las pantallas se muestran en la misma página sin recargar el navegador.

Cabe destacar que en el Front-end se usa el patrón MVC<sup>2</sup>, debido a las ventajas que ofrece, como por ejemplo permite desarrollar la aplicación modularmente y de forma escalable. También se utiliza **Angular Material** para la creación de componentes modernos y amigables para el usuario, y se utiliza la librería Tailwind para personalizar el css mediante "Clases atómicas<sup>3</sup>" dichos componentes y convertirlos en responsive.

El cliente, como se muestra en el diagrama, está conformado por Componentes, Modelos, Vistas, Servicios, utilidades; y será el encargado de hacer peticiones http al Back-end mediante el Servicio.

#### **b) Back-end**

Se utiliza *Node*, el cual es un entorno que trabaja en tiempo de ejecución, multiplataforma y código abierto. Además, se trabaja con *Express*, el cual es el framework web más popular de Node.

El back-end, es el encargado de recibir las peticiones que vienen desde el frontend, y dicha comunicación será mediante el API REST<sup>4</sup>. A continuación, actuará Express que manejará la petición por medio de "routes handler", que son los encargados de manejar las peticiones HTTP. Estas últimas necesitan un controlador que son los encargados de realizar la consulta a la base de datos MySQL y devolver los datos a nuestro en formato JSON<sup>5</sup> al front-end.

Cabe destacar que se tiene middlewares<sup>6</sup>, esto será necesario para la subida y descarga de logos, planes de estudios, los cuales serán guardados en un repositorio de Amazon AWS-S3, y registrados en la base de datos MySQL. Como también un middleware para la verificación del token, que se explicará más adelante en el punto 17. Seguridad.

6. Middleware: Según la página de (ExpressJS, 2021), son funciones que tienen acceso al objeto de solicitud (req), al objeto de respuesta (res) y a la siguiente función de middleware en el ciclo de solicitud/respuestas de la aplicación.

<sup>1.</sup> SPA: Son las siglas de Single Page Aplication (Aplicación de una sola página).

<sup>2.</sup> MVC: Son las siglas del patrón Modelo, Vista, Controlador.

<sup>3.</sup> Clases atómicas: es una aproximación a escribir clases CSS pequeñas (abreviadas) con nombres basados en su función visual. Es decir, por ejemplo, pr-2 es padding-right: 0.5rem

<sup>4.</sup> REST: Interfaz para conectar varios sistemas basados en el protocolo HTTP. Realiza operaciones Get, Post, Update, Delete (CRUD).

<sup>5.</sup> JSON: Según (JSON, 2021), JavaScript Object Notation es un formato ligero de intercambio de datos. Está constituido por dos estructuras: una colección de pares de nombre/valor (objeto) y una lista ordenada de valores.

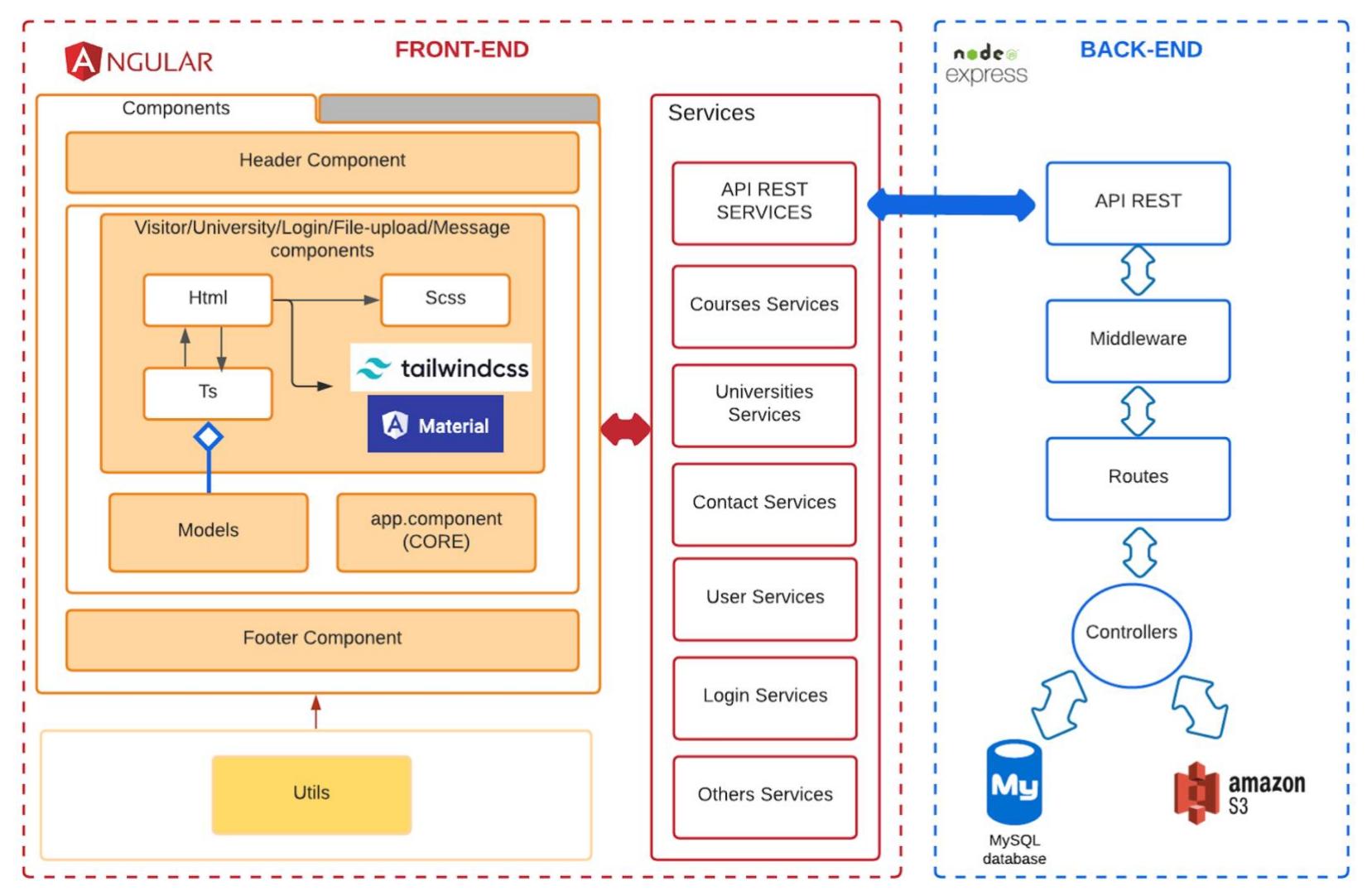

<span id="page-22-0"></span>Figura 3. Arquitectura de la aplicación.

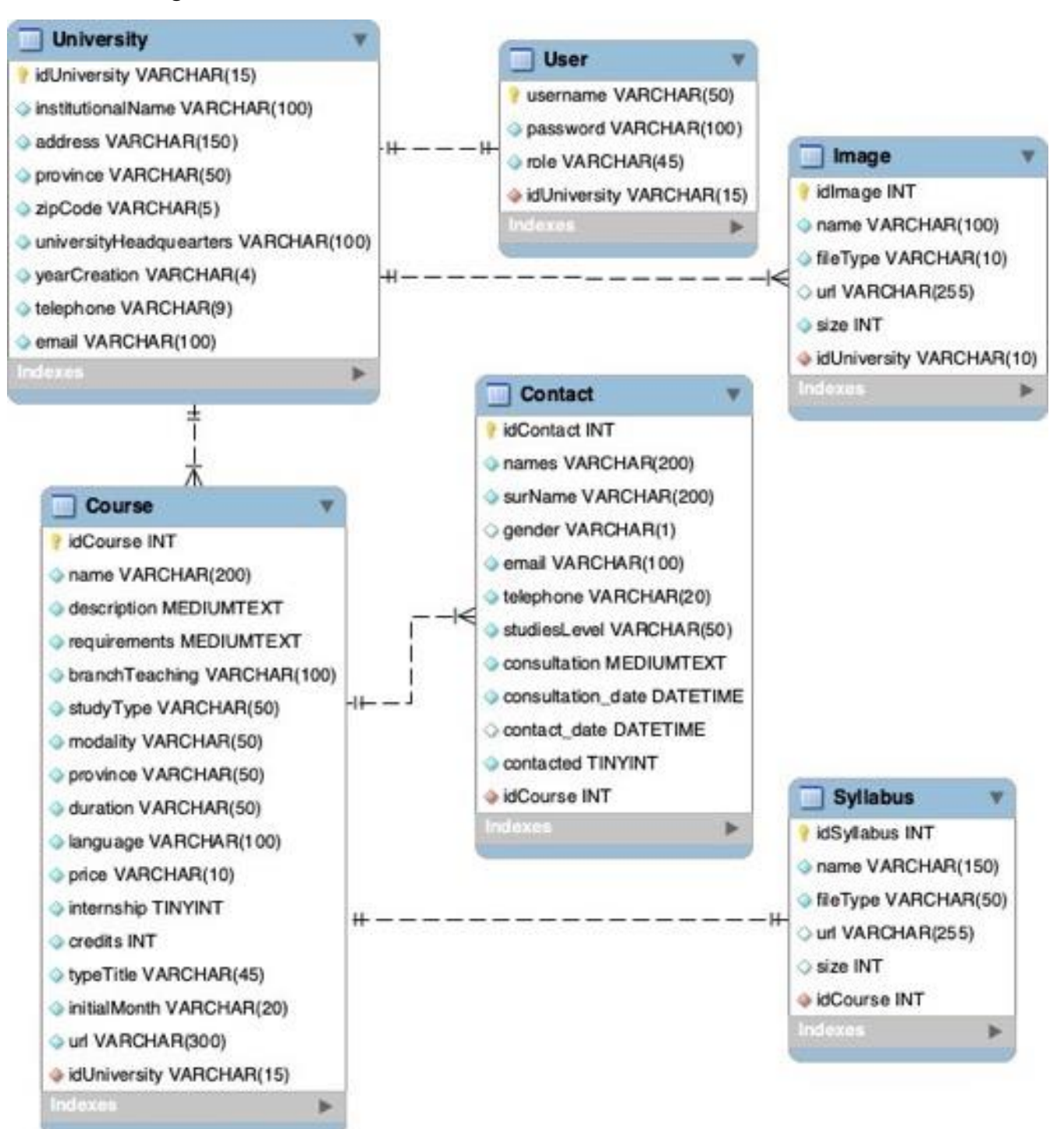

<span id="page-23-0"></span>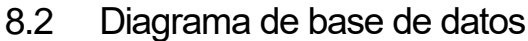

<span id="page-23-1"></span>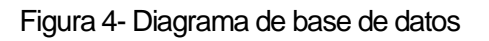

### <span id="page-24-0"></span>**9. Plataforma de desarrollo**

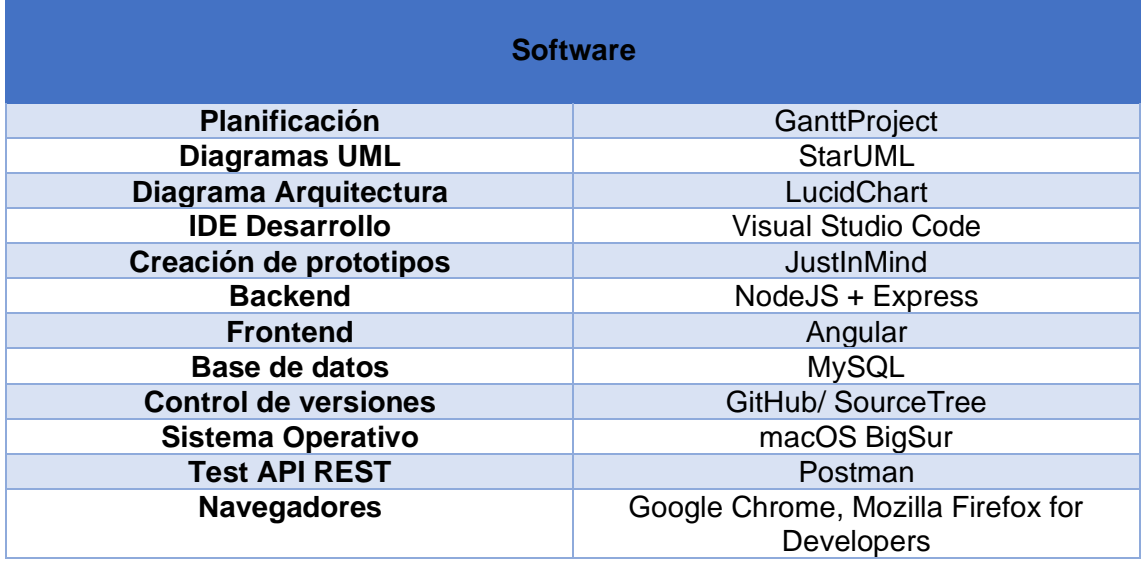

Para el desarrollo del proyecto se utilizará lo siguiente:

Tabla 4- Software utilizado para el desarrollo

<span id="page-24-2"></span><span id="page-24-1"></span>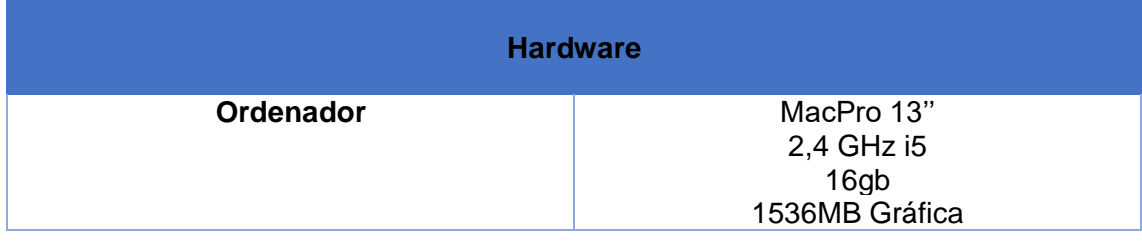

Tabla 5- Hardware utilizado para el desarrollo

# <span id="page-25-0"></span>**10. Planificación**

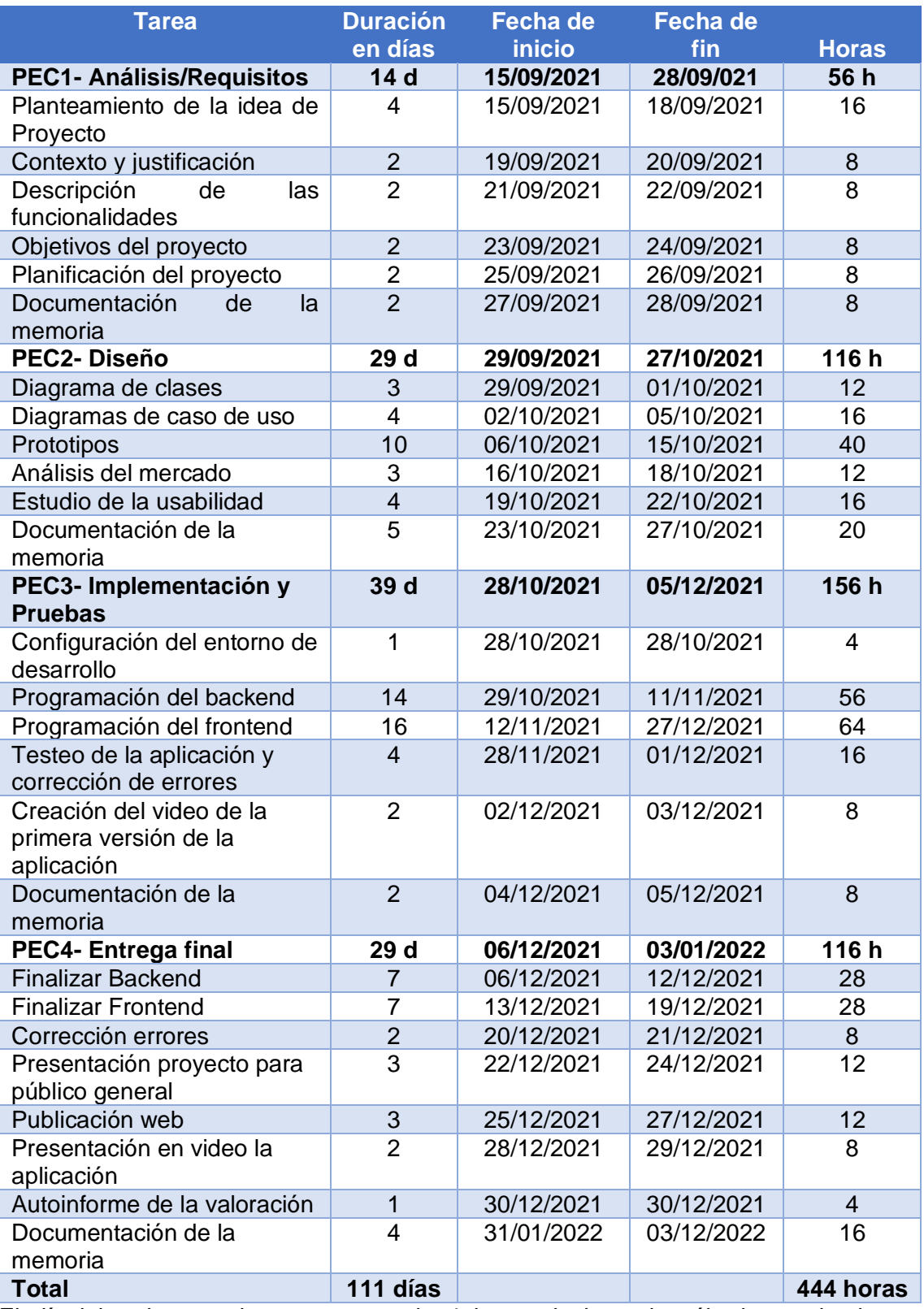

<span id="page-25-1"></span>El día laboral para el proyecto, es de 4 horas, incluyendo sábados y domingos. Recursos: 1 persona.

Tabla 6 – Planificación

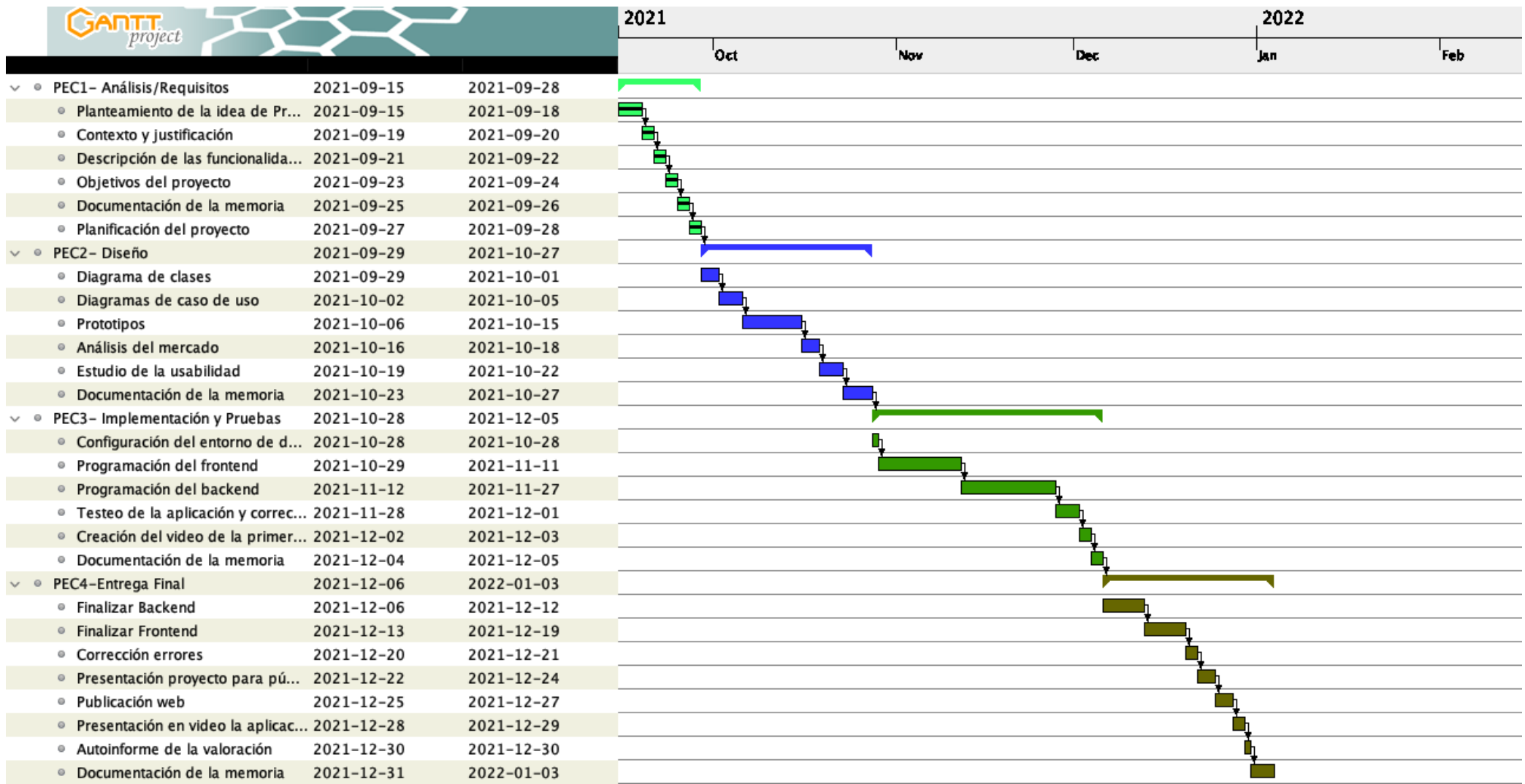

<span id="page-26-0"></span>Figura 5- Planificación – Diagrama de Gantt

## <span id="page-27-0"></span>**11.Diagramas UML**

### <span id="page-27-1"></span>11.1 Diagrama de clases

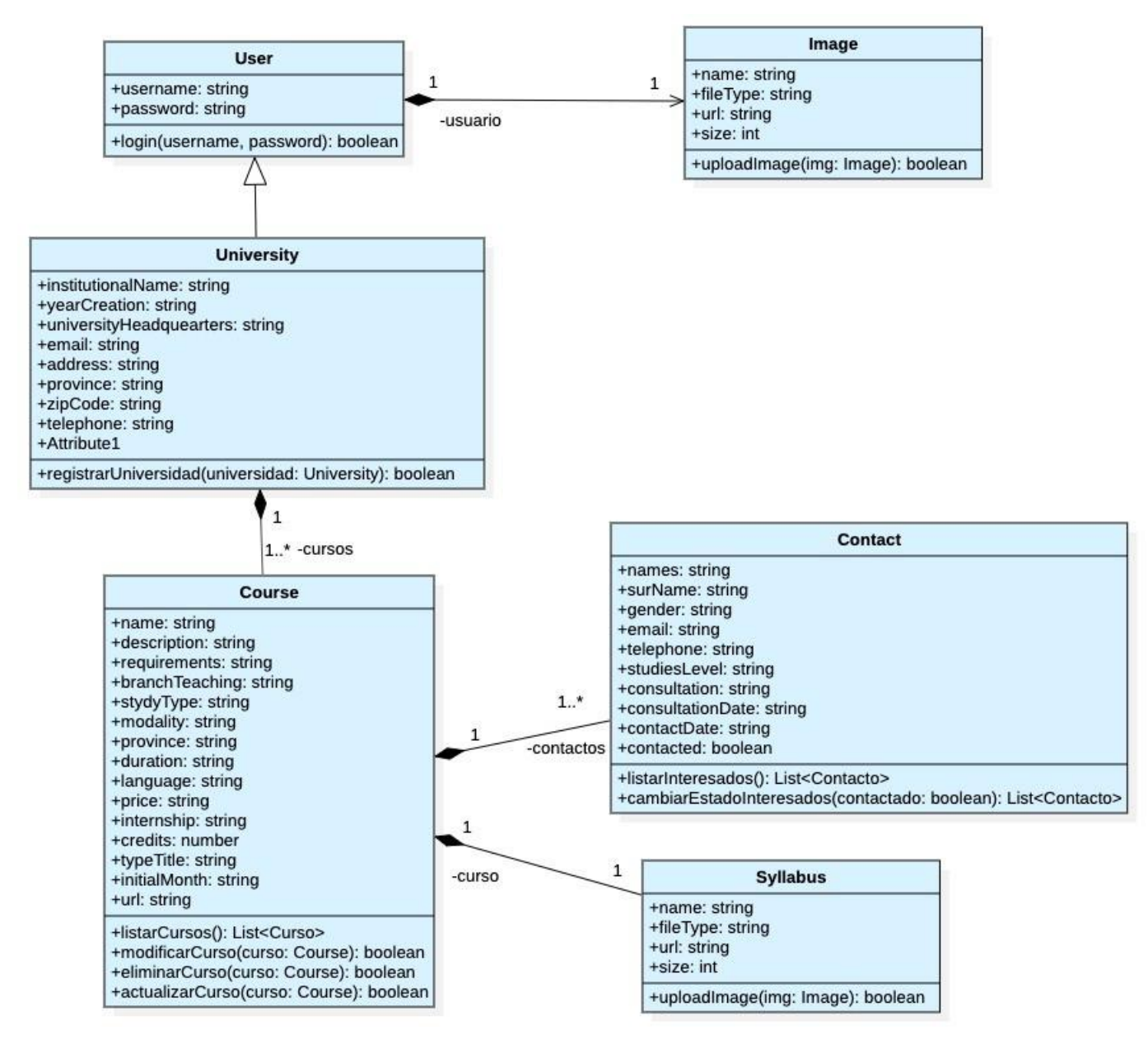

<span id="page-27-2"></span>Figura 6- Diagrama de clases

### <span id="page-28-0"></span>11.3 Diagramas de casos de uso

<span id="page-28-1"></span>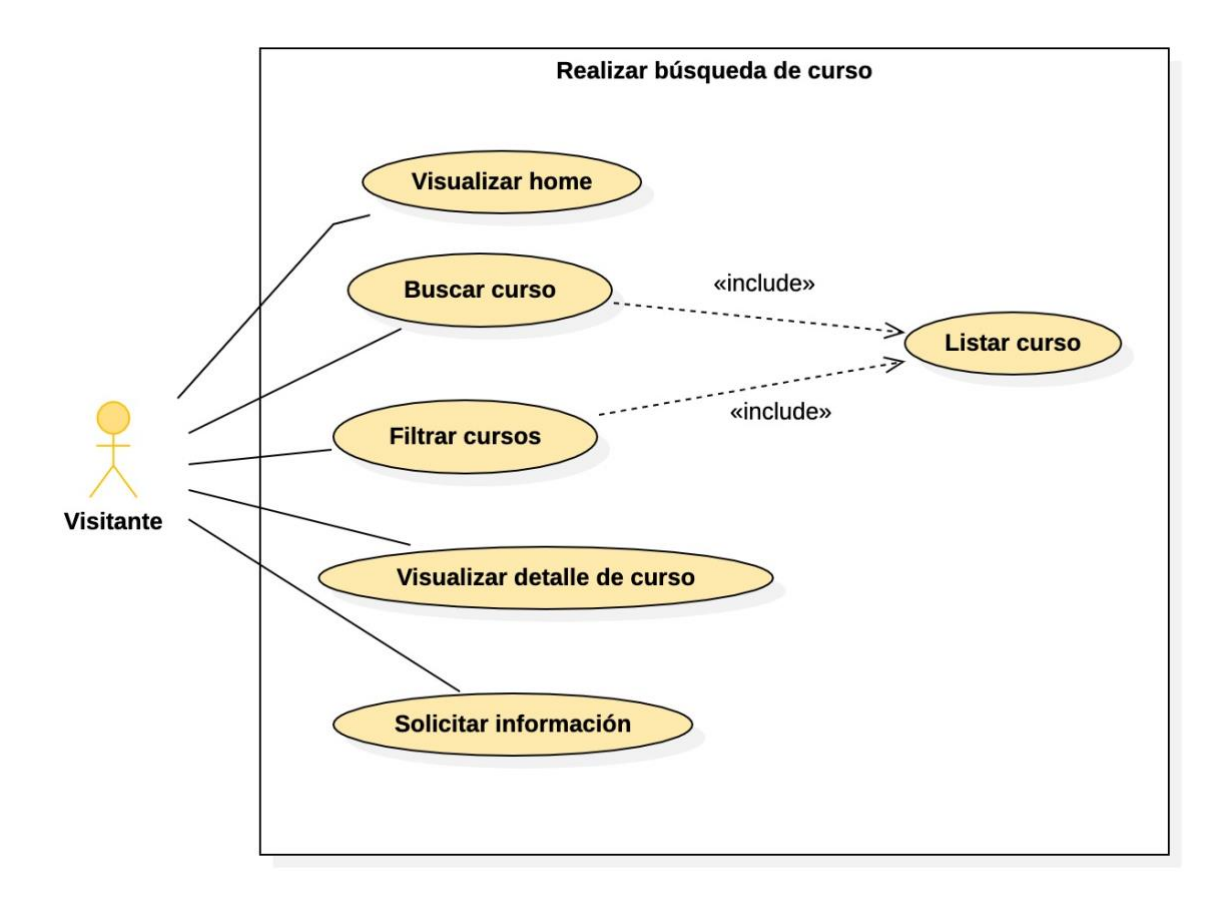

Figura 7- Diagrama de caso de uso: Realizar búsqueda de curso

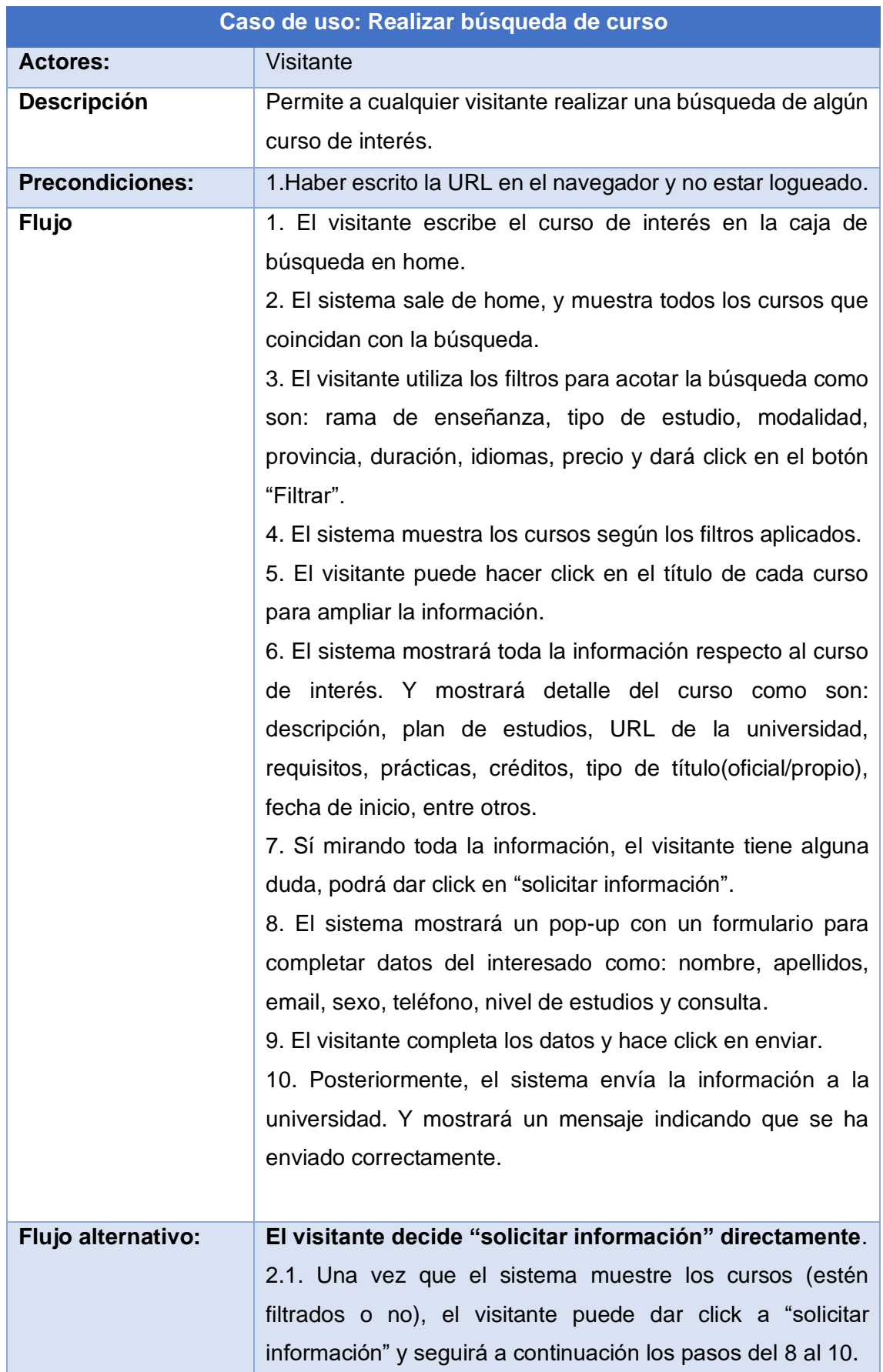

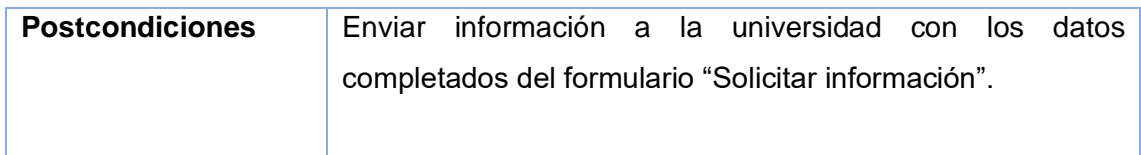

Tabla 7- Caso de uso: Realizar búsqueda de curso.

<span id="page-30-1"></span>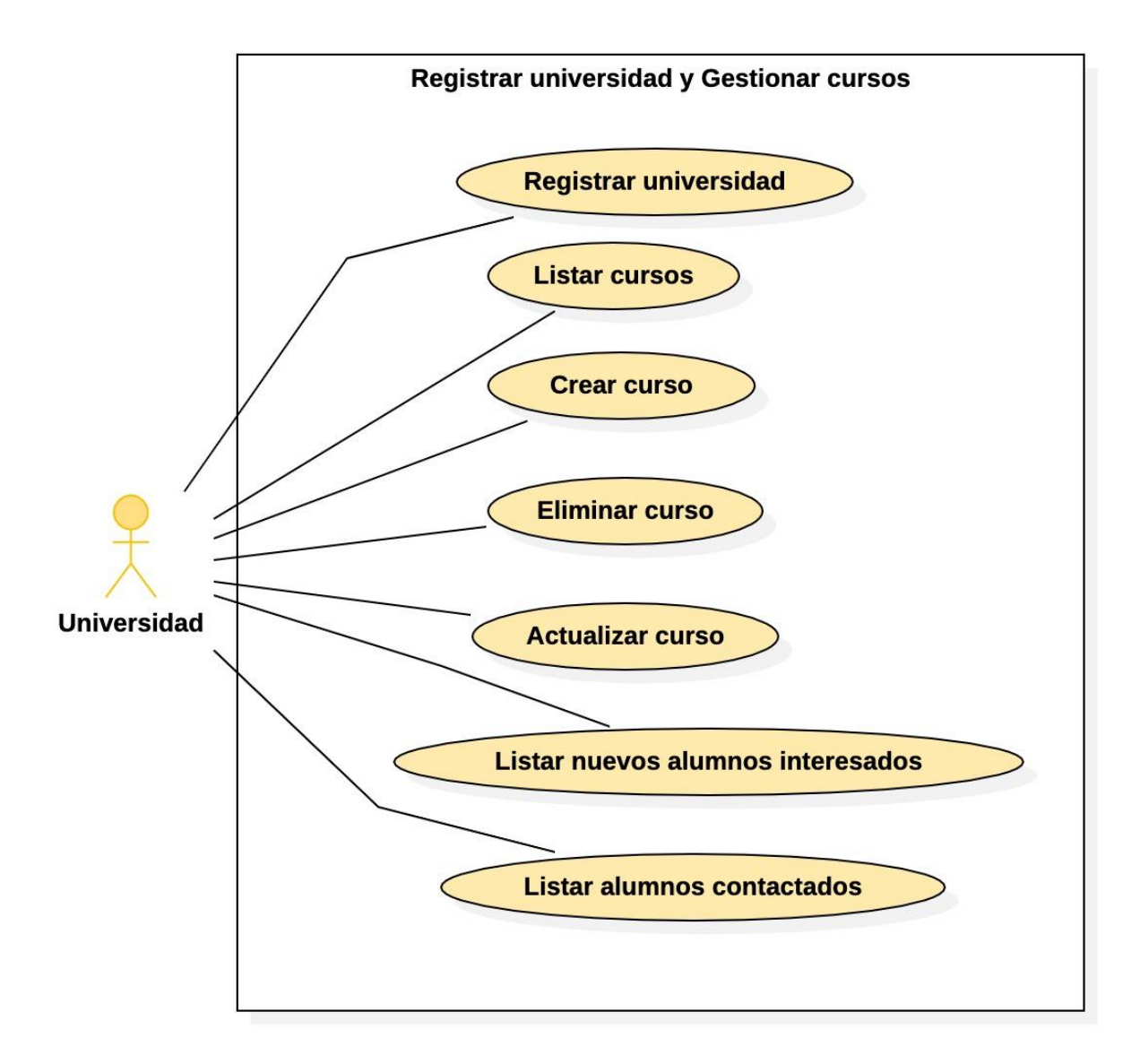

<span id="page-30-0"></span>Figura 8- Diagrama de caso uso: Registrar universidad y Gestionar cursos

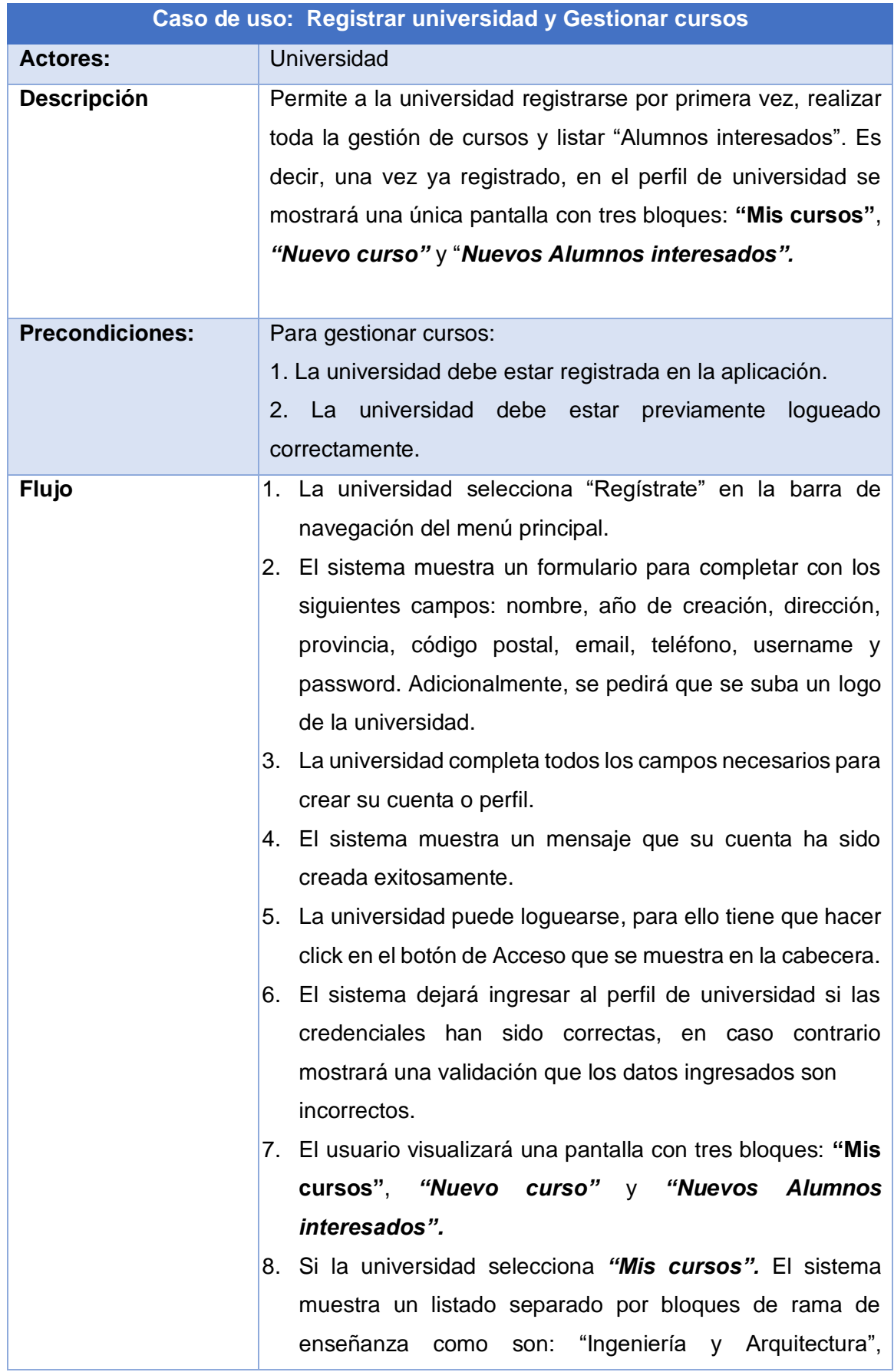

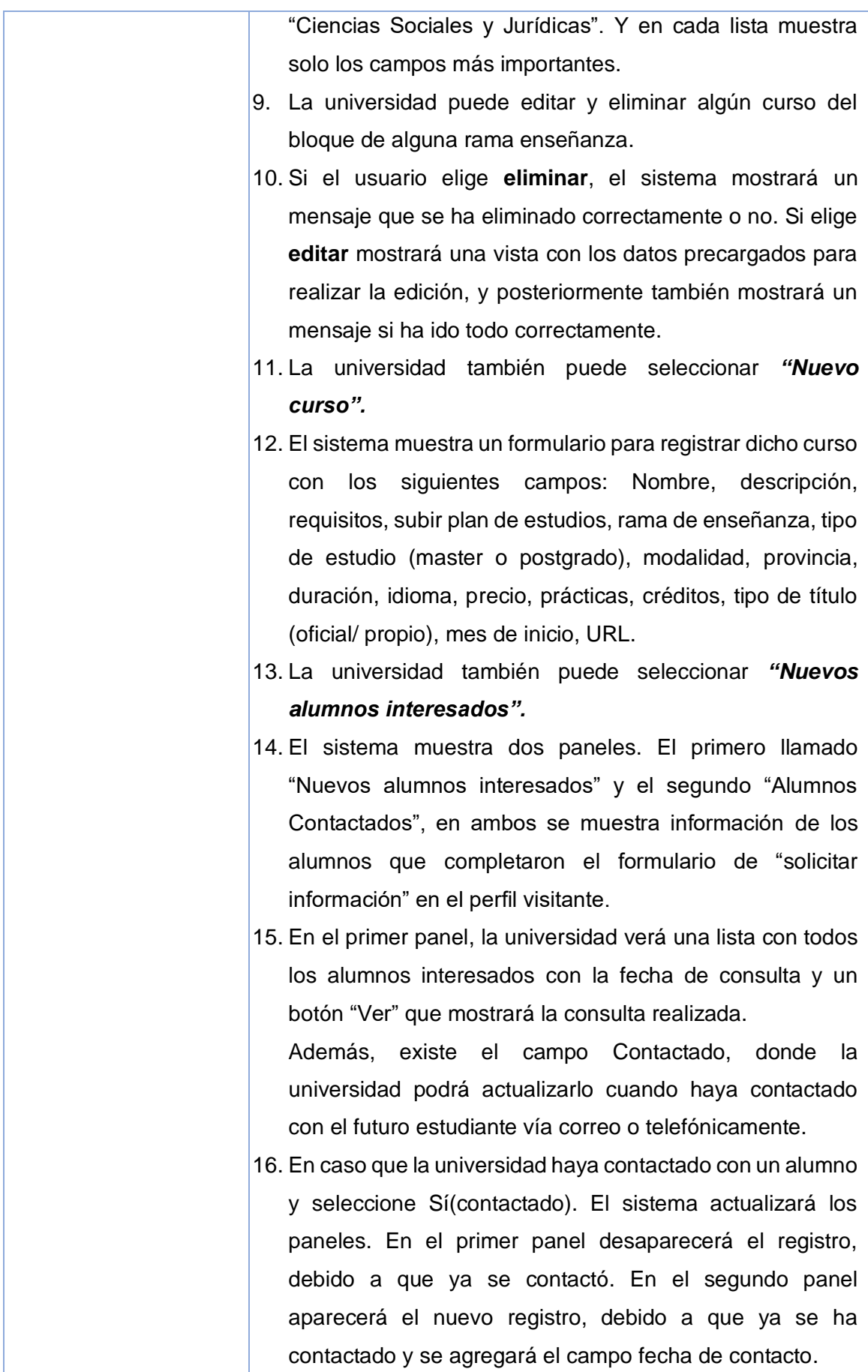

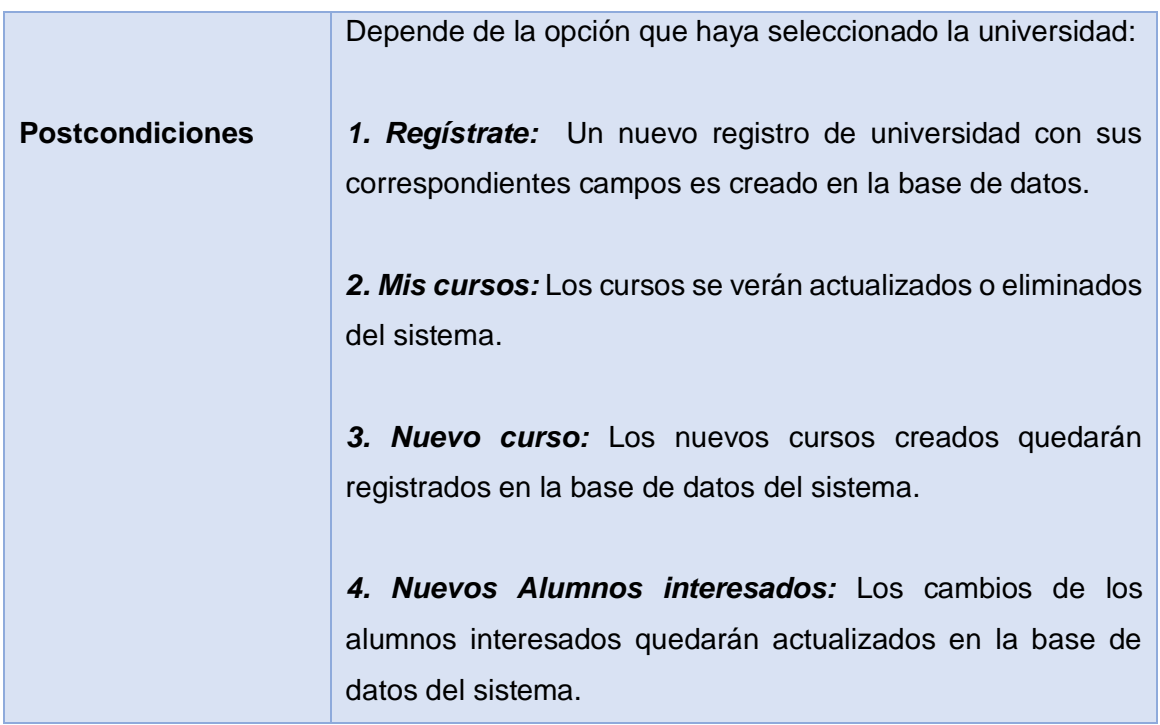

<span id="page-33-1"></span>Tabla 8- Caso de uso: Registrar universidad y Gestionar cursos.

## <span id="page-33-0"></span>**12.Prototipos**

En esta sección incluiremos prototipos de Alta calidad diseñados con el software Justinmind. Se tiene en cuenta dispositivos:

- o Desktop: A partir de 1024px.
- o Tablet: A partir de 768px, tomando como referencia iPad 9.7''
- o Mobile: A partir 374px, tomando como referencia iPhone X.

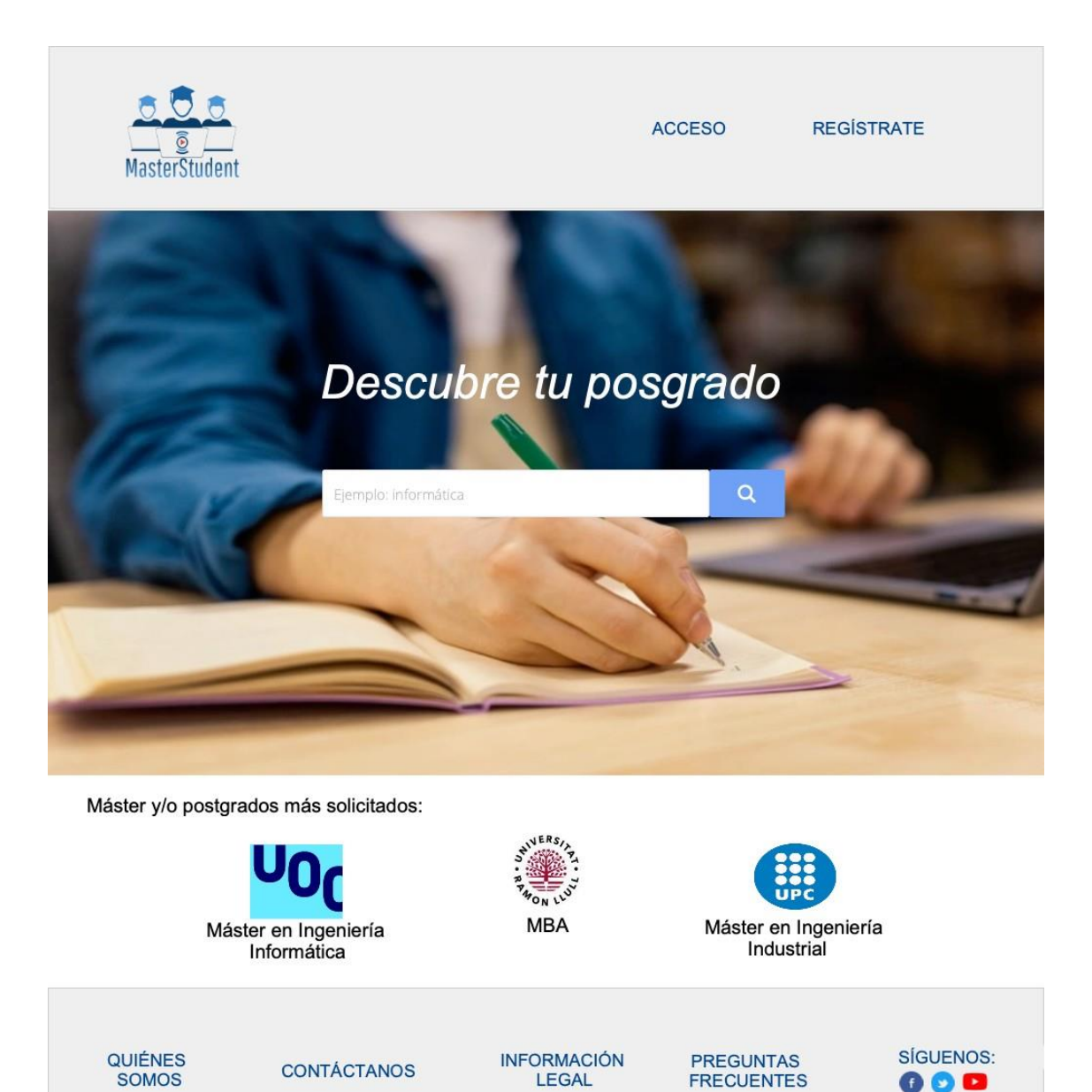

<span id="page-34-0"></span>Figura 9 - Pantalla de inicio. Versión escritorio.

<span id="page-35-1"></span><span id="page-35-0"></span>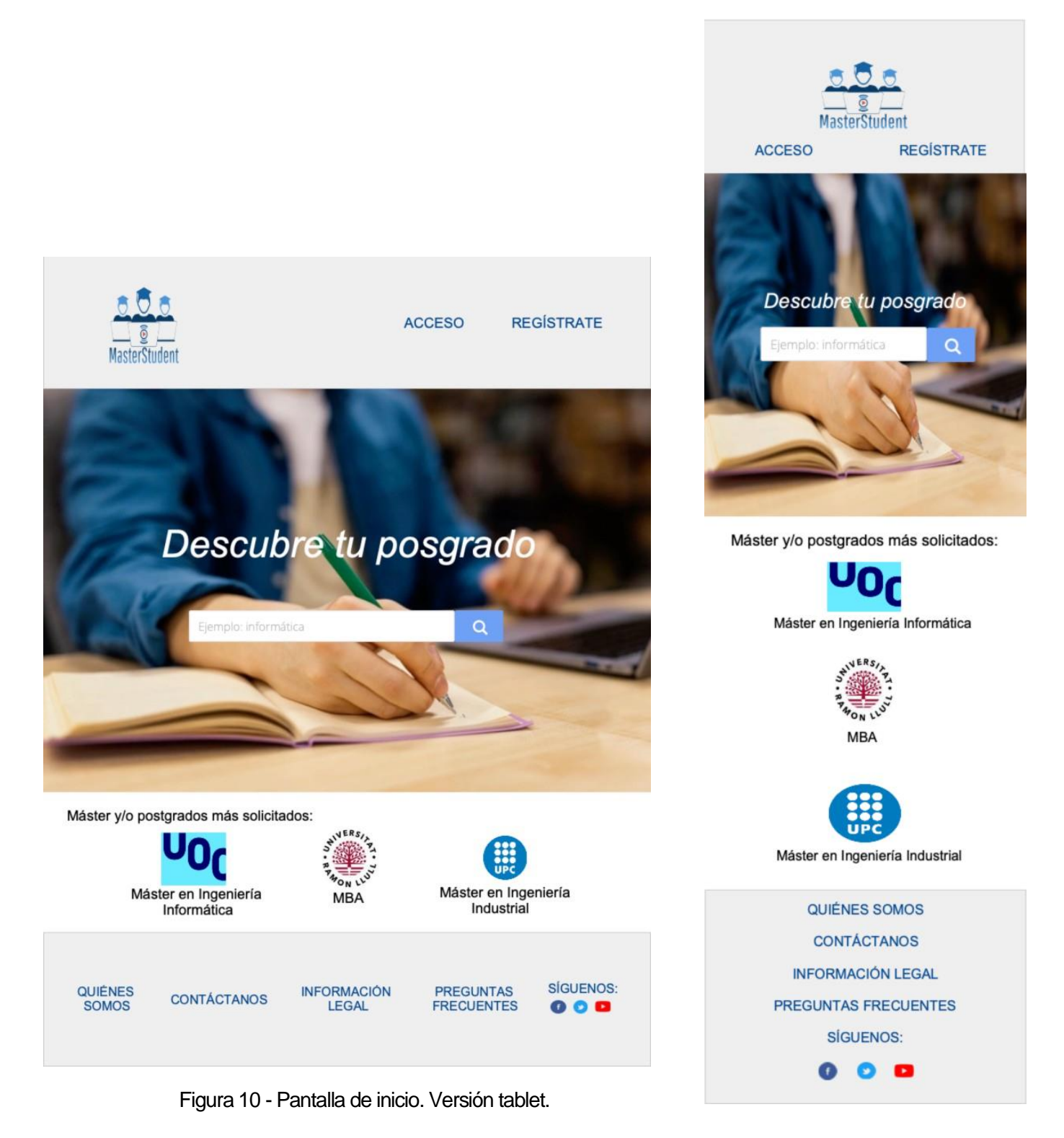

Figura 11 - Pantalla de inicio. Versión móvil.
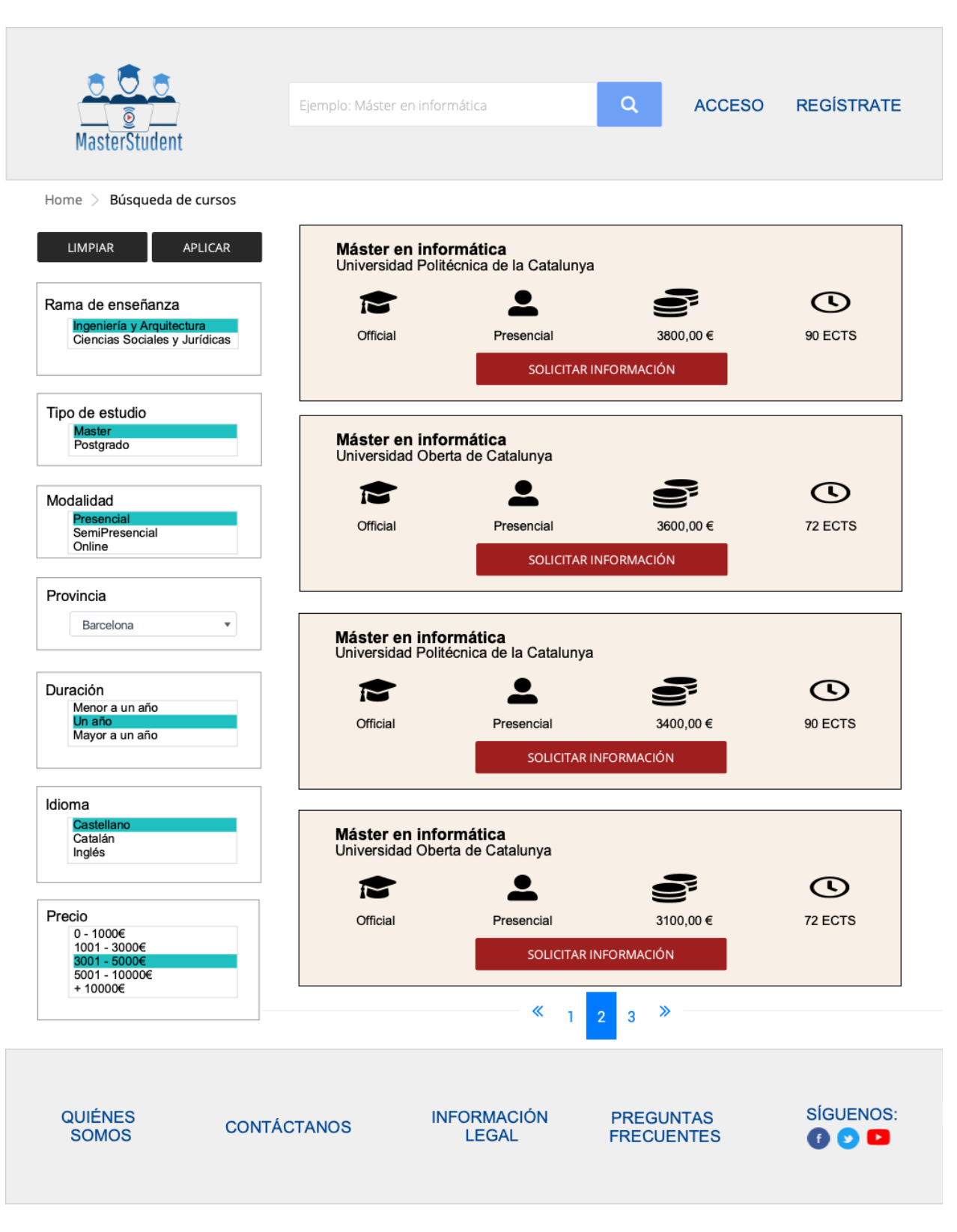

Figura 12 – Búsqueda y filtrado de curso. Versión escritorio.

| Ejemplo: Máster en informática<br>Máster en informática<br>Universidad Politécnica de la Catalunya | Q                                       |                                    | ACCESO REGISTRATE                                       |
|----------------------------------------------------------------------------------------------------|-----------------------------------------|------------------------------------|---------------------------------------------------------|
|                                                                                                    |                                         |                                    |                                                         |
|                                                                                                    |                                         |                                    |                                                         |
|                                                                                                    |                                         |                                    |                                                         |
| М<br>Official                                                                                      | Presencial<br>SOLICITAR INFORMACIÓN     | 3800,00 €                          | $\mathbf{u}$<br>90 ECTS                                 |
| Máster en informática                                                                              | Universidad Oberta de Catalunya         |                                    |                                                         |
| <b>Official</b>                                                                                    | Presencial<br>SOLICITAR INFORMACIÓN     | 3600.00€                           | ω<br><b>72 ECTS</b>                                     |
| Máster en informática                                                                              | Universidad Politécnica de la Catalunya |                                    |                                                         |
| <b>Official</b>                                                                                    | Presencial<br>SOLICITAR INFORMACIÓN     | 3400,00 €                          | $\mathbf{u}$<br>90 ECTS                                 |
| Máster en informática                                                                              | Universidad Oberta de Catalunya         |                                    |                                                         |
| Official                                                                                           | Presencial<br>SOLICITAR INFORMACIÓN     | 3100,00€                           | <b>72 ECTS</b>                                          |
|                                                                                                    | $\ll$<br>т.                             | $\rightarrow$<br>3                 | <b>SÍGUENOS:</b><br>$\bullet\bullet\bullet$             |
|                                                                                                    |                                         | <b>INFORMACIÓN</b><br><b>LEGAL</b> | $\overline{2}$<br><b>PREGUNTAS</b><br><b>FRECUENTES</b> |

Figura 13 – Búsqueda y filtrado de curso. Versión tablet.

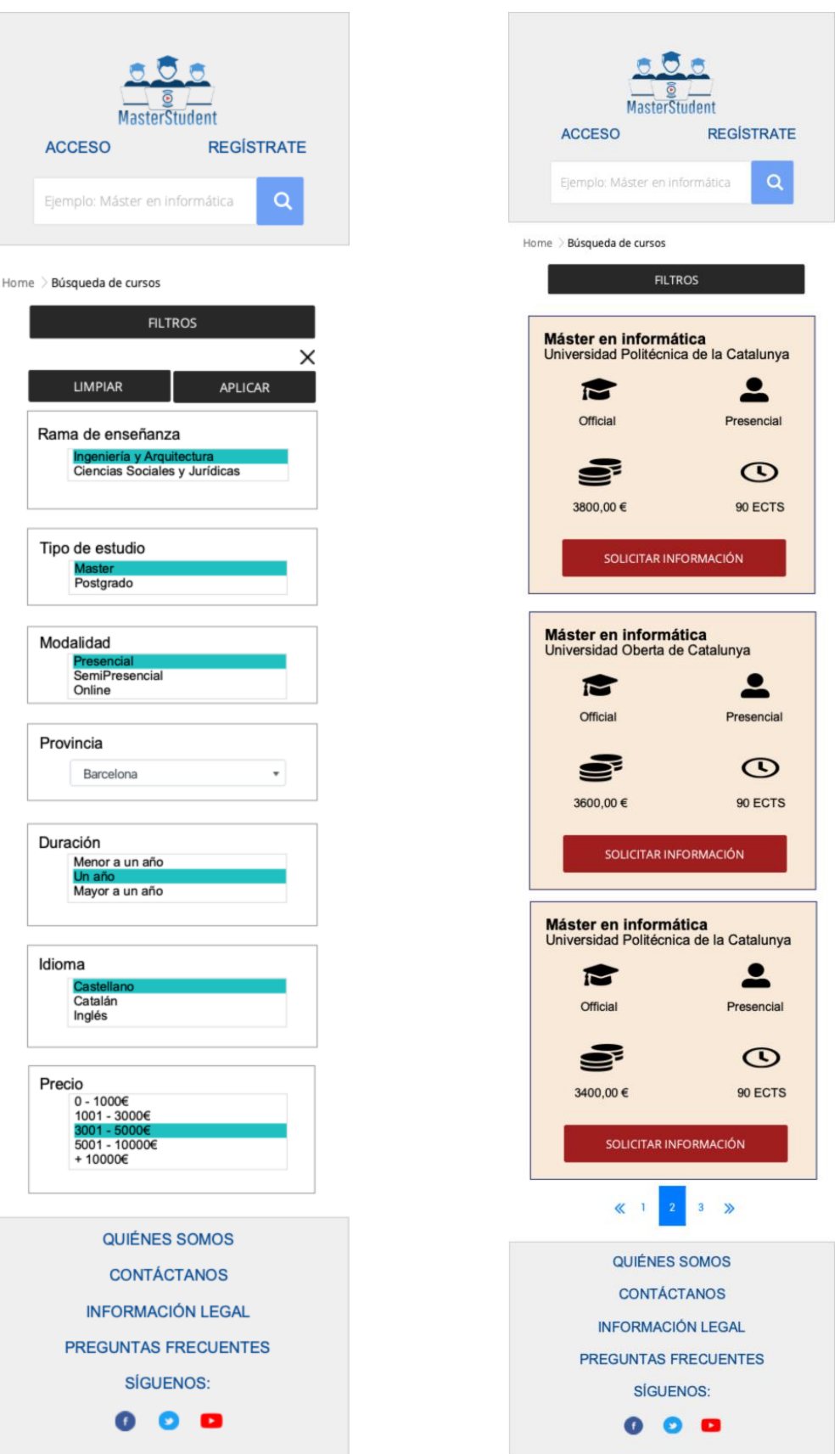

Figura 14 – Búsqueda y filtrado de curso. Filtro activado y no activado. Versión móvil.

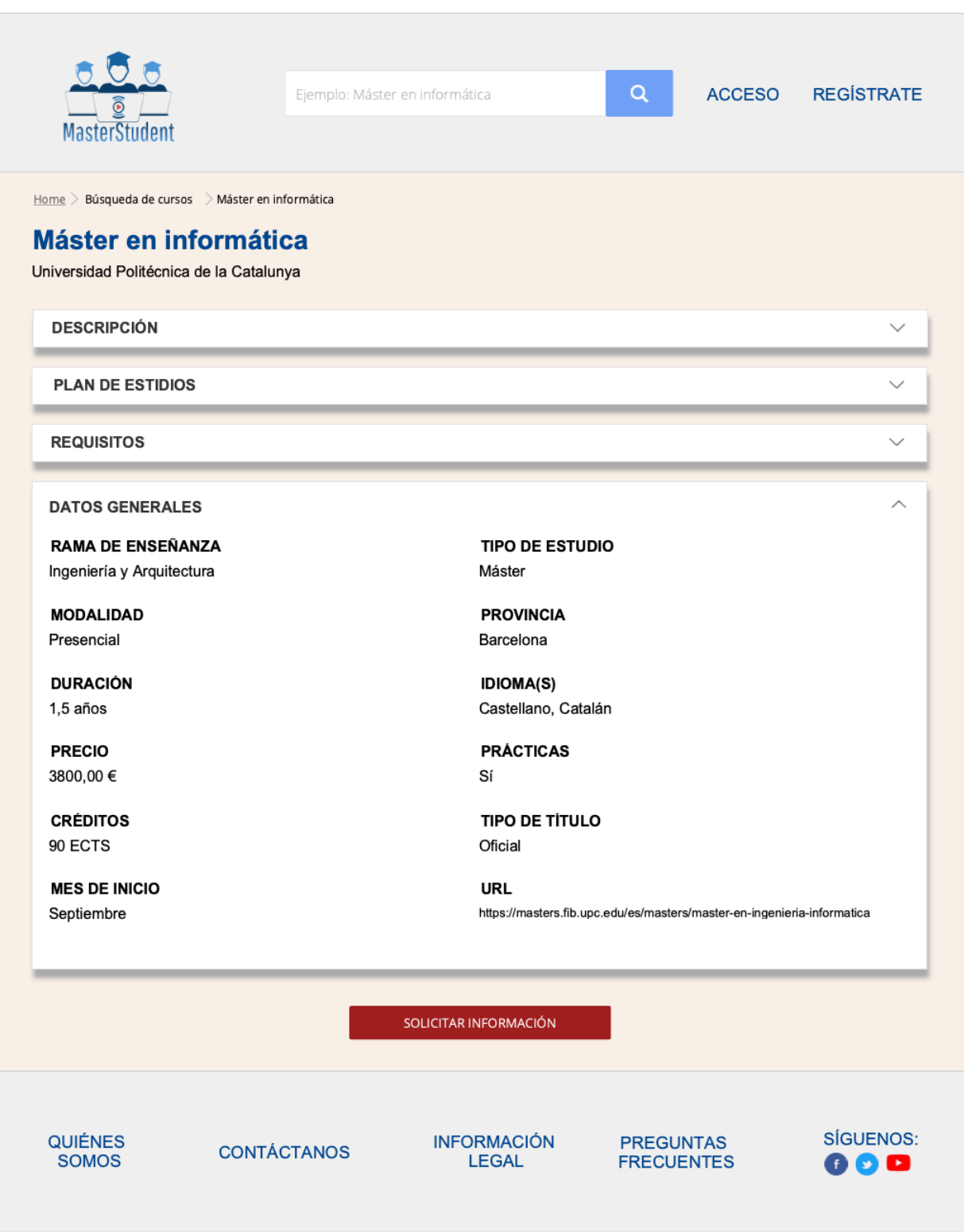

Figura 15 – Detalle del curso. Versión escritorio.

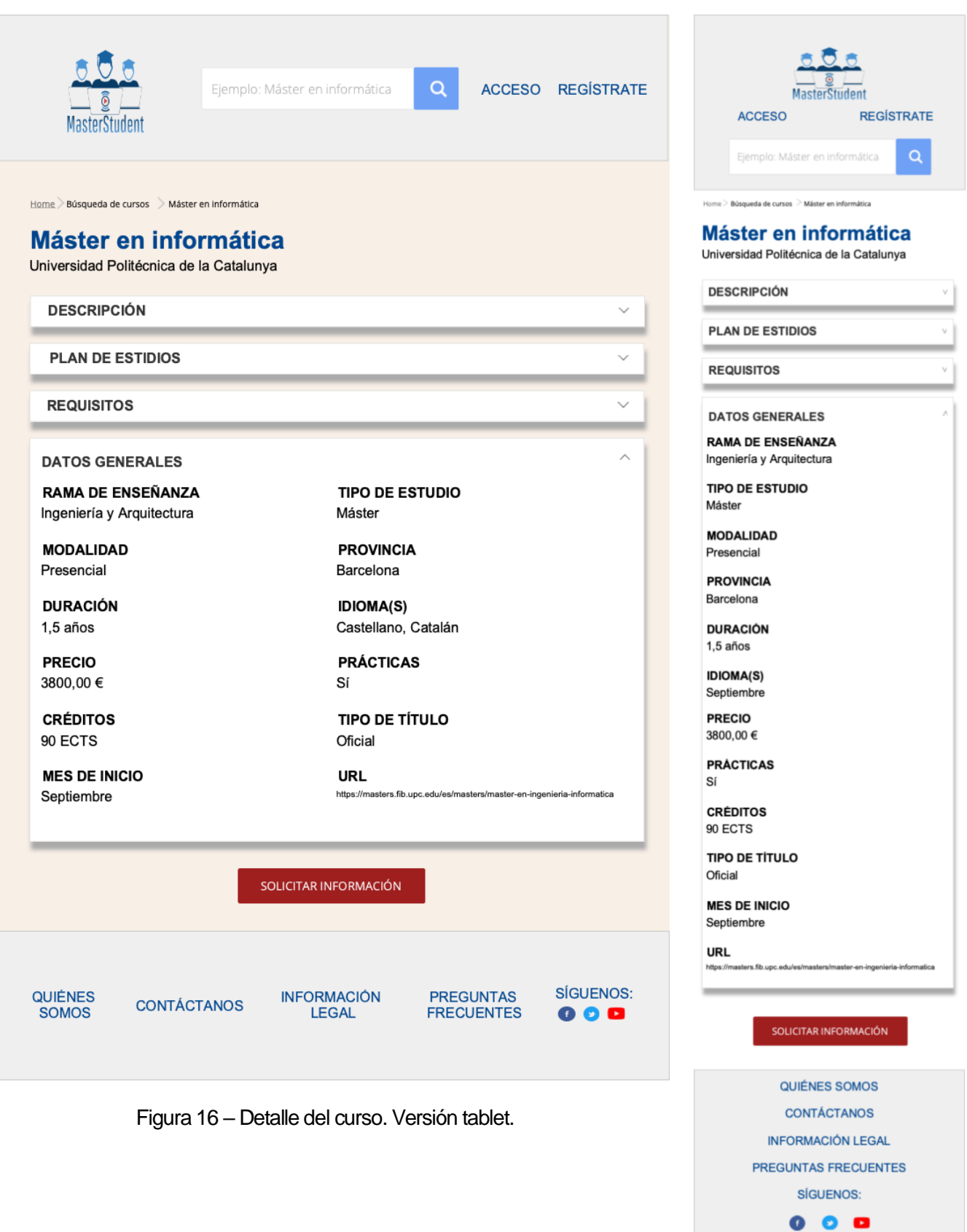

Figura 17 – Detalle del curso. Versión móvil.

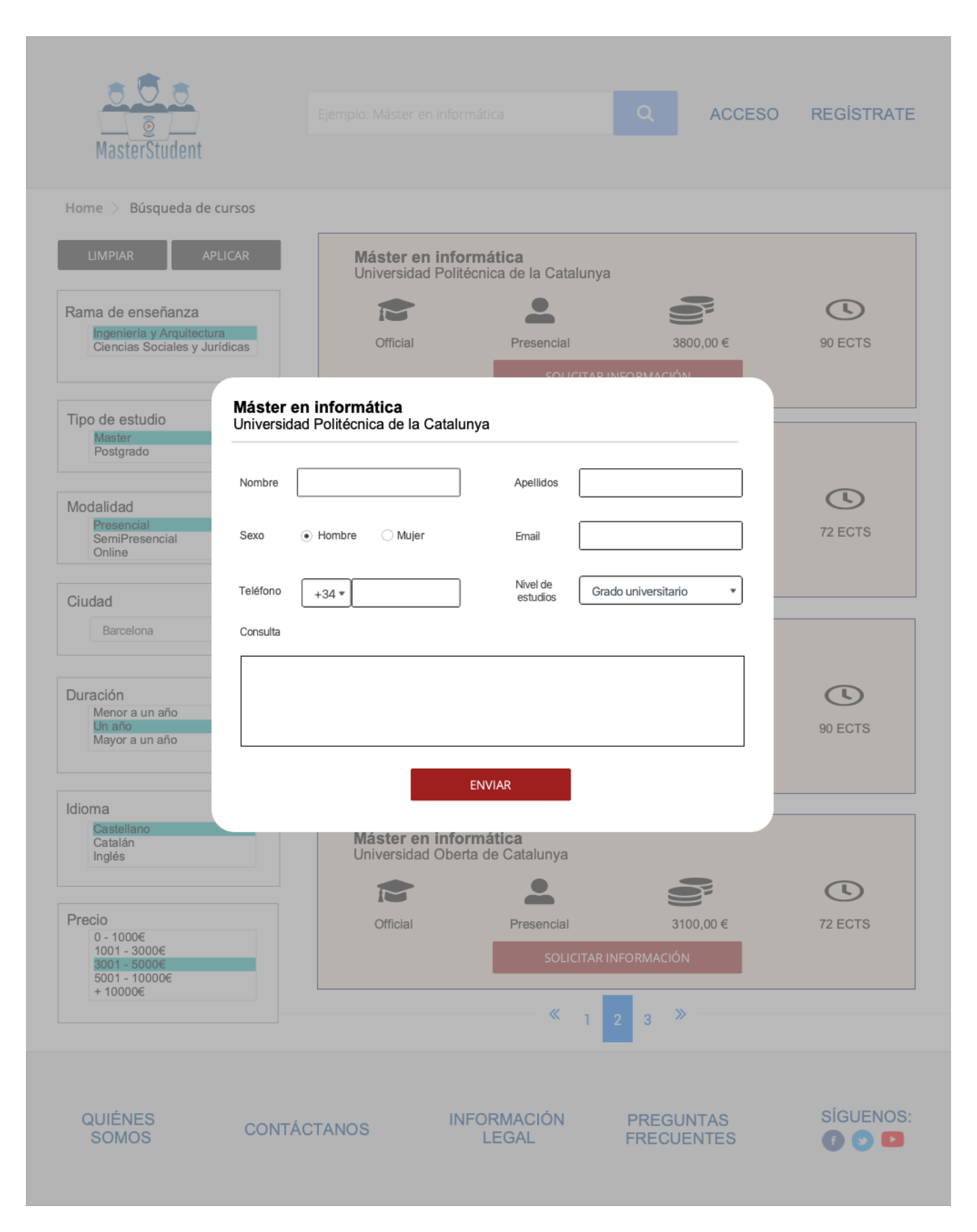

Figura 18 – Solicitar información del curso. Versión escritorio.

#### **Sistema web para la búsqueda de cursos de postgrados españoles. Santiago Andrés Bruno Pérez**

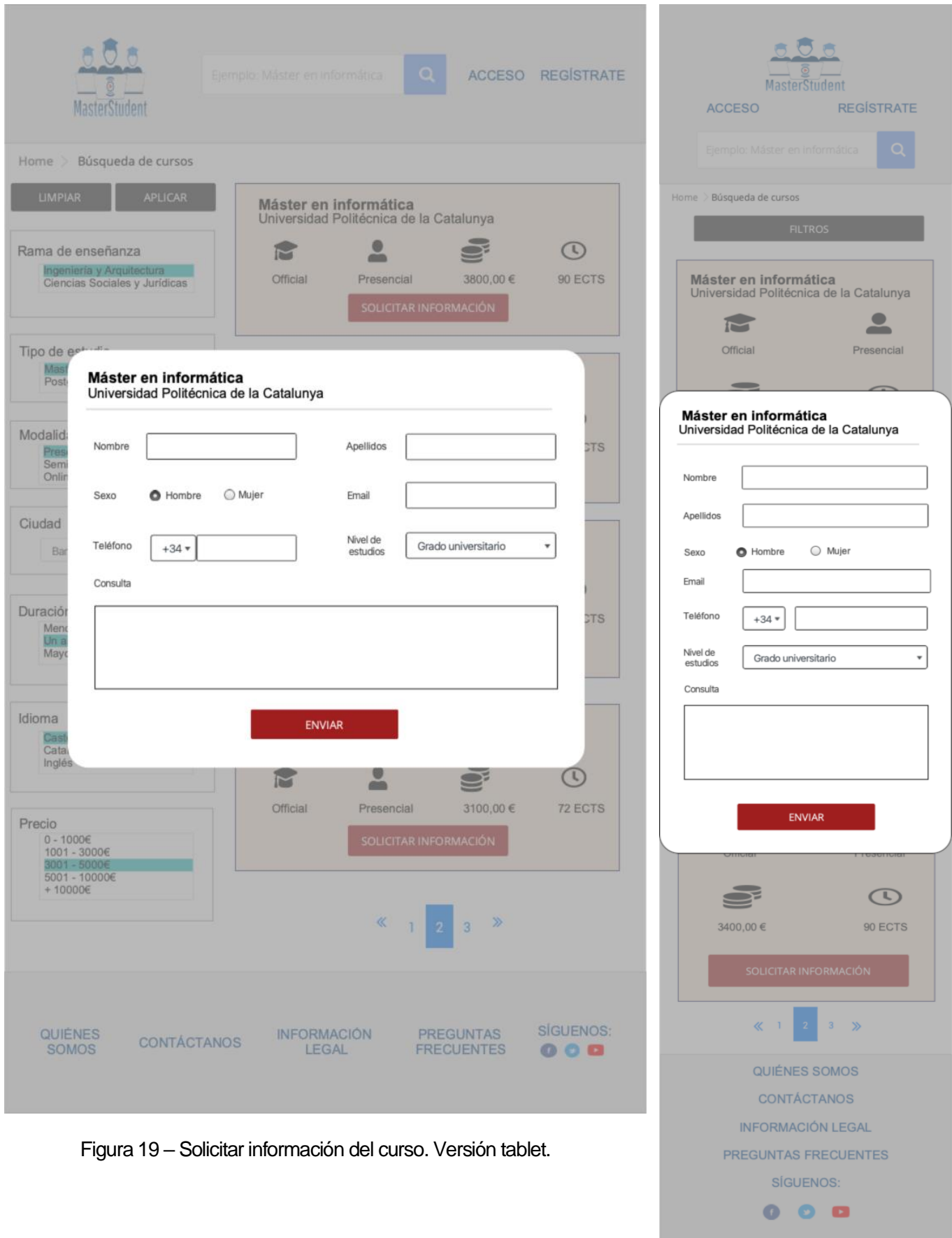

Figura 20 – Solicitar información del curso. Versión móvil.

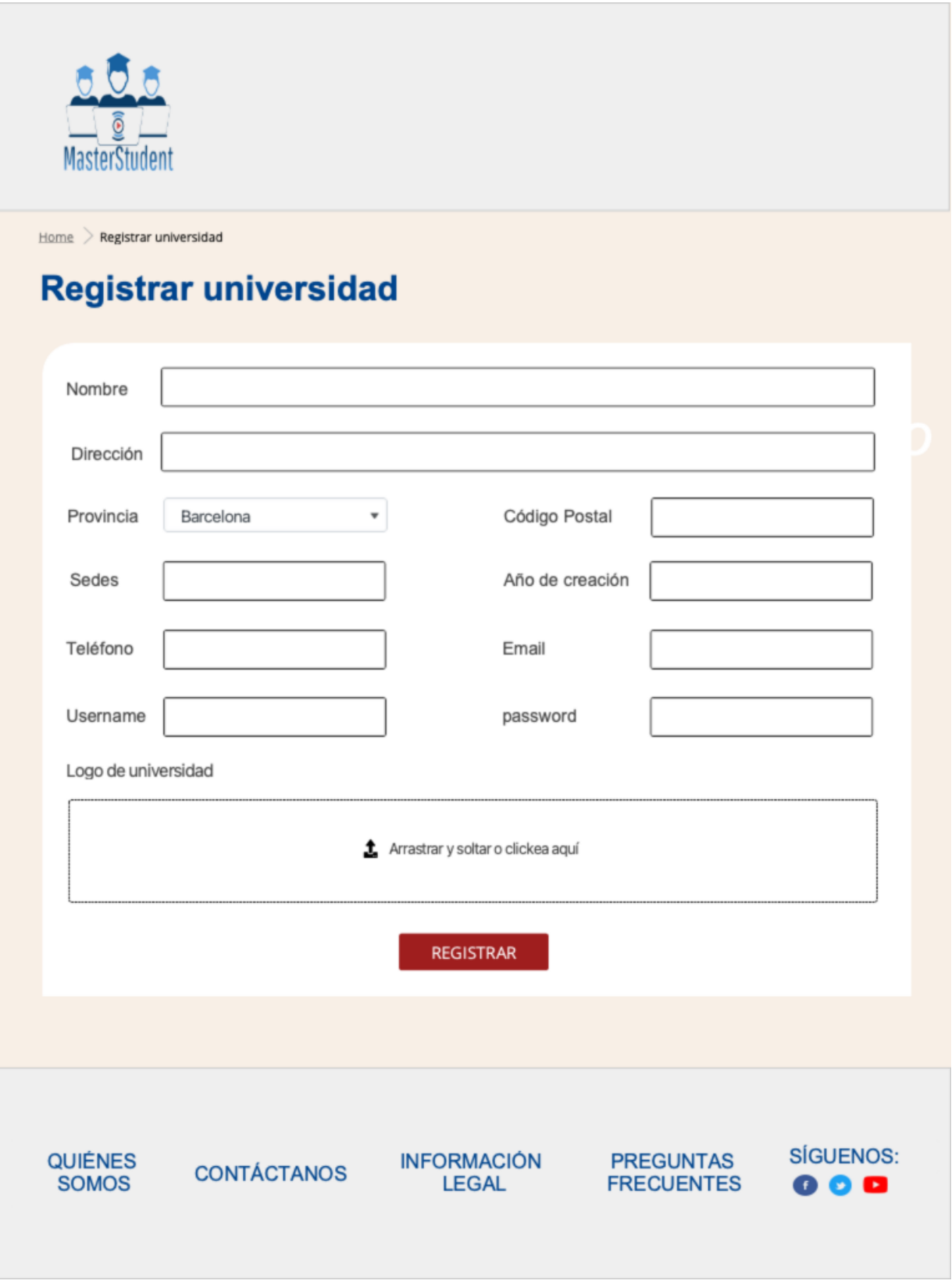

Figura 21 – Registrar Universidad. Versión escritorio.

#### **Sistema web para la búsqueda de cursos de postgrados españoles. Santiago Andrés Bruno Pérez**

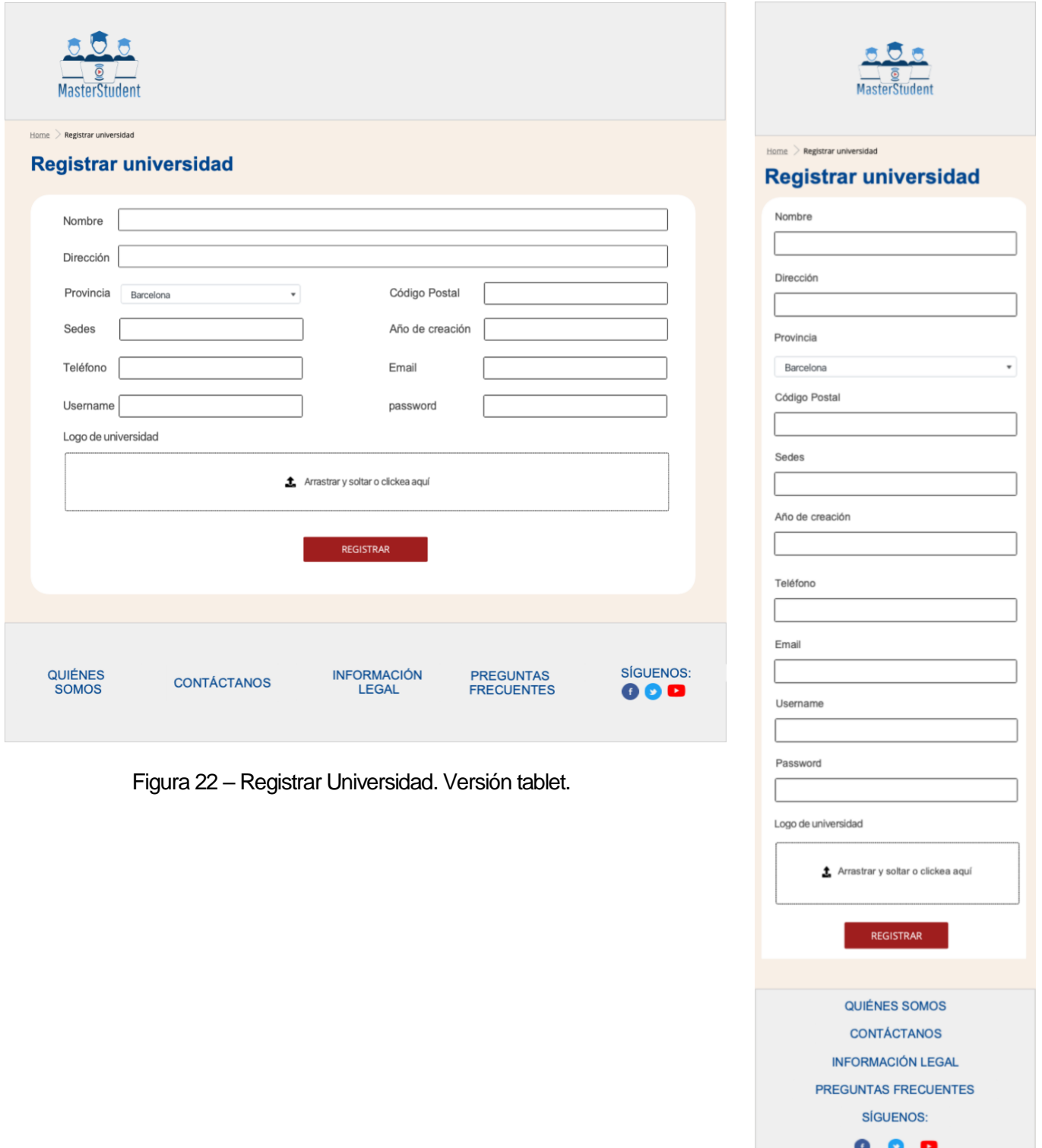

 Figura 23 – Registrar Universidad. Versión móvil.

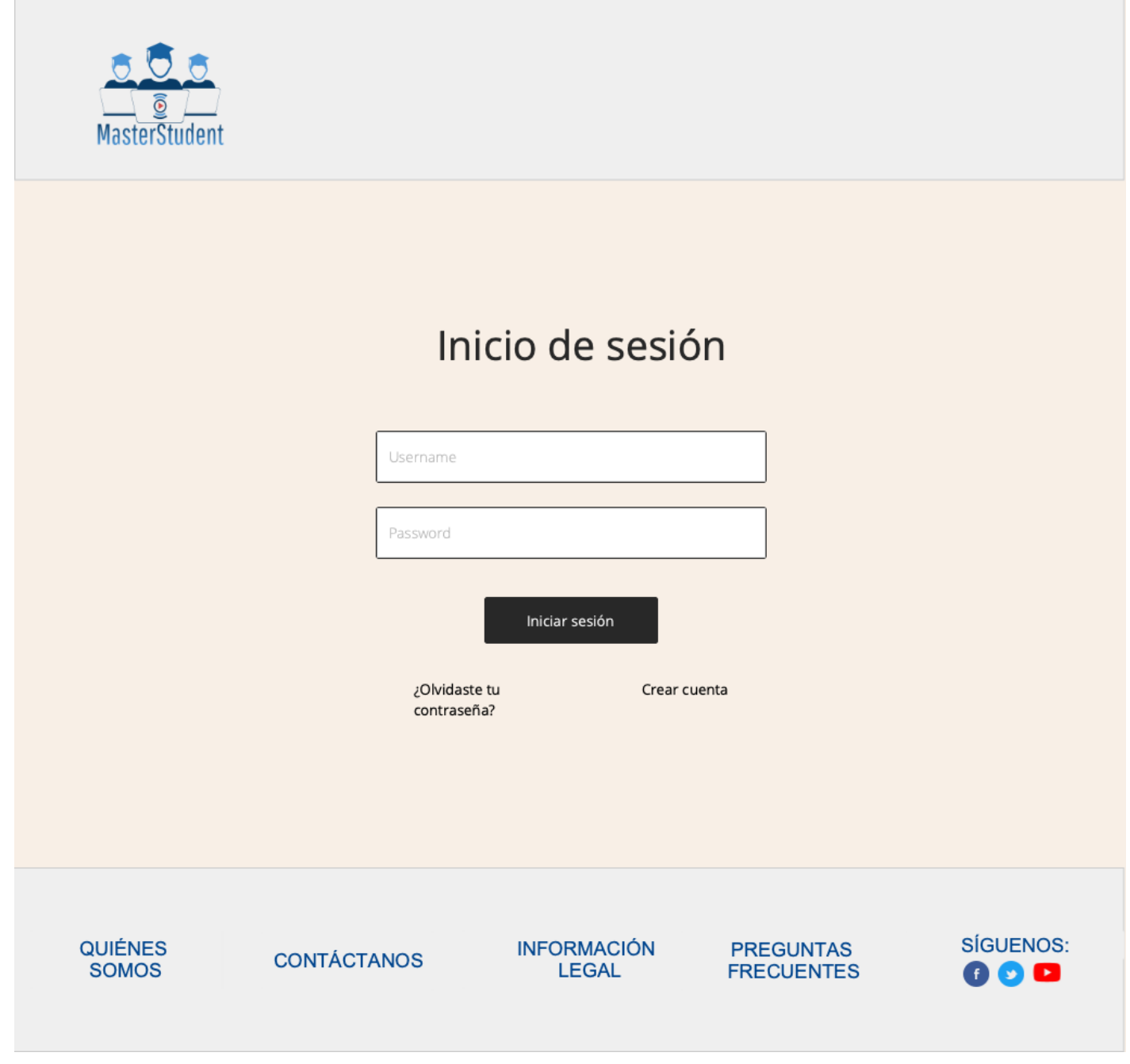

Figura 24 – Inicio de sesión. Versión escritorio.

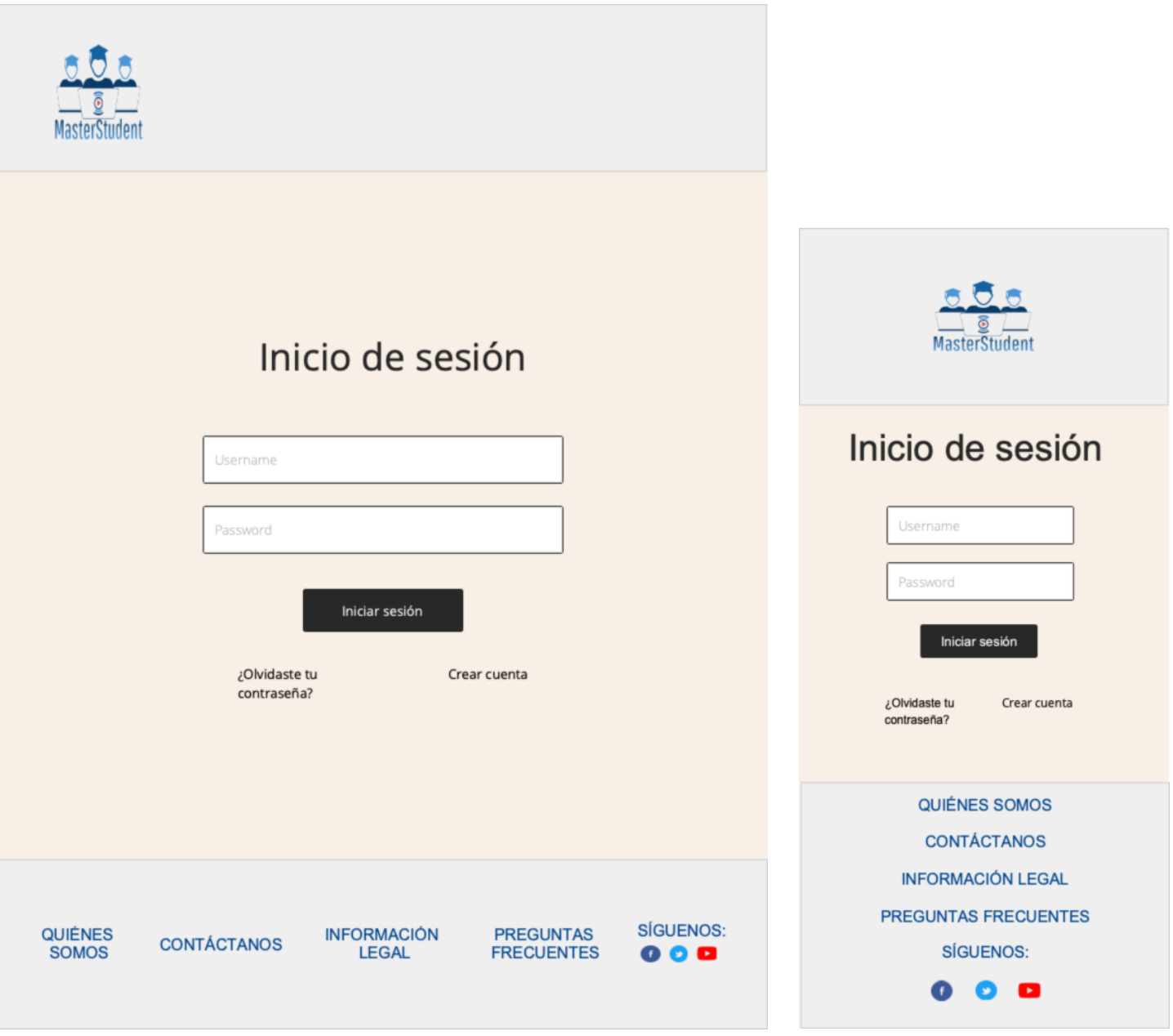

Figura 25 – Inicio de sesión. Versión tablet.

 Figura 26 – Inicio de sesión. Versión móvil.

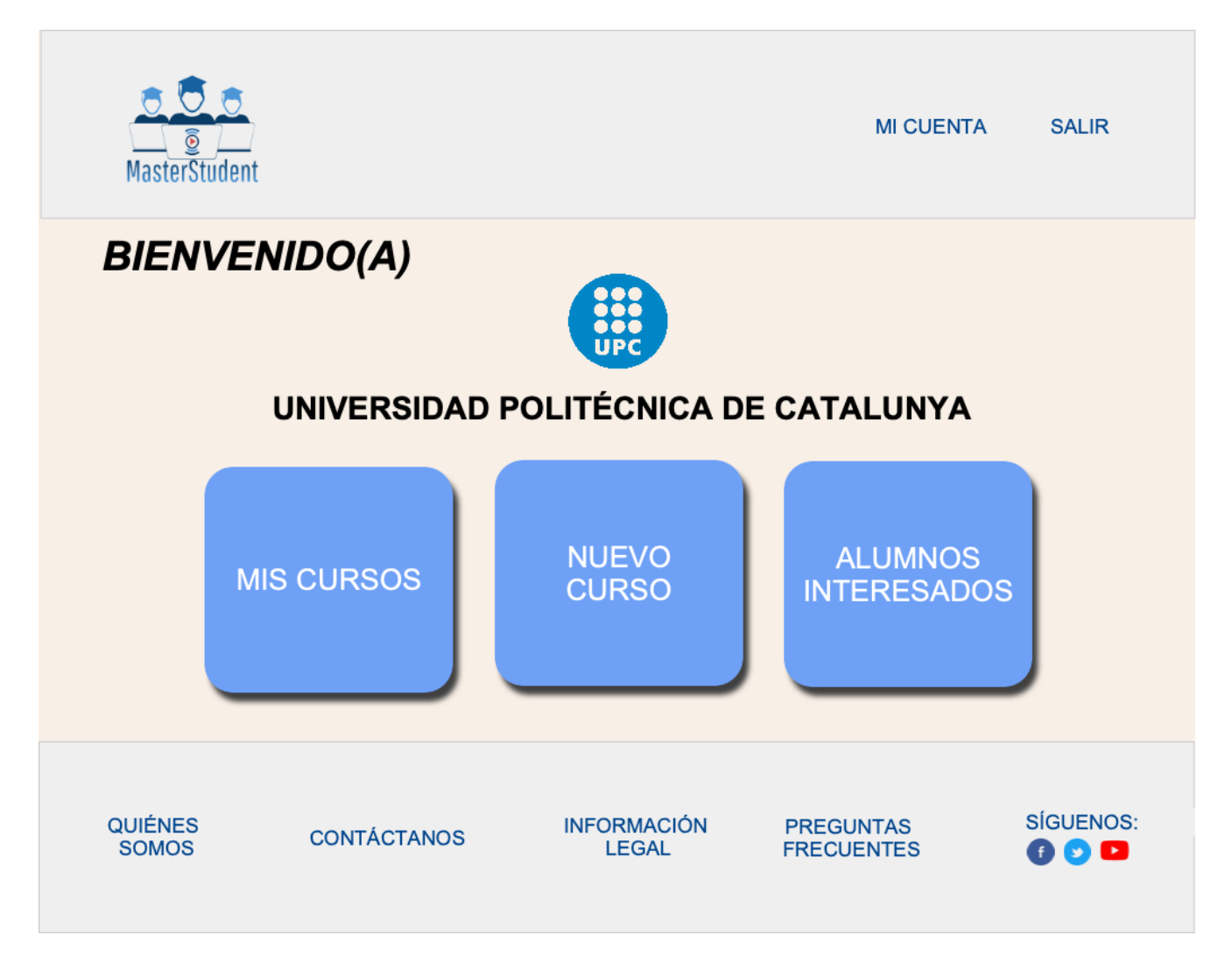

Figura 27 – Dashboard. Versión escritorio.

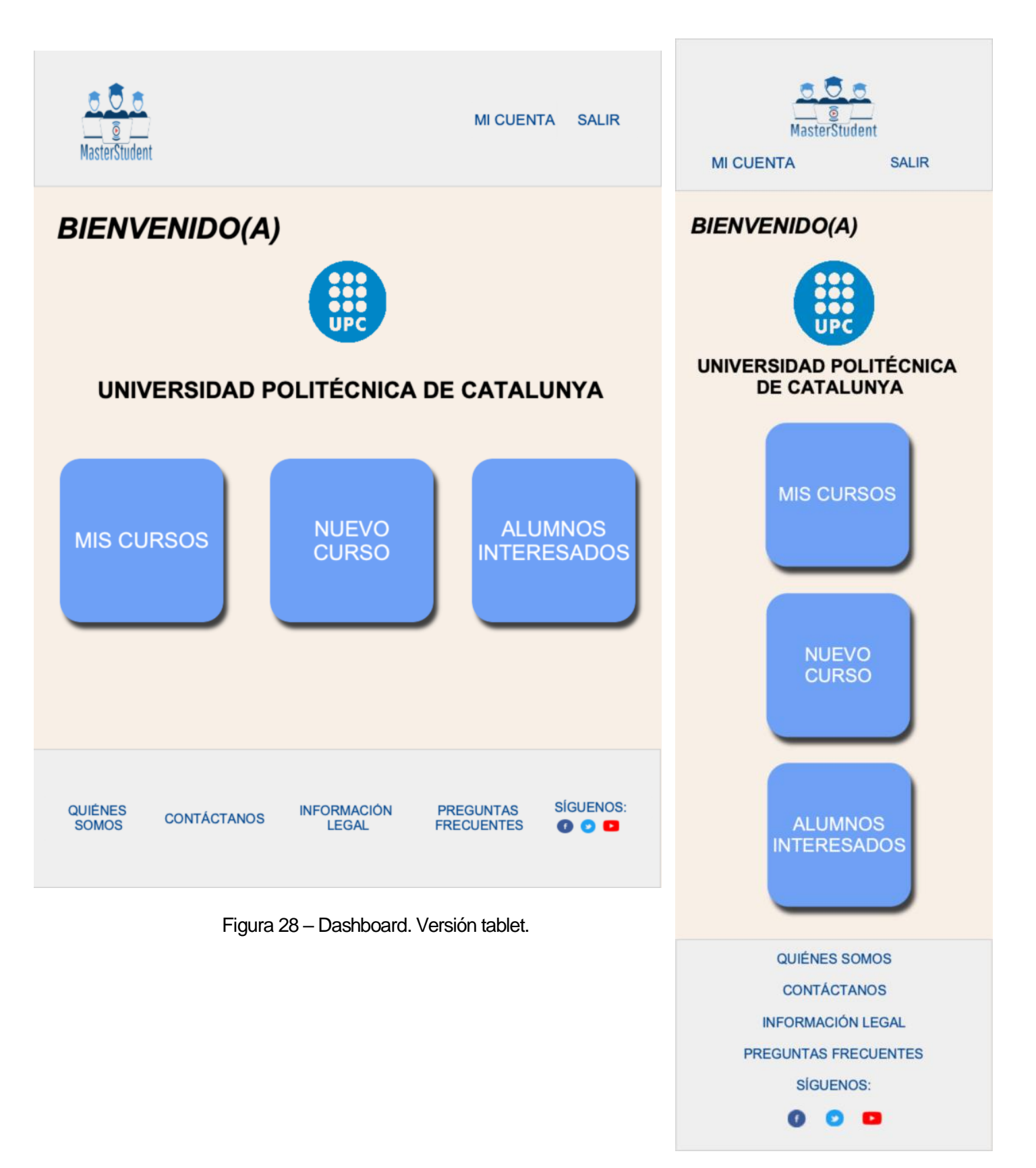

Figura 29 – Dashboard. Versión escritorio.

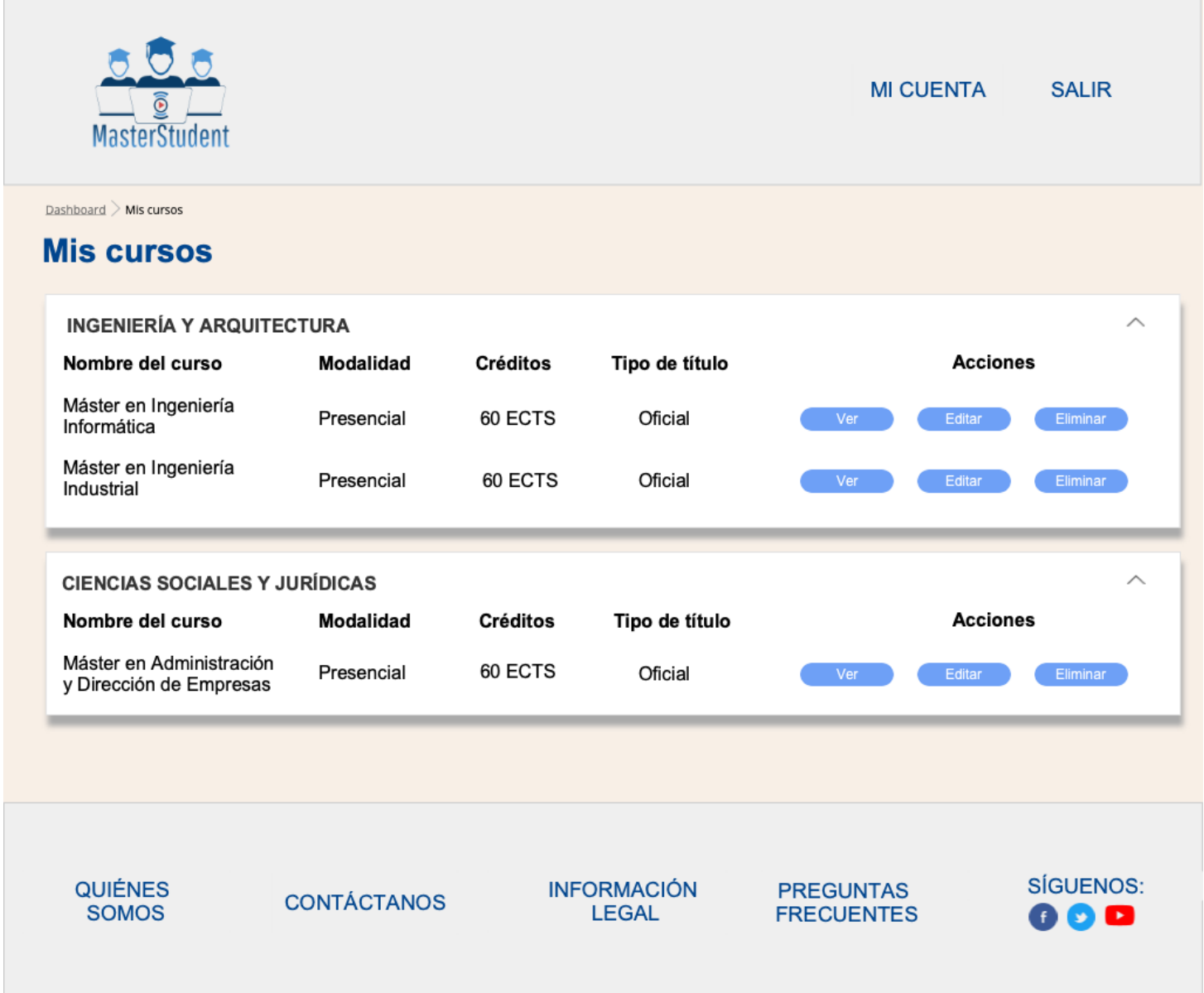

Figura 30 – Mis cursos. Versión escritorio.

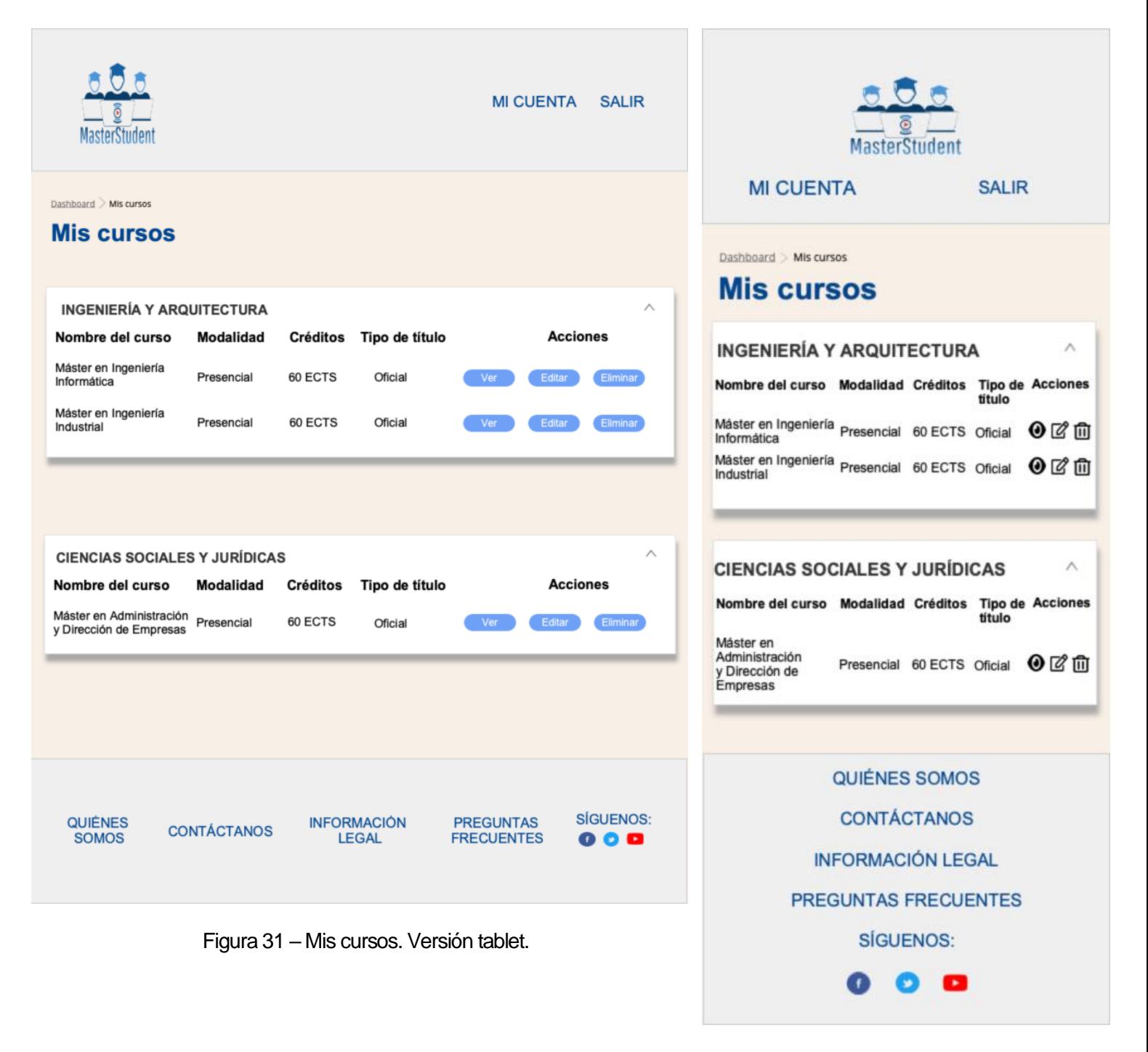

Figura 32 – Mis cursos. Versión móvil.

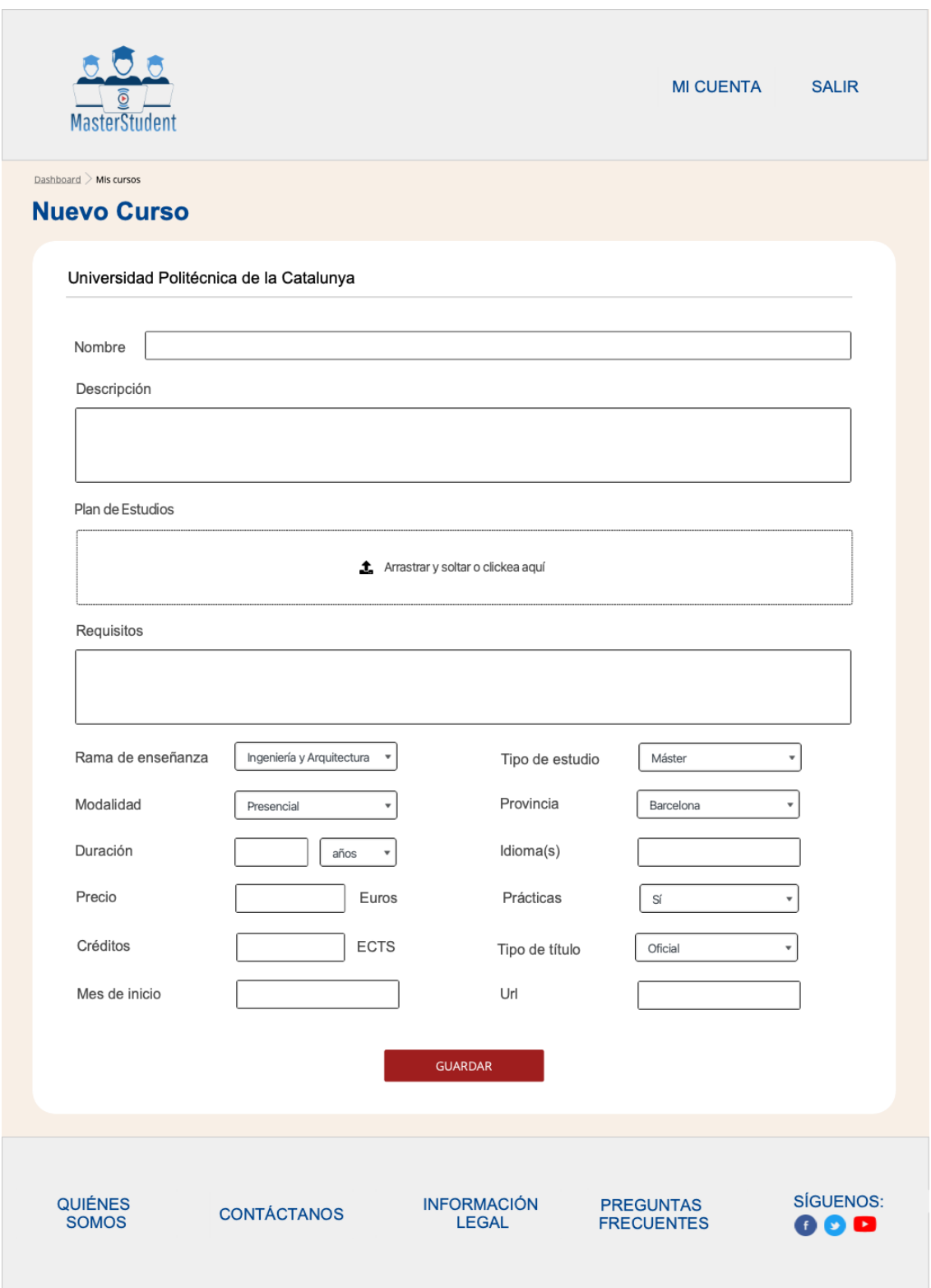

Figura 33 – Nuevo y Editar curso. Versión tablet.

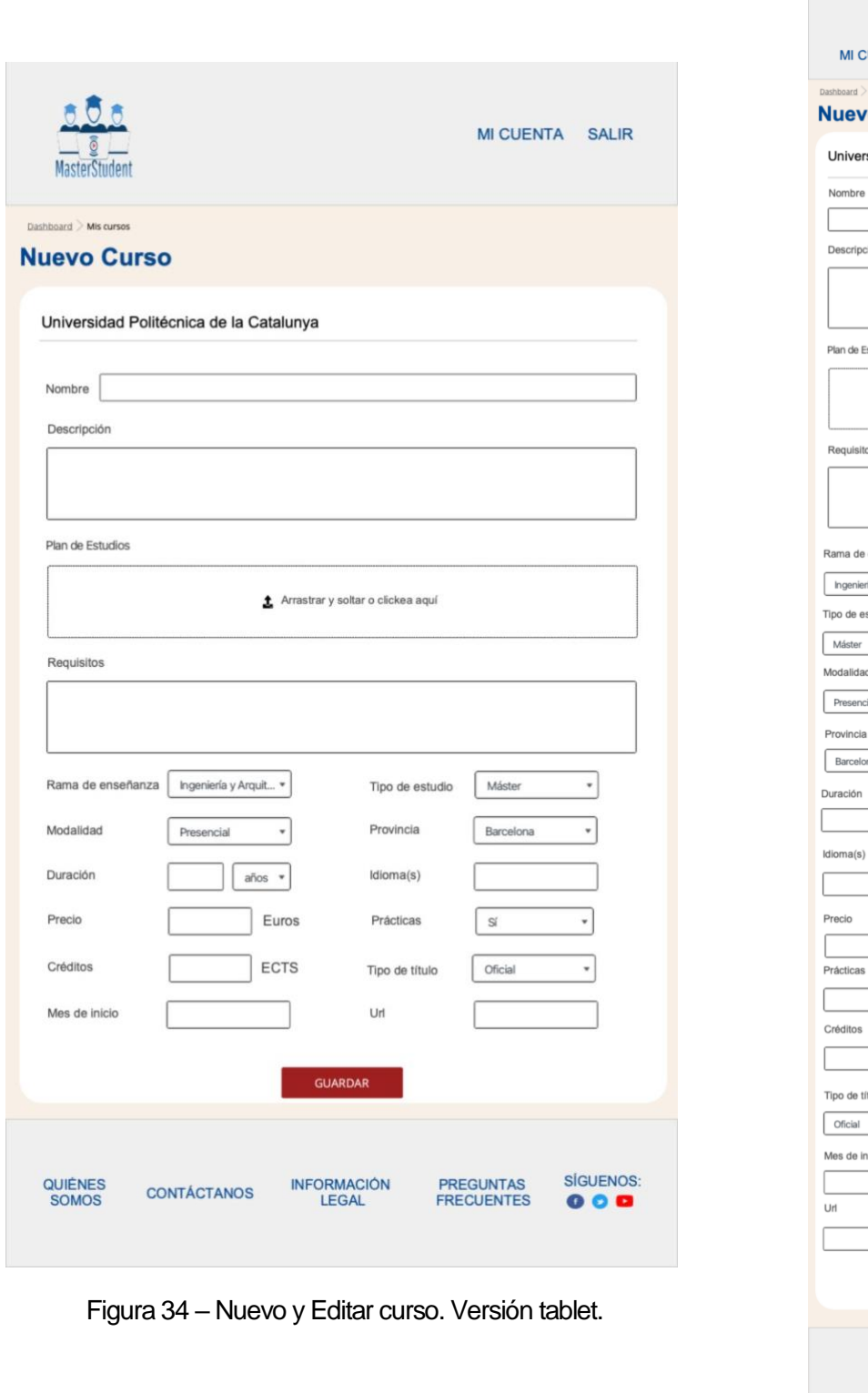

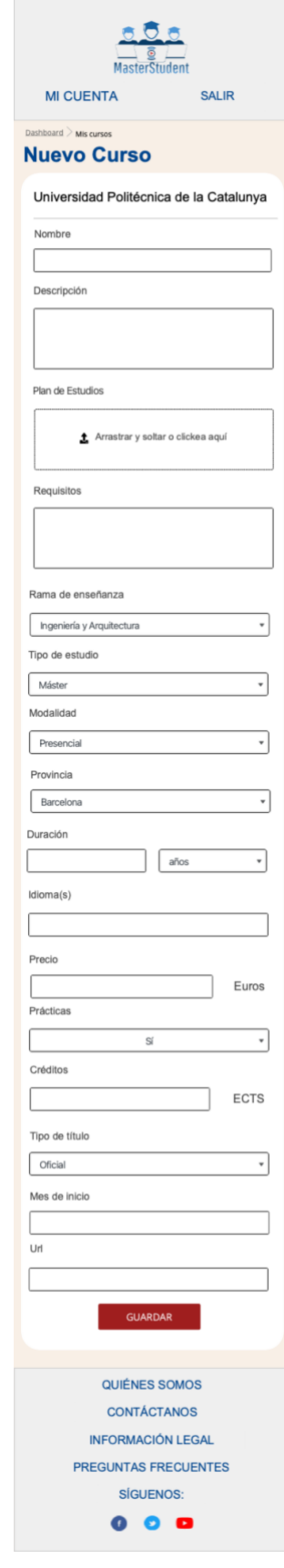

Figura 35 – Nuevo y editar curso. Versión móvil.

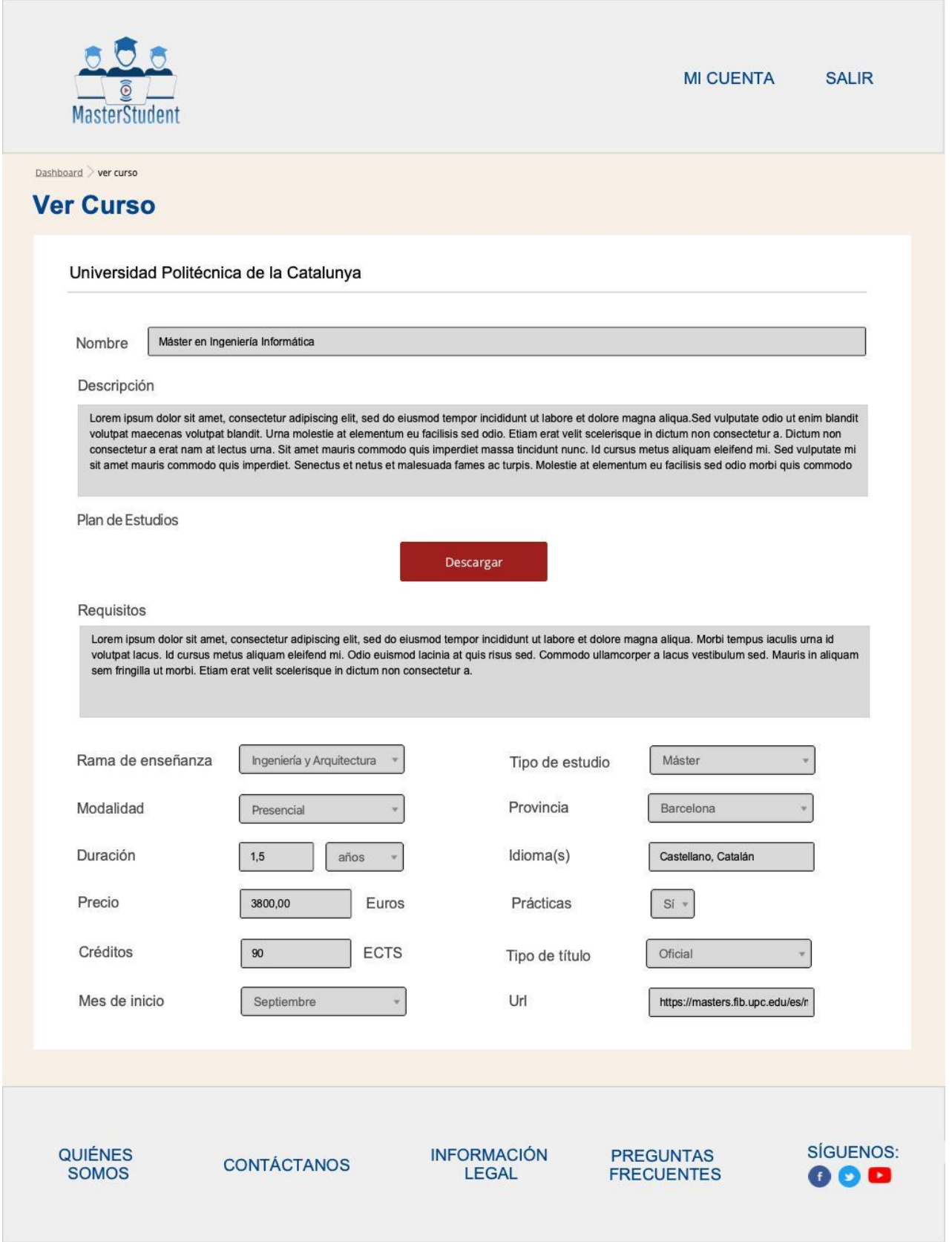

Figura 36 – Ver curso. Versión escritorio.

**Sistema web para la búsqueda de cursos de postgrados españoles. Santiago Andrés Bruno Pérez**

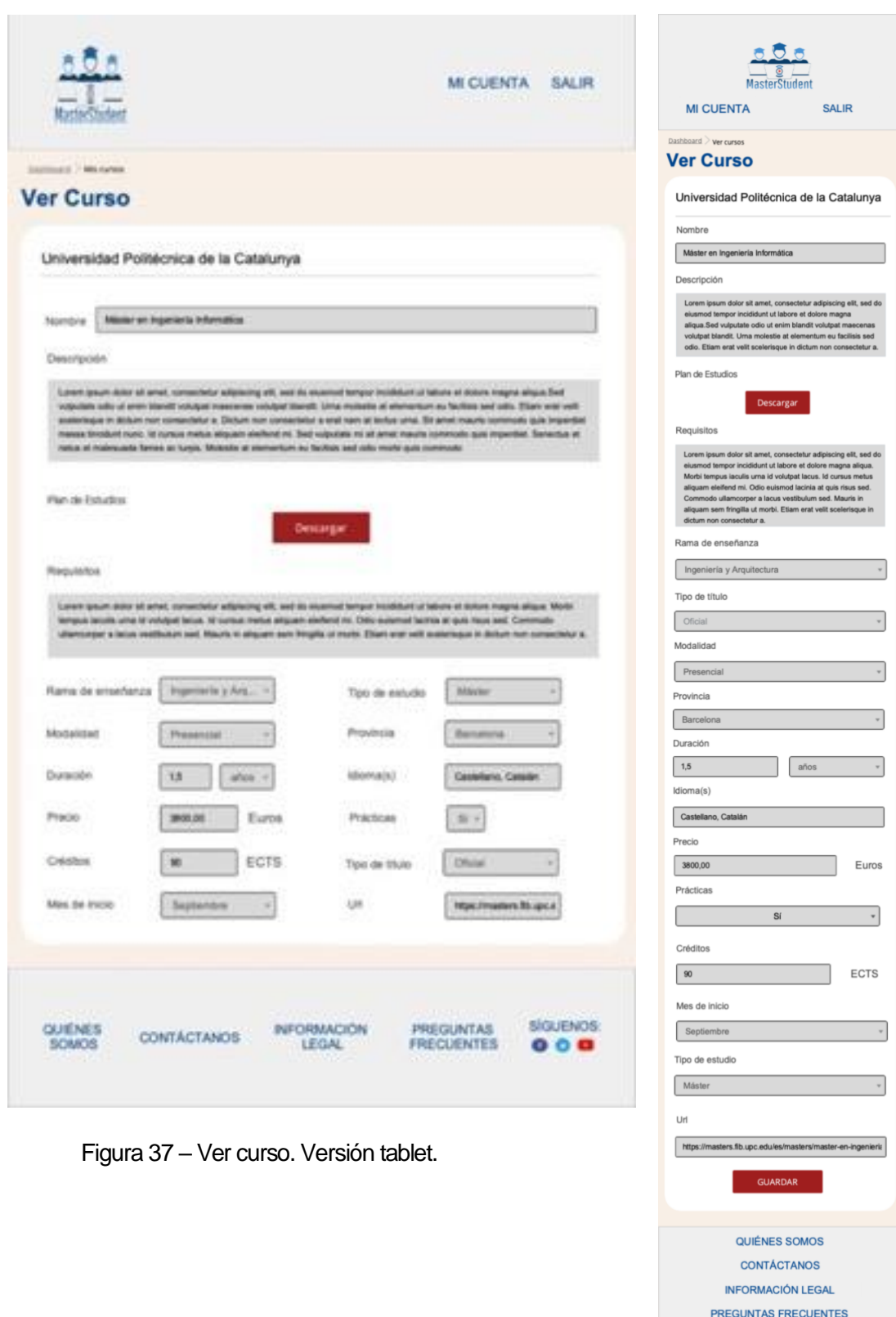

Figura 38 – Ver curso. Versión móvil.

SÍGUENOS:  $0<sub>0</sub>$ 

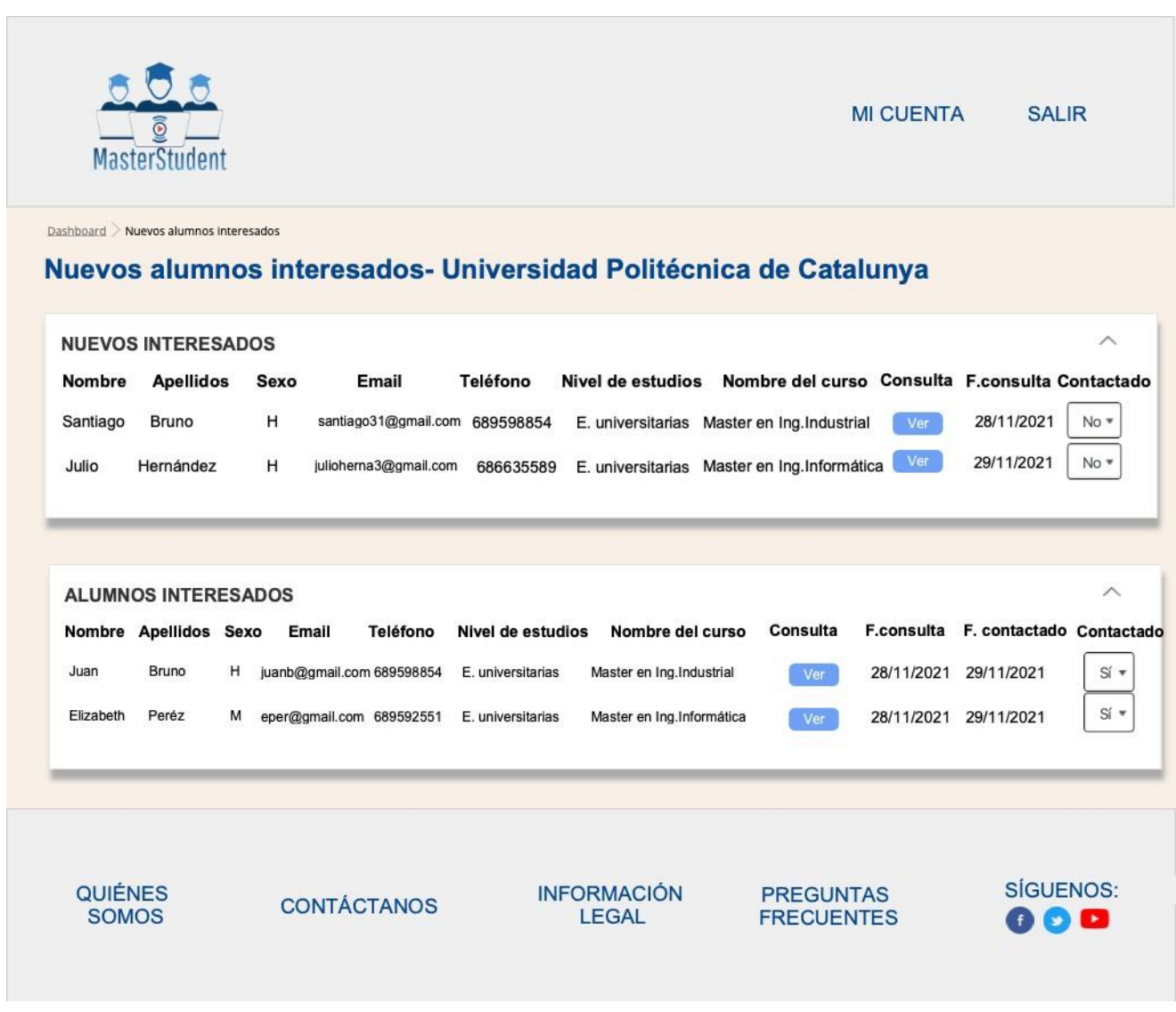

Figura 39 –Alumnos interesados. Versión escritorio.

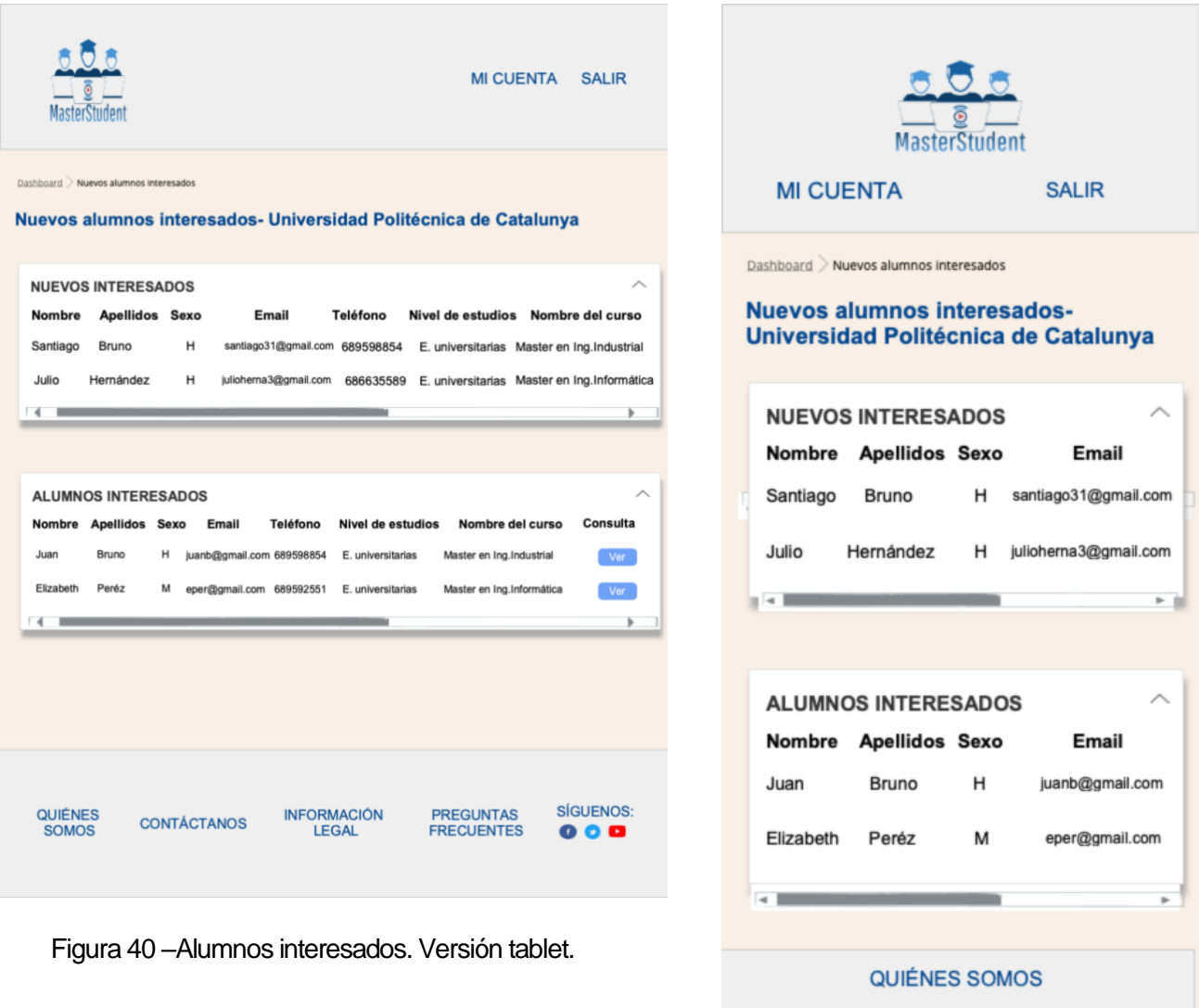

Figura 41 –Alumnos interesados. Versión móvil.

Œ

 $\bullet$   $\bullet$ 

**CONTÁCTANOS INFORMACIÓN LEGAL** PREGUNTAS FRECUENTES **SÍGUENOS:** 

# **13.Análisis de mercado**

## 13.1 Contexto social y de mercado

En el punto 1.1 Contexto y 1.2 Justificación se muestra el crecimiento del número de alumnos matriculados en un máster en los últimos años, concluyendo que este nivel académico es muy demandado en España y que existe un gran mercado para este sector educativo. Por lo tanto, para continuar con esta tendencia creciente, es importante que el proceso de búsqueda de cursos de postgrado sea un proceso sencillo y rápido.

Actualmente, existen dos enfoques de la problemática: Para los alumnos, la información se encuentra muy dispersa y es difícil encontrar los datos relevantes del curso de interés. Para las escuelas universitarias, que se encuentran en búsqueda constante de más canales de venta para la captación de alumnos.

## 13.2 Productos similares

En el punto 4 Marco teórico/Escenario, se lista los principales buscadores de curso de postgrado: Emagister y Educaweb; además, se realiza un análisis de cada uno de ellas, donde se concluye que la mayoría está orientado al fin comercial o marketing en línea, sin tener foco en la información de las escuelas públicas que también pueden ser de interés de los alumnos.

## 13.3 Estudio de mercado

El mercado de usuarios de la aplicación web se compone de dos tipos: Los alumnos, son aquellos profesionales que se encuentran en la búsqueda de un curso de postgrado para seguir creciendo profesionalmente. Las escuelas y/o universidades, son aquellas entidades educativas que buscan captar más alumnos para sus cursos de postgrado.

La diferencia que tiene la aplicación web de estudio con respecto a los competidores se basa en las siguientes razones:

- No solo se enfocará en universidades privadas sino también incluirá información de postgrado de universidades públicas.
- La principal prioridad de esta aplicación será que el alumno encuentre un curso según sus necesidades, en las escuelas y/o universidades de su preferencia sin

el sesgo comercial de las universidades privadas, las cuales en las aplicaciones de la competencia pagan más por ser primera prioridad dentro de la búsqueda.

• Para las universidades será fácil gestionar los cursos y los alumnos interesados debido a los patrones de usabilidad aplicados en el dashboard, donde se encontrarán las secciones "Mis cursos", "Nuevo curso" y "Alumnos interesados".

# **14.Viabilidad**

Para realizar el análisis de la viabilidad del proyecto se tomó en consideración lo indicado en el blog académico del (Mba Executive - Cámara de Oviedo, 2020)

## 14.1 Viabilidad técnica

Para realizar este análisis se tendrá los requerimientos necesarios tanto de software, hardware, dominio y hosting que se visualizarán en la tabla 11 Presupuesto del equipo técnico y en la cual se puede encontrar más detalle.

Debido a que todo lo desarrollado es de software libre, excepto el hosting, dominio y hardware se considera que la creación y puesta en marcha de este proyecto es viable.

## 14.2 Viabilidad legal:

Para el desarrollo de la aplicación web no se incurrirá en ninguna infracción o responsabilidad legal porque la fuente de información de los cursos de postgrado es "Registro de Universidades, Centros y Títulos" (RUCT), que tiene carácter público y de registro administrativo con actualización constante.

#### 14.3 Viabilidad económica:

Debido a que el presupuesto inicial del proyecto es bajo, tal como se verá más adelante en el punto de Presupuesto, se puede lanzar el nuevo producto al mercado.

Para que el proyecto sea rentable se espera recibir ingresos por publicidad de fundaciones y/o entidades educativas públicas y privadas tales como Fundación La Caixa, Fundación Banco Santander, Universidad Oberta de Catalunya entre otras.

## 14.4 Viabilidad de mercado del proyecto

Para analizar la viabilidad del proyecto se utilizará la herramienta estratégica DAFO para identificar Fortalezas, Oportunidades, Debilidades y Amenazas.

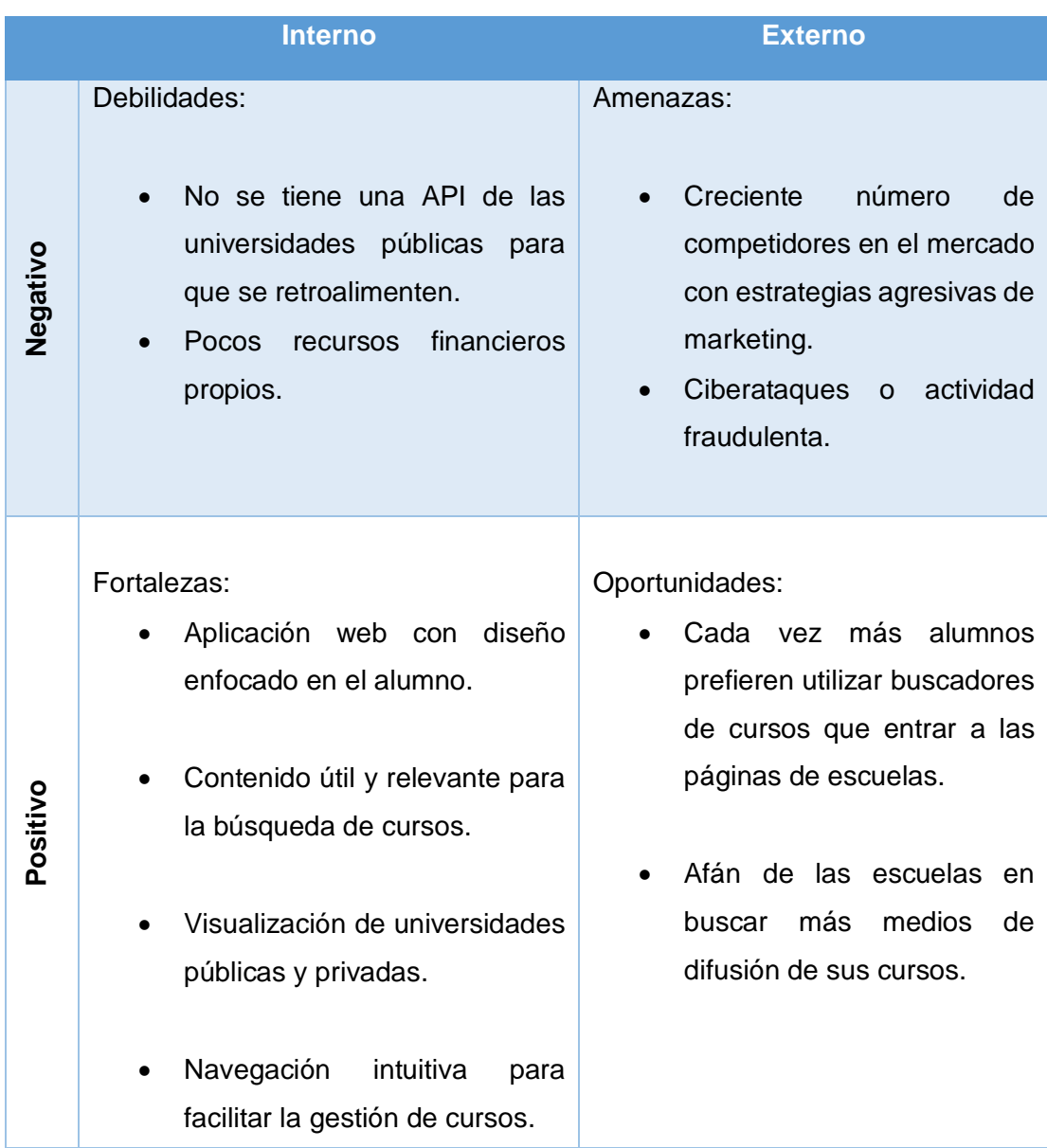

#### Tabla 9- Herramienta estratégica DAFO

Dado que las fortalezas son mayores que las debilidades, la aplicación web se presentará en el mercado como un producto sólido, con ventajas competitivas respecto a la competencia y sobre todo con un elemento diferenciador que es el foco en el alumno.

Al analizar los factores externos, se tiene el mismo número de oportunidades y amenazas; sin embargo, se considera que la probabilidad de que ocurra dichas amenazas es baja. Por lo tanto, de acuerdo a lo mencionado anteriormente el proyecto resulta viable.

# **15.Presupuesto**

El sistema web para la búsqueda de cursos de postgrados españoles es un proyecto académico, por lo que no se hará un estudio profundo acerca de los costes relacionados del mismo. Sin embargo, se hará una estimación lo más cercana a la realidad, por si alguna institución educativa y/o financiera estuviera interesada.

Dicho esto, a continuación, se verá el *presupuesto del equipo humano.* Aunque en un entorno empresarial, se debería contar con perfiles más especializados para calcular este presupuesto, en este proyecto se esta considerando como recurso humano, una persona.

Además, como se puede observar en el punto 10. Planificación, se tuvo en cuenta las 4 partes de la planificación: Análisis/Requisitos, Diseño, Implementación/pruebas y entrega final, que se realizará en 111 días que equivalen a 444 horas y será realizado por una persona del perfil programador web de 30€/hora.

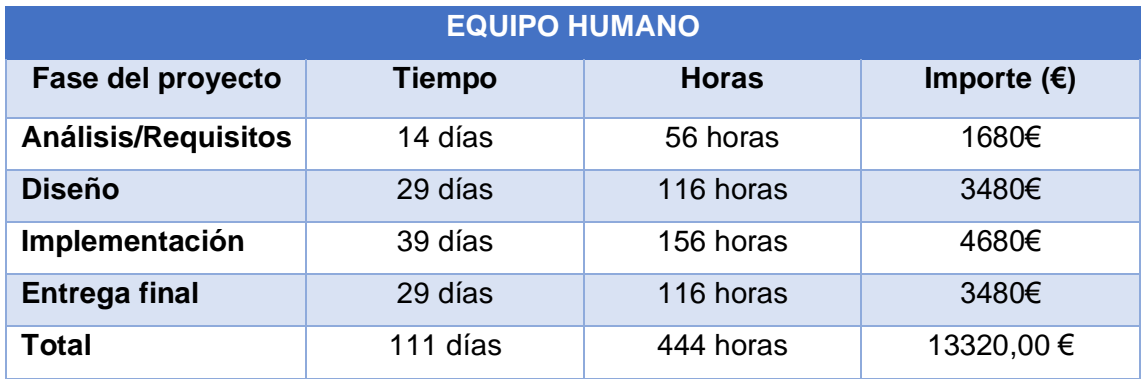

Tabla 10- Presupuesto del equipo humano.

Para el *presupuesto del equipo técnico*, se analizó algunas de las alternativas de dominio y hosting, y se decidió contratar una "Plataforma como servicio" (PaaS) de Amazon AWS, el cual es un entorno de desarrollo e implementación completo en la Nube.

Debido a que es un proyecto académico, como recurso, solo se necesitará la capa gratuita de Amazon AWS. Estos servicios son del tipo "Elásticos", lo que significa que a medida que vaya creciendo la aplicación se necesitarán más recursos y por lo tanto tendrá un mayor costo.

La capa gratuita de Amazon incluye, a grandes rasgos, Almacenamiento S3 de 5GB, Base de datos RDS 750horas al mes de uso, entre otros. (Amazon, 2022)

Finalmente, se verificó que para el dominio Masterstudent.es tiene el costo de 10,83€ en Amazon Route 53, y el hosting es gratuito por 12 meses con limitaciones.

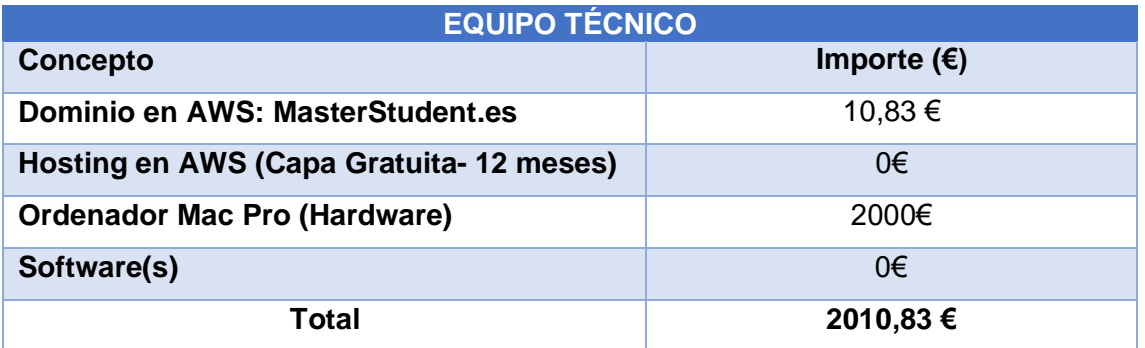

Tabla 11- Presupuesto del equipo técnico.

El *presupuesto de recursos adicionales* se basa en lo siguiente:

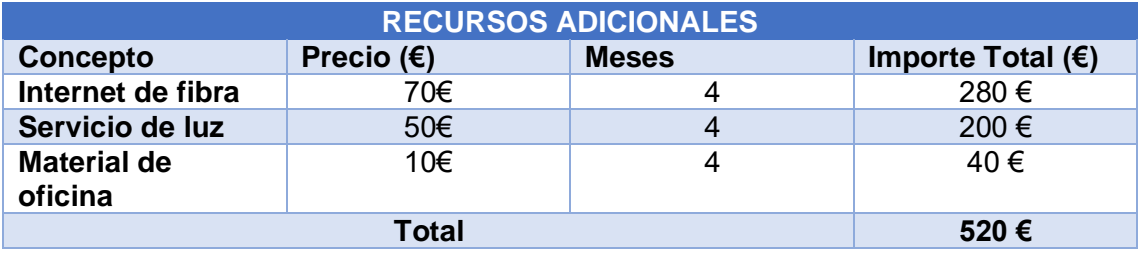

Tabla 12- Presupuesto de los recursos adicionales

Una vez que se realizó los presupuestos parciales, anteriormente mencionados, se hará la sumatoria de los mismos en la siguiente tabla:

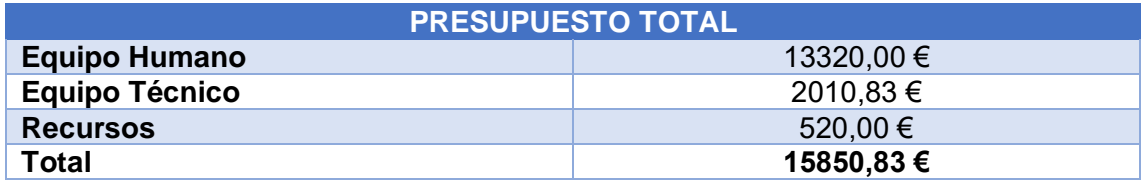

Tabla 13- Presupuesto total

# **16.Usabilidad/UX**

## 16.1 Patrones de Layout

Los patrones de Layout utilizados en este proyecto son la combinación de Mostly Fluid, Off Canvas y Tiny tweaks, clasificados de mayor a menor medida de uso en el proyecto.

#### **Mostly Fluid**

El patrón Mostly fluid consiste, principalmente, en una cuadrícula fluida. Por lo general, en las pantallas grandes o medianas se mantiene el mismo tamaño y simplemente se ajustan los márgenes en las más anchas. En las pantallas más pequeñas, la cuadrícula fluida genera el reprocesamiento del contenido principal, mientras que las columnas se apilan verticalmente. (Developers google, 2021).

Este patrón se utiliza en todas las pantallas de este proyecto, debido a su beneficio de no cambiar mucho el diseño, sino ajustarse al tipo de pantalla.

#### **Off Canvas**

En lugar de apilar contenido verticalmente, el patrón Off canvas coloca contenido menos usado (tal vez menús de navegación o de apps) fuera de la pantalla y solo lo muestra cuando el tamaño de la pantalla es suficientemente grande. (Developers google, 2021).

Este patrón se utiliza especialmente en la página de búsqueda de curso para ocultar los filtros en dispositivos móviles, es decir mostrándose cuando el usuario lo necesite y ocultándose cuando no.

#### **Tiny tweaks**

Este patrón se utiliza para realizar pequeños cambios. Un claro ejemplo es el tamaño de letra y el cambio de tamaño de imagen en diferentes dispositivos responsive de toda la aplicación web. Además, se utiliza en los paneles que tienen contenido en formato de tabla, debido a que son diseños de una sola columna y tienen que mantener su estructura en cualquier dispositivo.

#### 16.2 Patrones de diseño de interfaces

Para la identificación de los patrones se utilizado el libro "Practical UI Patterns for Design Systems" de (MacDonald, 2019) y de la página web (Ui-patterns, 2021) :

#### **Migas de pan**

Este patrón nos permite saber la ubicación dentro de la estructura jerárquica del sitio web.

El beneficio lo tenemos en toda la aplicación web, un ejemplo de uso es cuando navegamos desde el home a la búsqueda de cursos y en la parte superior de la pantalla aparece una guía de ubicación en base a la estructura jerárquica de la aplicación web.

#### **Caja de búsqueda**

Este patrón te permite encontrar información especifica. El beneficio en este proyecto es que nos permite realizar la búsqueda de un curso de interés en la página de inicio(home) y en la mayoría de páginas del perfil visitante.

#### **Filtros múltiples**

Este patrón te permite seleccionar varios filtros al mismo tiempo, es decir, se puede ir mostrando los resultados coincidentes, según se va seleccionando los filtros que desee el usuario.

Su beneficio en este proyecto es que nos permite hacer un filtrado más avanzado de los cursos ya buscados y lo hace de acuerdo a las preferencias del usuario ya que podrá seleccionarlo de manera directa y concisa.

#### **Paginación**

Este patrón nos permite separar grandes contenidos en diferentes páginas, en el cual se accede mediante un índice numérico.

Su beneficio en el proyecto lo tenemos cuando los resultados de búsqueda de cursos son extensos, y la creación de este patrón nos permite mostrar los resultados parcialmente a medida que se seleccione el índice.

# **17. Tests**

En el proyecto se considero importante aplicar el test de funcionalidad a modo de pruebas unitarias.

## 17.1 Pruebas unitarias

Este tipo de pruebas aseguran que una determinada unidad de código funciona como se esperaba. En la aplicación se aplicaron test a los servicios implementados con Karma/Jasmine, entre ellos podemos mostrar un extracto del test de cursos.

```
it('Lista de cursos por universidad', (done) => {
    const idUniversity= "UOC";
    coursesService.getCoursesListByUniversity(idUniversity).subscribe((listUni)=>{
        expect(listUni).toBe(mockCourses);
        done():
   \}.
   //Simulate asynchronous
   const req = httpTestingController.expectOne('${api}/curso/universidad/UOC');
   expect(req.request.method).toBe('GET');
    req.flush(mockCourses); // Mock the return value of http.get
\mathcal{Y}.
it('Agregar curso ', (done) => {
    const res = \{text: 'Curso guardado',
        idCourse: 200
    coursesService.saveCourse(newMockCourse).subscribe((msg)=>{
        expect(msg).toBe(res);
        done();
    \}const req = httpTestingController.expectOne('${api}/curso');
    expect(req.request.method).toBe('POST');
    req.flush(res);
\};
it('Eliminar curso', (done) => {
   const id = 200:
   const res = { message: 'Curso y Plan de estudios eliminado ' };
    coursesService.deleteCourse(id).subscribe((msg)=>{
        expect(msg).toBe(res);
        done();
    \mathcal{Y}const req = httpTestingController.expectOne('${api}/curso/${id}');
   expect(req.request.method).toBe('DELETE');
    req.flush(res);
\});
```
# **18.Seguridad**

Por motivo de seguridad al realizar las llamadas a la API REST, se desarrolló JWT. Según (JWT, 2021) es "un método estándar abierto RFC 7519 para presentar peticiones de forma segura entre dos partes. La página oficial JWT le permite decodificar, verificar y generar JWT". Esto nos servirá para generar (codificar) y verificar token cuando se desee acceder mediante el formulario de login, devolviendo un token al front-end en caso fuese exitoso el acceso mediante usuario y contraseña. Además, permite acceder a los recursos si el usuario está autorizado. Para más detalle, se puede observar la Figura 42- Token JWT - Registro, Login, Acceso Recurso.

Características del JWT en la aplicación:

- El token tiene validez de tres horas. Es decir, la universidad tendrá este tiempo con la sesión iniciada.
- El token es guardado en "window.sessionStorage" mediante el TokenStorageService. Es decir, cuando el cliente necesite utilizarlo puede recuperarlo.
- En el cliente, se tiene un interceptor de Angular para añadir el token en la cabecera de la solicitud (HTTP), para así poder validar el recurso. Además, se aseguraron las rutas del perfil universidad mediante guards de Angular.
- En el back-end, se tiene un middleware llamado check-token.ts, para autorizar los recursos solicitados. Los recursos que están protegidos son los del perfil universidad tales como:

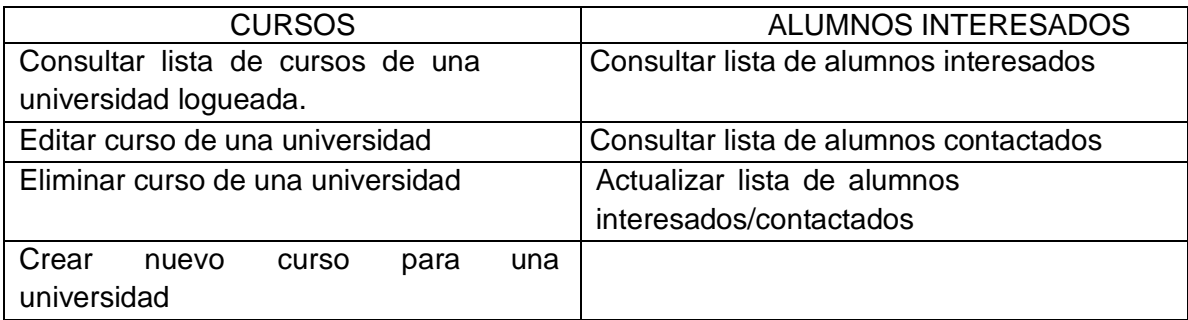

Tabla 14- Autorización de recursos para Universidad - JWT

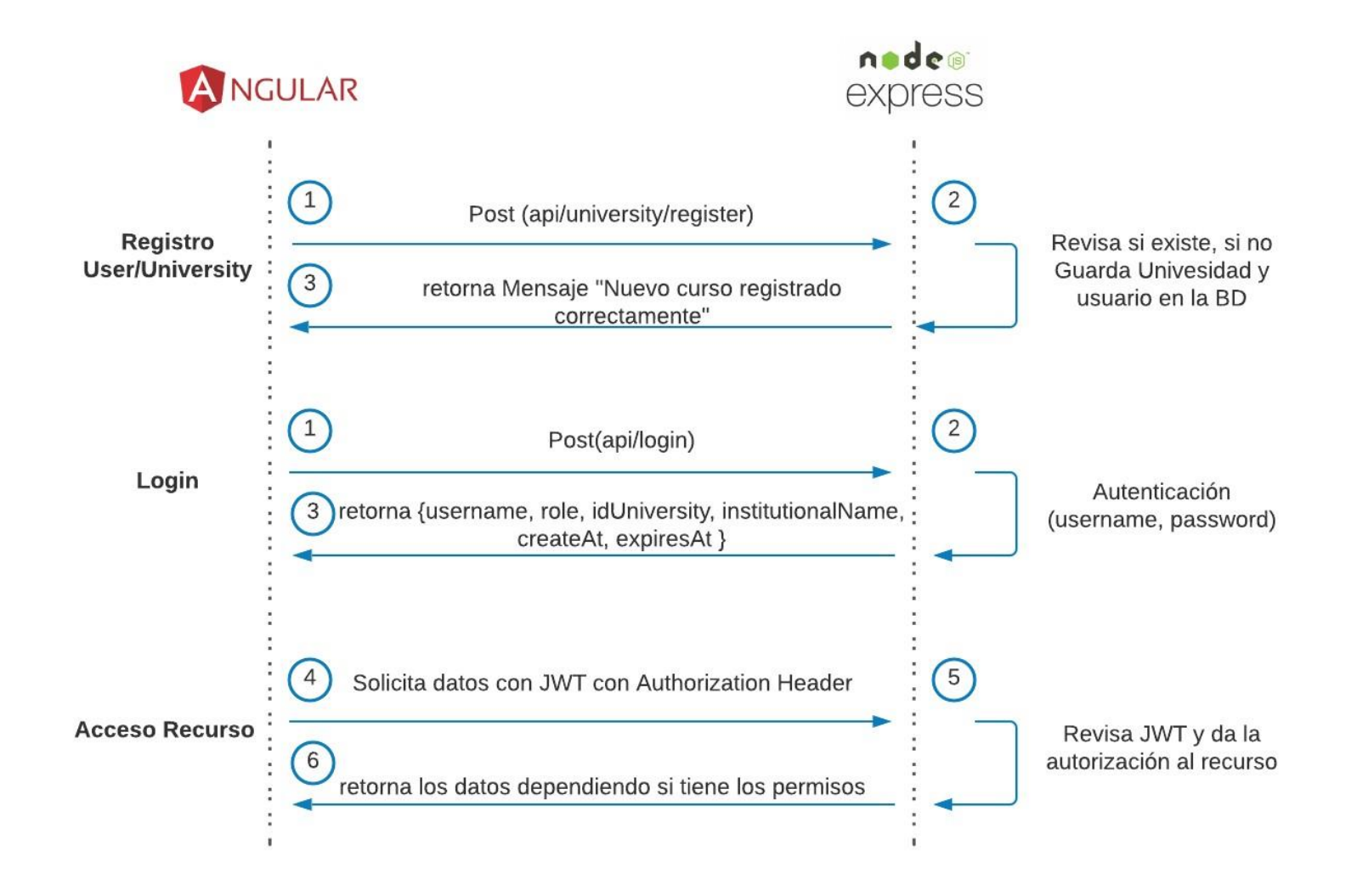

Figura 43 –Token JWT - Registro, Login, Acceso Recurso

# **19.Requisitos de instalación/implantación/uso**

La información detallada es la siguiente:

• **Software**

**Front-end.** Los requisitos para ejecutar Angular son:

- Node 16.13.0. Se puede descargar desde la página oficial <https://nodejs.org/en/>
- Npm 8.1.0. Viene instalado por defecto en Node, es decir, con instalar Node ya tendremos instalado el npm. Para mayor información: https:/[/www.npmjs.com/](http://www.npmjs.com/)
- Visual Studio Code. Se puede descargar directamente de su página oficial:<https://code.visualstudio.com/>
- Navegador moderno: Google Chrome, Mozilla Firefox, Safari, otro.

**Back-end.** Los requisitos para ejecutar Node/Express y BD.

- Base de datos MySQL 8.0.27
- MySQL Workbench 8.0.27, herramienta para visual para el diseño de base de datos. Se puede descargar desde su página oficial: https:/[/www.mysql.com/products/workbench/](http://www.mysql.com/products/workbench/)
- Node y Npm, antes mencionadas, para instalar dependencias.

#### • **Hardware**

- o Procesador mínimo i5 a partir de 2.4 Ghz.
- o Memoria RAM de 16Gb.
- o Almacenamiento de Disco como mínimo de 250GB.

#### • **Formación**

o Se necesita tener alguna formación mínima en el desarrollo y/o implementación de software. Es decir, cualquier grado académico relacionado con la Ingeniería Informática.

# **20. Instrucciones de instalación/implantación**

Antes de comenzar verificamos los requisitos necesarios para el front-end y back-end detallados en el punto anterior y se procede a clonar el repositorio: [https://github.com/santt3131/masterStudent.git,](https://github.com/santt3131/masterStudent.git) aquí se encontrará todo el proyecto tanto back-end, base de datos, front-end.

## 20.1 Back-end

20.1.1 Local

• Se ejecuta el script de la base datos, que se encuentra en el directorio **mysql/masterstudent.sql** . Para ello se abre el MySQL Workbench, se abre una consulta, se copia el script y se ejecuta.

Luego, vemos que se crea la base de datos "masterstudent" con la data.

- A continuación, abrimos el Visual Studio Code con el proyecto clonado, y nos dirigimos al directorio server, el cual contiene todo el backend, seleccionamos click derecho y abrimos un terminal. Se explicará los pasos a seguir a continuación:
	- o Instalamos las dependencias para ello escribimos: *npm install*
	- o Se construye el build con: *npm run build*
	- o Ejecutamos nodemon, el cual "es una herramienta que ayuda a desarrollar aplicaciones basadas en node.js al reiniciar automáticamente la aplicación de node cuando se detectan cambios de archivo en el directorio" (Nodemon, 2021). Para ello se ha configurado internamente y solo tenemos que ejecutar *npm run dev.*

Con ello tendremos nuestro servidor levantado, escuchando en el puerto 3000. Para más información se puede mirar index.ts.

20.1.2 Servidor - AWS

En este punto primero se subirá la base de datos en: <https://aws.amazon.com/es/rds/> (Amazon Web Services - Amazon Relation Database Service(RDS), 2022)

• Creamos la base de datos y realizamos las configuraciones pertinentes.

• Una vez creada copiamos el punto de enlace (endpoint), nos conectamos con MySQL Worbench y continuamos con los pasos indicados en el punto 19.1.1.

Para el backend se desplegará *AWS – EC2*, entre los pasos estarán:

- Se accede a la web <https://aws.amazon.com/es/ec2/> (Amazon Elastic Compute Cloud - Amazon EC2, 2022) y se crea una instancia según sea conveniente como por ejemplo Ubuntu, configurándolo a nuestra preferencia, entre ellas: grupos de seguridad como ssh, http, https, TCP. Antes de lanzar la instancia, Amazon nos facilitará una clave que tendremos que guardarla en formato .pem.
- Nos conectamos mediante nuestra consola de window/Linux/mac al ssh de nuestra instancia, con el siguiente comando : *ssh -i "backend\_masterstudent.pem" ubuntu@ec2-63-33-62-208.eu-west-1.compute.amazonaws.com*
- Una vez conectados, se clona el repositorio del github.
- Se accede mediante comandos al directorio server e instala todas las dependencias.
- Un punto importante es crear dentro del directorio un fichero llamado .env, el cual contendrá todas las variables de entorno del backend.

| $\ddot{\phi}$ .env                        | $\blacksquare$         |  |  |  |
|-------------------------------------------|------------------------|--|--|--|
| masterStudent > server > $\clubsuit$ .env |                        |  |  |  |
| 1                                         | P0RT=3000              |  |  |  |
| $\overline{2}$                            | MYSQL_HOST=            |  |  |  |
| 3                                         | MYSQL_USER=            |  |  |  |
| $\overline{4}$                            | MYSQL_PASS=            |  |  |  |
| 5                                         | MYSQL_DATABASE=        |  |  |  |
| 6                                         | TOKEN_JWT=             |  |  |  |
| $\overline{7}$                            | AWS_ACCESS_KEY_ID=     |  |  |  |
| 8                                         | AWS_SECRET_ACCESS_KEY= |  |  |  |

Figura 44 – Variables de entorno del backend

- Realizamos un build con el siguiente comando: *npm run build*
- Por último, se instala PM2. Según la página oficial "es un administrador de procesos demonio que lo ayudará a administrar y mantener su aplicación en

línea las 24 horas del día, los 7 días de la semana" (PM2, 2022) y se ejecuta el siguiente comando: *pm2 start build/index.js*

#### 20.2 Front-end

20.2.1 Local

- Se procede a instalar Angular ejecutando desde la consola (cmd, terminal, consola de Visual Studio Code) el siguiente comando: *npm install -g @angular/cli*
- Con el Visual Studio Code abierto, se accede mediante consola a la carpeta client/masterStudent, la cual contiene todo nuestro código front-end y a continuación se instalan todas las dependencias, ejecutando el siguiente comando: *npm install*
- Luego para levantar el servidor se ejecuta el siguiente comando: *ng serve ó npm run start* y tendremos nuestra aplicación web totalmente funcional.

#### 20.2.2 Servidor-AWS

- Se modifica la ruta con la cual se consumirá la api para producción, que básicamente es la ip pública del backend. Este archivo se llama apiPath.ts.
- Se compila el front para producción con el comando: *ng build --prod*
- Se crea un bucket para "Alojamiento de sitios web estaticos", en <https://aws.amazon.com/es/s3/>(Amazon S3, 2022). A continuación, se sube todos los archivos generados en el directorio "**dist**" al bucket creado.
- Se crea una "política de bucket":

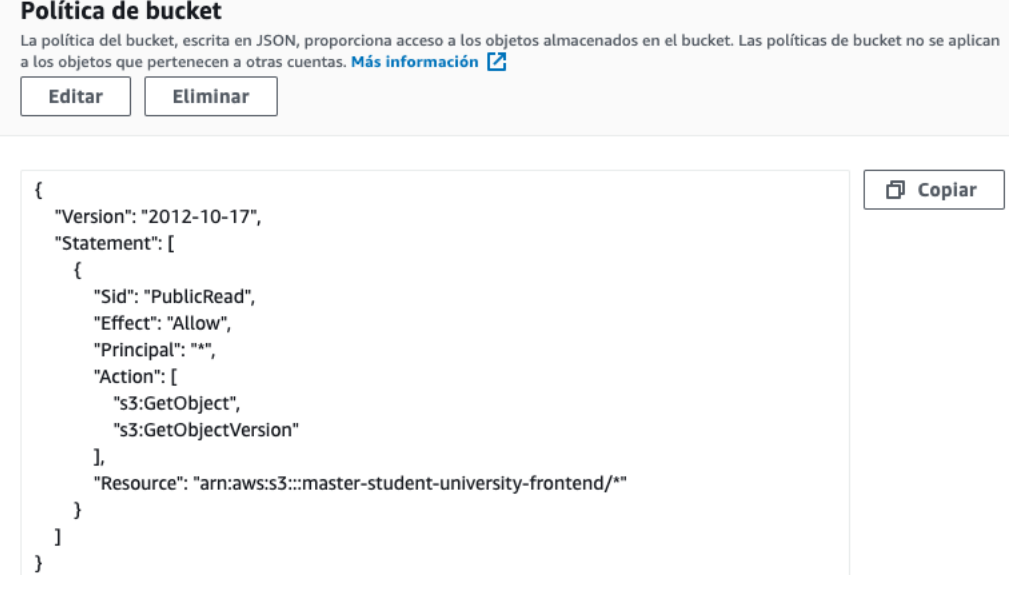

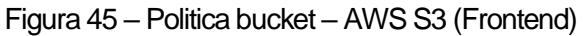
- Una vez realizado todos estos pasos. Podemos acceder al sitio web:
	- o [http://master-student-university-frontend.s3-website-eu-west-](http://master-student-university-frontend.s3-website-eu-west-1.amazonaws.com/)[1.amazonaws.com](http://master-student-university-frontend.s3-website-eu-west-1.amazonaws.com/)

## **21.Instrucciones de uso**

## 21.1 Pantalla de inicio (Home)

Al entrar en la aplicación se encuentra la página de inicio que se divide entre 3 partes:

En la parte superior izquierda se encuentra el logo de aplicación y al lado derecho, dos enlaces públicos llamados "ACCESO" y "REGÍSTRATE".

En la parte central se encuentra una caja de texto y un botón de búsqueda representado como una lupa, en donde se puede poner la palabra clave para comenzar dicha búsqueda. Además, hay una sección de los Master y/o postgrados más solicitados, que puede servir de referencia para la persona que realiza la búsqueda.

En la parte inferior se encuentra los enlaces "Quiénes somos", "Contáctanos", "Información legal"," Preguntas frecuentes" y redes sociales. Esta sección se repetirá en todas las pantallas.

### 21.2 Búsqueda y filtrado de cursos

Es una página de contenido público que se muestra luego de realizar la búsqueda en la página de inicio.

En la parte superior a diferencia del home, tiene una caja de texto y un botón de búsqueda, en caso se necesite buscar otro curso.

En la parte central izquierda, se muestra un panel con opciones para filtrar cursos en base a los siguientes criterios como: Rama de enseñanza (Ciencias Sociales y Jurídicas), tipo de estudio (Máster y Postgrado), Modalidad (combinadas entre presencial, semipresencial y online), Provincia (todas dentro de España), Idioma (Castellano, Catalán, Inglés), Precio (rangos a elegir). Además, tiene un botón de "Limpiar" y "Aplicar" filtro. Estas funcionalidades son similares para dispositivos móviles, con la diferencia que existe un botón llamado "Filtros" para que aparezca y desaparezca el mismo.

En la parte central derecha, se muestra los resultados de los filtros aplicados, representados por una "card" o caja donde se puede observar el nombre del curso, nombre de la universidad, el tipo de título (Oficial o propio), modalidad, precio y numero de créditos ECTS, estos 4 últimos tienen un icono para una mejor visualización. Además, se tiene un botón llamado "Solicitar información" de color guinda para ponerse en contacto con la escuela.

Al final del "resultado de búsqueda", se observa el componente de Paginación que nos permite separar el resultado por páginas y por bloques de "card".

### 21.3 Detalle del curso

Es una página que se muestra luego de haber hecho un click en el nombre del curso de las cards de resultados.

En la parte central se muestra, el nombre del curso de color azul oscuro como cabecera principal, y cabecera secundaria el nombre de la universidad de color negro.

A continuación, se muestra los paneles con la información del detalle del curso:

- Descripción: explica con más detalle el curso**.**
- Plan de estudios: Se muestra un botón para descargar el plan de estudios.
- Requisitos: Son los necesarios para acceder a la titulación.
- Datos generales: Se muestra toda la información necesaria del curso. Entre ellos esta Rama de enseñanza, tipo de estudio, modalidad, provincia, duración, idioma, precio, prácticas, créditos, tipo de título, mes de inicio y url.

Estos paneles se pueden abrir y cerrar según la preferencia del usuario. Además, al final hay un botón de "Solicitar información", si el futuro alumno necesita alguna información extra.

### 21.4 Solicitar información del curso

Se puede acceder a esta página de dos vías diferentes: La primera, luego de mostrar los resultados de la búsqueda, cada card tiene un botón "Solicitar Información". La segunda, luego entrar al detalle de curso al final de los paneles se muestra el botón.

Esta página se caracteriza porque es una modal (pop-up) donde por medio de un formulario el usuario puede rellenar sus datos para que posteriormente se comuniquen con el. Entre sus campos están: nombre, apellidos, sexo, email, teléfono, nivel de

estudios, consulta. Y luego se puede dar click en el botón "Enviar", para que la Universidad lo revise y puedan entrar en contacto con el alumno interesado.

## 21.5 Registrar Universidad

Si la universidad desea registrarse, se accederá desde la parte superior derecha de la cabecera de la página home al enlace "REGÍSTRATE", el cual muestra un formulario con los datos necesarios para el registro. Adicionalmente también se pide completar el campo usuario y contraseña que desea crear, y subir el logo de universidad, que permitirá eliminar y volver a subirlo si es necesario. Una vez rellenado estos datos, se puede dar click en el botón "Registrar".

### 21.6 Inicio de sesión

Si la universidad desea iniciar sesión, se accederá desde la parte superior derecha de la cabecera de la página home al enlace de "ACCESO", el cual muestra el típico formulario para completar usuario y contraseña, con el botón "Iniciar sesión". Si el usuario o contraseña son incorrectos aparece un mensaje de error en rojo. En caso que sean correctos, se redirige al Dashboard (tablero) de la Universidad.

## 21.7 Dashboard de la Universidad

Es la página que se muestra, una vez que la universidad inicie sesión. El dashboard contiene un mensaje de bienvenida, con el logo y nombre de la universidad. A continuación, se muestra 3 bloques representados por los botones: "Mis cursos", "Nuevo curso", "Alumnos interesados", los cuales se explican a continuación.

### 21.8 Mis cursos – Universidad

En esta página se muestra como título "Mis cursos" y a continuación el nombre de la universidad que se ha logueado. Además, muestra el listado de cursos categorizados por la rama de enseñanza. Dentro de cada panel se muestra la información relevante de los cursos como Nombre, Modalidad, Créditos, Tipo de título y Acciones como:

- Ver: Muestra toda la información acerca del curso seleccionado y también permite realizar la descarga del plan de estudios.
- Editar: Permite realizar algún cambio en los diferentes campos del curso.
- Eliminar: Al seleccionar este botón, se muestra un pop up con un mensaje de confirmación para eliminar el curso.

## 21.9 Nuevo curso – Universidad

En esta página se muestra un formulario para completar la información de un nuevo curso, entre ellos también es necesario subir el plan de estudios en los formatos permitidos (.pdf, .doc, .docx). Una vez completada la información, se debe seleccionar Guardar para registrar la información y si todo ha sido satisfactorio, aparecerá un mensaje indicando que se ha registrado correctamente.

### 21.10 Nuevos alumnos interesados

En esta página se encuentra el listado de alumnos que han solicitado información previamente, el cual tiene como título "Nuevos alumnos interesados" y a continuación el nombre de la universidad que se ha logueado.

Además, muestra dos paneles: El primero llamado "Nuevos Interesados", donde se muestra la información completada por los alumnos interesados adicionando la fecha de consulta. En este panel, la universidad puede ver la consulta y cambiar el estado de no contactado a contactado, por medio de un desglosable.

El segundo panel llamado "Alumnos Contactados", además de los campos anteriormente descritos, se agregará un campo de fecha de contacto; es decir, se podrá visualizar tanto la fecha de consulta como la de contactado.

# **22.Proyección a futuro**

**MasterStudent**, que es una aplicación web para la búsqueda de cursos de postgrados españoles, no deja de ser una aplicación que se ha desarrollo en el ámbito académico para la obtención del Máster. Es por ello que se tienen las siguientes mejoras para una proyección a futuro:

- A nivel empresarial, existe la necesidad de crear un **perfil Administrador** la cual te permite tener una mejor visión de los indicadores de gestión y control de la aplicación, donde se pueda *gestionar estadísticas* **generales** como número de alumnos que solicitan información y número de alumnos contactados por universidad; así como **gestionar las tablas paramétricas**, **modificar el contenido visual**, entre otros.
- En la página Home se podría desarrollar una funcionalidad que muestre los másteres más solicitados, considerando las solicitudes de los alumnos interesados y así se muestren los cursos más demandados en forma de "carrusel" con actualización en tiempo real, para que sirva de referencia al visitante.
- Afinar la búsqueda de los cursos mediante etiquetas con palabras claves, por ejemplo, si se busca por "MBA" y el título del curso no incluye esta palabra, no se buscará este curso. En cambio, si se agrega términos por etiquetas, esto ayudará a verificar que el curso esta relacionado o es un MBA, así se fortalecerá y precisará dicha búsqueda.
- Implementación de distintos idiomas para la aplicación web. Esto facilitará la experiencia de los usuarios no hispohablantes, permitiendo llegar a un público más amplio que desee llevar una experiencia enriquecedora en una escuela o universidad española.

# **23.Conclusiones**

El desarrollo de la aplicación web **MasterStudent**, ha sido un gran reto académico y profesional para mi. La idea surgió de una inquietud personal sobre los másteres que ofrecía el mercado español en el área de Informática y no poder encontrar una página o aplicación donde se encuentre todos los másteres tanto de escuelas o universidades públicas y privadas; por lo tanto, sentí una gran motivación para alcanzar los objetivos de este proyecto. A nivel general, estoy muy contento y orgulloso con la aplicación desarrollada, ya que me ha permitido poner en práctica todos los conocimientos adquiridos en las asignaturas del máster.

Al haber realizado la aplicación completa con tecnologías basada en javascript como Angular, Node y Express, me ha permitido explorar, conocer y profundizar en diversos temas que desconocía o que necesitaba consolidar tales como seguridad en las apis con JWT, guards, Angular Material, entre otros. Adicionalmente, se utilizó el framework de CSS como Tailwind, base de datos MySQL y se aprendió ha subir una aplicación web a producción como es Amazon Web Services, el cual aún es un nuevo mundo tecnológico por explorar.

El resultado obtenido es muy gratificante, ya que se ha podido realizar todos los hitos estipulados en la planificación mediante la metodología en cascada de Winston Royce, cumpliendo así con los objetivos fijados.

# **Anexo 1. Entregables del proyecto**

Los documentos que componen la entrega final del proyecto son los siguientes:

- Carpeta: **Documentación**
	- o Archivo: PAC\_FINAL\_mem\_BrunoPerez\_SantiagoAndres.pdf Contenido: La presente memoria completa del trabajo de fin de master.
	- o Archivo: PAC\_FINAL\_funcionalidades\_BrunoPerez\_SantiagoAndres.pdf Contenido: Detalle de funcionalidades principales.
	- o Archivo: PAC\_FINAL\_autoevaluacion\_BrunoPerez\_SantiagoAndres.pdf Contenido: Informe de autoevaluación.
	- o Archivo: PAC\_FINAL\_prs\_cliente\_BrunoPerez\_SantiagoAndres.pdf Contenido: Presentación dirigida al público en general, no especializado.
	- o Archivo: PAC\_FINAL\_prs\_tribunal\_BrunoPerez\_SantiagoAndres.pdf Contenido: Presentación dirigida al tribunal de evaluación.

### • Carpeta: **Proyecto**

- o Archivo: PAC\_FINAL\_pri\_BrunoPerez\_SantiagoAndres.zip Contenido: Código fuente del back-end, front-end, y script de la base de datos mysql.
- o Carpeta: Ejecutables Contenido: Se encuentran todos los ejecutables como Justinmind, Gantt, diagrama de clases, casos de uso, entre otros.

### • Carpeta: **Multimedia**

o Archivo: PAC\_FINAL\_vid\_BrunoPerez\_SantiagoAndres.mp4 Contenido: Presentación en video destinada al tribunal de evaluación.

## **Anexo 2. Código fuente (extractos)**

#### **BACK-END**

• Extracto del controlador de curso en Node/Express: courseController.ts

```
import { Request, Response } from 'express';
import pool from '../database';
class CourseController {
    public async getListCourseByUniversity(req: Request, res: Response): Promise<any> {
        const \{ id \} = req.params;
        const course = await pool.query('SELECT * FROM Course C, University U'+
        ' WHERE C.idUniversity = U.idUniversity and C.idUniversity= ?', [id]);
        if (course.length > 0) {
            return res.json(course);
        \overline{ }res.status(404).json({ text: "Curso no encontrado" });
    public async getCourseById(req: Request, res: Response): Promise<any> {
        const {id} = req.params;
        const course = await pool.query('SELECT * FROM Course C WHERE C.idCourse= ?', [id]);
        if (course.length >= 0) {
            return res.json(course[0]);
        3
        res.status(404).json({ text: "Curso no encontrado" });
    public async create(req: Request, res: Response): Promise<void> {
        const course = await pool.query('INSERT INTO Course set ?', [req.body]);
        res.json({
            text: 'Curso guardado',
            idCourse: course.insertId
        H:public async delete(req: Request, res: Response):Promise<void> {
        const {id} = req.params;await pool.query('DELETE FROM Syllabus WHERE idCourse = ?', [id]);
       await pool.query('DELETE FROM Course WHERE idCourse = 7', [id]);<br>res.json({ message: 'Curso y Plan de estudios eliminado ' });
   public async updateCourse(req: Request, res: Response): Promise<void> {
        const {id} = req.params;
        await pool.query('UPDATE Course set ? WHERE idCourse = ?', [req.body, id]);
        res.json({ message: 'La universidad fue actualizada' });
   public async uploadSyllabus(req: Request, res: Response): Promise<void>{
        res.json({ text: 'Syllabus guardado en local' });
    public async downloadSyllabus(req: Request, res: Response): Promise<void>{
        res.json({ text: 'Syllabus descargado' });
    public async createSyllabus(req: Request, res: Response): Promise<void> {
        await pool.query('INSERT INTO Syllabus set ?', [req.body]);
        res.json({ text: 'Syllabus guardado' });
```
• Fichero de rutas de cursos realizado en Node/Express. Se puede observar que algunas rutas están protegidas con el middleware checkToken.

```
import { Router } from 'express';
import { cursoController } from '../controllers/courseController';
import { syllabus } from '../middleware/upload-file';
import { downloadSyllabus } from '../middleware/download-file';
import { checkTokenn } from '../middleware/check-token';
class CourseRoutes{
    public router: Router = Router();
    constructor(){
        this.config();
    config():void{
        this.router.get('/universidad/:id', checkTokenn, cursoController.getListCourseByUniversity );
        this.router.get('/:id', cursoController.getCourseById );
        this.router.gett //id , carsocontrocter.getcoursebyza /,<br>this.router.post('/' , checkTokenn, cursoController.create );<br>this.router.post('/syllabus/', checkTokenn, cursoController.createSyllabus);
        this.router.post('/syllabus/upload/file', checkTokenn, syllabus.single('file'), cursoController.uploadSyllabus);
        this.router.post('/syllabus/download/file', downloadSyllabus , cursoController.downloadSyllabus);
        this.router.delete('/:id', checkTokenn, cursoController.delete);
        this.router.put('/:id', checkTokenn, cursoController.updateCourse);
        this.router.get('/download/syllabus/:id', cursoController.getSyllabus );
const courseRoutes = new CourseRoutes();
export default courseRoutes.router;
```
• Fichero middleware check-token.ts.

```
import keys from "../keys";
const jwt = require('jwt-simple');
const moment = require('moment');const checkToken = (req, res, next) \Rightarrow {
  if (!req.headers['authorization']) {
    return res.json({
     error: "You must include the header"
    \mathcal{H}:
  let token = req.headers['authorization'];
  Let payload = {
   username: ",
    idUniversity:",
    createdAt: '',
   expiresAt: ''
  Ъ.
  try {
   token = token.replace("Bearer", "");
    payload = jwt.decode( token, keys.database.tokenJWT);
  } catch (error) {
    return res.json({
     error: 'Invalid token'
    H:if (payload) {
    if (\text{moment}().\text{unix}() > \text{payload.expiresAt}) {
    return res.ison({ error: 'Expired token' });
    ¥
  req.username = payload.username;
  next();
Ъ,
export const checkTokenn = checkToken;
```
#### **FRONT-END**

• Servicio de cursos: courses.services.ts . Vemos que son las funciones consumidoras de nuestra API del back-end.

```
import { Injectable } from '@angular/core';
import { HttpClient, HttpHeaders } from '@angular/common/http';
import { Observable } from 'rxjs';
import { Course } from '../models/Course';
import { Syllabus } from '../models/Syllabus';
import apiPath from './apiPath';
@Injectable({
providedIn: 'root'
\left| \cdot \right|export class CoursesService {
 API_URI = apiPath.API_GLOBAL;
  constructor(private http: HttpClient
  1+1http0ptions = \{headers: new HttpHeaders({ 'Content-Type': 'application/json' }),
  };
  getCoursesListByUniversity(idUniversity: string): Observable<Course[]> {
    return this.http.get<Course[]>('${this.API_URI}/curso/universidad/${idUniversity}');
  qetCourseById(idCourse: number): Observable<Course> {
   return this.http.get<Course>('${this.API_URI}/curso/${idCourse}', this.httpOptions);
  updateCourseById(course: Course): Observable<Course> {
    return this.http.put<Course>('${this.API_URI}/curso/${course.idCourse}', course);
  deleteCourse(idCourse: number): Observable<any> {
   return this.http.delete<Course>{'${this.API_URI}/curso/${idCourse}', this.httpOptions};
  saveCourse(course: Course) {
   return this.http.post('${this.API_URI}/curso', course, this.httpOptions);
  saveSyllabus(syllabus: Syllabus) {
   return this.http.post('${this.API_URI}/curso/syllabus', syllabus, this.httpOptions);
  saveFileSyllabus(syllabusFile: any) {
   return this.http.post('${this.API_URI}/curso/syllabus/upload/file', syllabusFile);
  downloadFileSyllabus(nameSyllabus: string) {
    Let body = \{filename: nameSyllabus
    \mathcal{H}return this.http.post('${this.API_URI}/curso/syllabus/download/file', body, {
     responseType: 'blob',
      headers: new HttpHeaders().append('Content-Type', 'application/json')
    \mathcal{Y}3
  getNameFileMySql(idCourse:number){
   return this.http.get<Syllabus>('${this.API_URI}/curso/download/syllabus/${idCourse}');
  ٦
```
• Componente FileUploadMaster, es un componente para subida de archivos, que es utilizado para subir logos, como plan de estudios.

```
export class FileUploadMasterComponent implements OnInit {
  file accept: string[] = []:
  textExtension: string = '':
  subscription: Subscription;
 @Output() onFileSelect: EventEmitter<any> = new EventEmitter();
  public fileUploadControl:anv:
 constructor(
  private router: Router
  \lambdax
  nq0nInit(): void {
   this.checkUploadComponent();
    this.subscription = this.fileUploadControl.valueChanges.subscribe(
      (file:any) \Rightarrow \{this.onFileSelect.emit(file[0]);
      ł
    );
  checkUploadComponent() {
    let path = thisrouter.url;//upload logo or syllabus
    if (path.includes('registro')) {
      this.file_accept = ['.jpg', '.jpg', '.png'];
      this.textExtension = '.jpeg, .jpg, .png';} else if (path.includes('nuevo-curso')) {
      this.file_accept = ['.pdf', '.doc', '.docx'];
      this.textExtension = '.pdf, .doc, .docx.';
    3
    this. fileUploadControl = new FileUploadControl(
      ₹
        listVisible: true,
        discardInvalid: true,
       accept: [this.file_accept.join()],
      Υ,
      [FileUploadValidators.accept(this.file_accept),
      FileUploadValidators.fileSize(1000000),
      FileUploadValidators.filesLimit(1)
      1
    );
```
• En el typescript del componente UniversityCourseForm, se puede observar un ejemplo de las validaciones que se implementaron en el formulario nuevo/editar/ver curso, tales como: campos obligatorios, número de caracteres mínimos y máximos, caracteres solo numéricos y alfabéticos, entre otros.

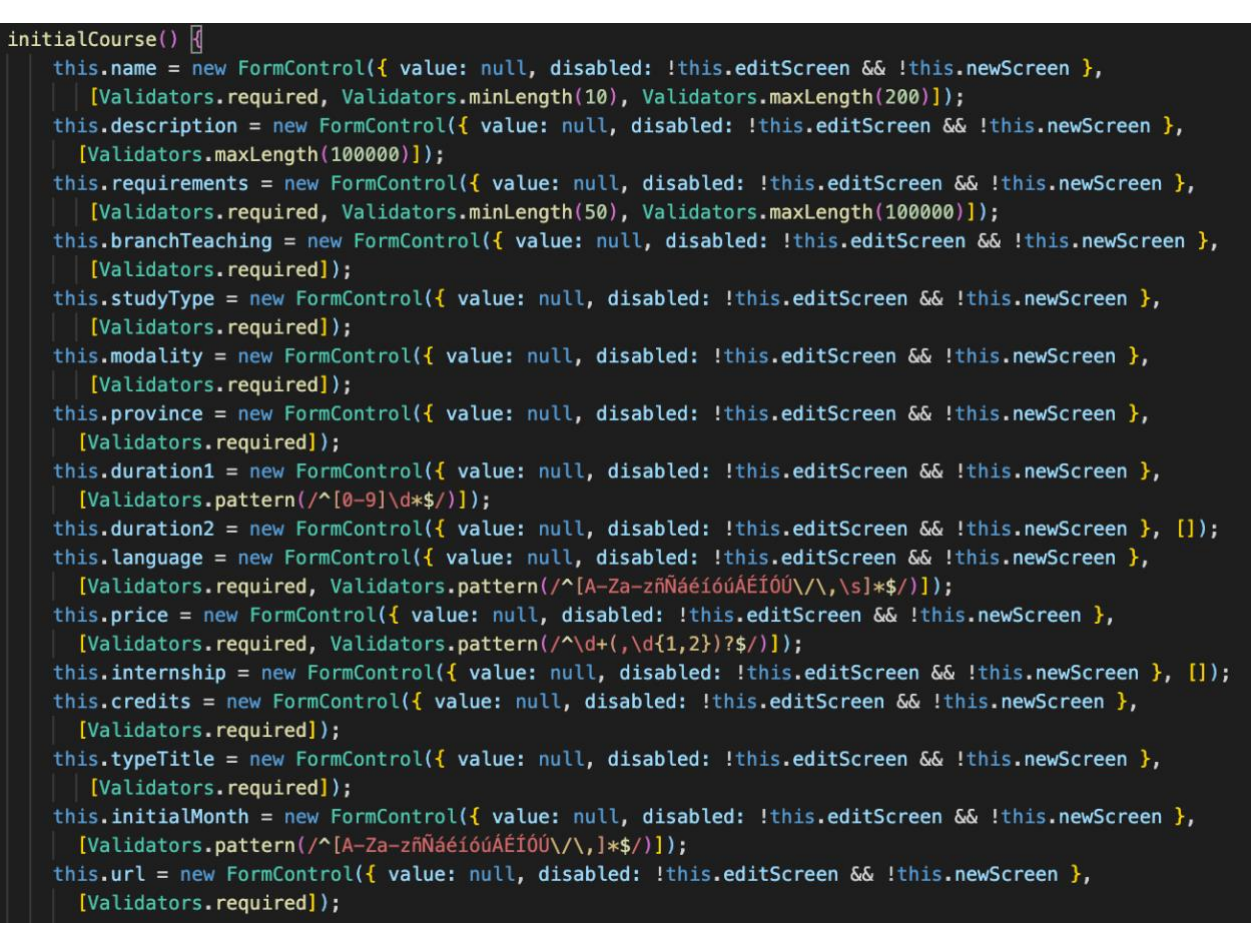

• En el HTML del componente UniversityCourseForm, se puede observar la utilización de la librería css Tailwind, que ofrece clases especializadas para la construcción de pantallas responsive en diferentes dispositivos.

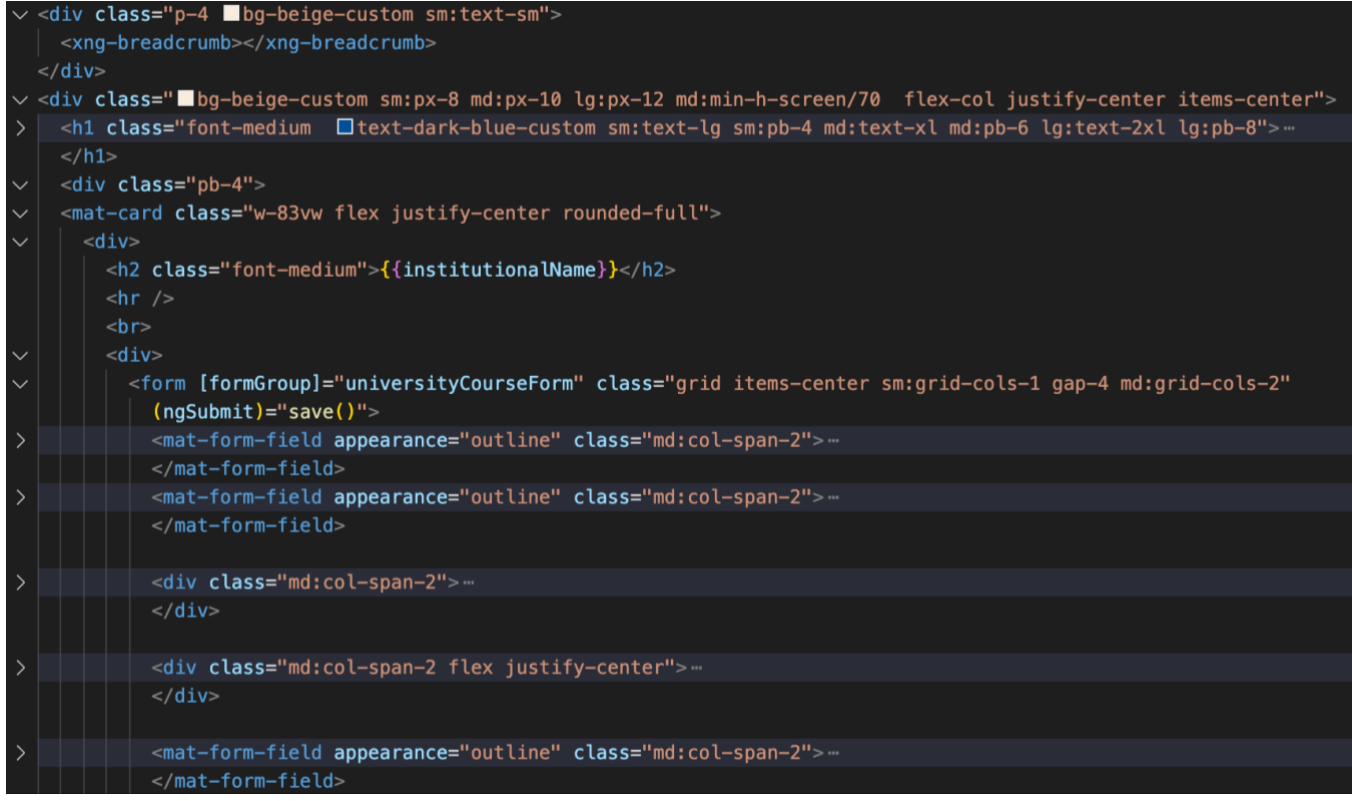

# **Anexo 3. Librerías/Código externo utilizado**

A continuación, se detallan las librerías y código externo utilizados en la aplicación:

• Angular material

<https://material.angular.io/>

Angular material es un módulo construido por Angular que nos permite trabajar con componentes interactivos modernos con un estilo propio. Algunos de los componentes utilizados son expansión panel, sidenav, card, table, entre otros. Adicionalmente, se agregó spinner de material para mejorar la experiencia de usuario en cuanto a tiempos de respuesta de base de datos o AWS-S3. Un ejemplo claro es cuando se actualiza un curso.

• Tailwind

#### <https://tailwindcss.com/>

Tailwind es una librería para CSS, de bajo nivel, permitiendo el desarrollo web de una manera ágil y optima. Se caracteriza por ser un framework utility-first, es decir, se basa en clases de utilidad como primera opción. Esto facilitará el diseño responsive.

### • Fontawesome

### <https://fontawesome.com/>

Fontawesome es una librería que proporciona multitud de iconos, y es por ello que se utilizaron los iconos de redes sociales para el footer. Tales son facebbok, youtube y twitter.

### • Bootstrap

### <https://getbootstrap.com/>

Boostrap es una librería css, la cual se usó en este proyecto puntualmente para el header, el footer, la caja de búsqueda y algunos links, haciéndolos un poco más dinámicos.

Algunas dependencias importantes, las cuales cuentan con licencia MIT de uso libre, son:

• Componente subida de archivos <https://pivan.github.io/file-upload/>

Se utiliza el componente ngx-file-upload debido a su interfaz gráfica y facilidad de reutilización.

• JWT-simple

<https://www.npmjs.com/package/jwt-simple>

Se utiliza JWT-simple, que permite realizar encode y decode de manera sencilla, fue utilizado tanto para la autenticación y autorización.

• Promise-mysql <https://www.npmjs.com/package/promise-mysql>

Es una dependencia de gran utilidad que básicamente lo que hace es envolver las llamadas de las funciones con promesas. Podemos ver su utilización en los controladores en el backend.

## **Anexo 4. Bibliografía**

- Amazon. (2022). AWS Amazon. Obtenido de AWS Amazon: https://aws.amazon.com/es/free/
- Amazon Elastic Compute Cloud Amazon EC2. (2022). Obtenido de Amazon Elastic Compute Cloud - Amazon EC2: https://aws.amazon.com/es/ec2
- Amazon S3. (2022). Obtenido de Amazon S3: https://aws.amazon.com/es/s3/
- Amazon Web Services Amazon Relation Database Service(RDS). (2022). Obtenido de Amazon Web Services - Amazon Relation Database Service(RDS): https://aws.amazon.com/es/rds/
- Developers google. (2021). Obtenido de https://developers.google.com/web/fundamentals/design-andux/responsive/patterns?hl=es
- ExpressJS. (2021). Obtenido de https://expressjs.com/es
- JSON. (2021). Obtenido de https://www.json.org/json-es.html.
- JWT. (2021). Obtenido de https://jwt.io/
- MacDonald, D. (2019). Practical UI Patterns for Design Systems: Fast-Track Interaction Design for a Seamless User Experience. New York: Apress.
- Mba Executive Cámara de Oviedo. (2020). Obtenido de https://www.mbaasturias.com/empresas/viabilidad-economica-proyecto-empresarial/
- Ministerio de Universidades. (2020-2021). Datos y cifras del Sistema Universitario Español. Madrid.

Nodemon. (2021). Obtenido de https://www.npmjs.com/package/nodemon

PM2. (2022). Obtenido de https://pm2.keymetrics.io/: https://pm2.keymetrics.io/

Royce, W. (1998). Management, Software Project. New York: Addison-Wesley.

Russ Unger, C. C. (2009). A Project Guide to UX Design: For User Experience Designers in the Field or in the Making. USA: PEACHPIT.

Ui-patterns. (2021). Obtenido de http://ui-patterns.com/